Oracle® Retail Inventory Planning
Optimization Cloud Service-Demand
Forecasting / Inventory Planning
Optimization Cloud Service-Lifecycle
Allocation and Replenishment
Implementation Guide

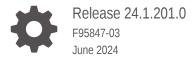

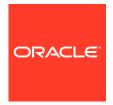

Oracle Retail Inventory Planning Optimization Cloud Service-Demand Forecasting / Inventory Planning Optimization Cloud Service-Lifecycle Allocation and Replenishment Implementation Guide, Release 24.1.201.0

F95847-03

Copyright © 2024, Oracle and/or its affiliates.

Primary Author: Melissa Artley
Contributing Authors: Lin He

This software and related documentation are provided under a license agreement containing restrictions on use and disclosure and are protected by intellectual property laws. Except as expressly permitted in your license agreement or allowed by law, you may not use, copy, reproduce, translate, broadcast, modify, license, transmit, distribute, exhibit, perform, publish, or display any part, in any form, or by any means. Reverse engineering, disassembly, or decompilation of this software, unless required by law for interoperability, is prohibited.

The information contained herein is subject to change without notice and is not warranted to be error-free. If you find any errors, please report them to us in writing.

If this is software, software documentation, data (as defined in the Federal Acquisition Regulation), or related documentation that is delivered to the U.S. Government or anyone licensing it on behalf of the U.S. Government, then the following notice is applicable:

U.S. GOVERNMENT END USERS: Oracle programs (including any operating system, integrated software, any programs embedded, installed, or activated on delivered hardware, and modifications of such programs) and Oracle computer documentation or other Oracle data delivered to or accessed by U.S. Government end users are "commercial computer software," "commercial computer software documentation," or "limited rights data" pursuant to the applicable Federal Acquisition Regulation and agency-specific supplemental regulations. As such, the use, reproduction, duplication, release, display, disclosure, modification, preparation of derivative works, and/or adaptation of i) Oracle programs (including any operating system, integrated software, any programs embedded, installed, or activated on delivered hardware, and modifications of such programs), ii) Oracle computer documentation and/or iii) other Oracle data, is subject to the rights and limitations specified in the license contained in the applicable contract. The terms governing the U.S. Government's use of Oracle cloud services are defined by the applicable contract for such services. No other rights are granted to the U.S. Government.

This software or hardware is developed for general use in a variety of information management applications. It is not developed or intended for use in any inherently dangerous applications, including applications that may create a risk of personal injury. If you use this software or hardware in dangerous applications, then you shall be responsible to take all appropriate fail-safe, backup, redundancy, and other measures to ensure its safe use. Oracle Corporation and its affiliates disclaim any liability for any damages caused by use of this software or hardware in dangerous applications.

Oracle®, Java, MySQL, and NetSuite are registered trademarks of Oracle and/or its affiliates. Other names may be trademarks of their respective owners.

Intel and Intel Inside are trademarks or registered trademarks of Intel Corporation. All SPARC trademarks are used under license and are trademarks or registered trademarks of SPARC International, Inc. AMD, Epyc, and the AMD logo are trademarks or registered trademarks of Advanced Micro Devices. UNIX is a registered trademark of The Open Group.

This software or hardware and documentation may provide access to or information about content, products, and services from third parties. Oracle Corporation and its affiliates are not responsible for and expressly disclaim all warranties of any kind with respect to third-party content, products, and services unless otherwise set forth in an applicable agreement between you and Oracle. Oracle Corporation and its affiliates will not be responsible for any loss, costs, or damages incurred due to your access to or use of third-party content, products, or services, except as set forth in an applicable agreement between you and Oracle.

## Contents

| Audience                                                               |                  | į   |
|------------------------------------------------------------------------|------------------|-----|
| Documentation Accessibility                                            |                  | į   |
| Customer Support                                                       |                  | į   |
| Improved Process for Oracle Retail Documentation Corrections           |                  | )   |
| Oracle Retail Documentation on the Oracle Help Center (docs.oracle.com | n)               | 2   |
| Conventions                                                            |                  | )   |
| Send Us Your Comments                                                  |                  |     |
| Introduction                                                           |                  |     |
| Forecasting Challenges and Solutions                                   | :                | 1-2 |
| Selecting the Best Forecasting Method                                  |                  | 1-2 |
| Overcoming Data Sparsity Through Escalation and Pooling Levels         |                  | 1-2 |
| Forecasting Demand for New Products and Locations                      |                  | 1-3 |
| Managing Forecasting Results Through Automated Exception Repor         | ting             | 1-3 |
| Incorporating the Effects of Promotions and Other Event-Based Chal     | lenges on Demand | 1-3 |
| 53 Week Calendar                                                       |                  | 1-4 |
| Forecasting Process                                                    |                  | 1-4 |
| Process Summary                                                        | !                | 1-5 |
| Key Features of Lifecycle Allocation and Replenishment                 |                  | 1-5 |
| User Experience and Workflow                                           | !                | 1-6 |
| Dashboard Views and Workspaces                                         | :                | 1-6 |
| Forecast Engine                                                        |                  | 1-7 |
| Implementation Considerations                                          |                  |     |
| Configuration Considerations                                           |                  | 2-2 |
| IPOCS-Demand Forecasting / IPOCS-Lifecycle Allocation and Replenish    | ment Hierarchies | 2-2 |
| Standard RPASCE Hierarchies Files                                      | :                | 2-3 |
| Calendar Hierarchy File (CLND)                                         | :                | 2-3 |
| Product Hierarchy File (PROD)                                          | :                | 2-4 |

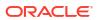

|   | Location Hierarchy File (LOC)                                                                         | 2-4            |
|---|----------------------------------------------------------------------------------------------------|----------------|
|   | Products Attributes Hierarchy File (PATR)                                                             | 2-4            |
|   | User Managed IPOCS-Demand Forecasting / IPOCS-Lifecycle Allocation and Replenishment Hierarchies      | 2-5            |
|   | Offer Hierarchy (OFFH)                                                                                | 2-6            |
|   | Reward Type Hierarchy (RDTH)                                                                          | 2-6            |
|   | Supplier Hierarchy (SUP)                                                                              | 2-7            |
|   | Alert Hierarchy (ALT)                                                                                 | 2-7            |
|   | Business Rule Attribute Hierarchy File (ATTH)                                                         | 2-7            |
|   | Business Rule Hierarchy File (RULH)                                                                   | 2-8            |
|   | Condition Hierarchy File (CONH)                                                                       | 2-8            |
|   | Constraint Group Hierarchy (CSG)                                                                      | 2-9            |
|   | Constraint Object Hierarchy (CSO)                                                                     | 2-9            |
|   | Databag Hierarchy (DTB)                                                                               | 2-10           |
|   | Lifecycle Program Hierarchy (LPR)                                                                     | 2-10           |
|   | List Hierarchy (LST)                                                                                  | 2-10           |
|   | Rule Hierarchy (RUL)                                                                                  | 2-11           |
|   | Batch Generated Hierarchies                                                                           | 2-11           |
|   | Source Location Hierarchy File                                                                        | 2-11           |
|   | Purchase Order Number Hierarchy File                                                                  | 2-12           |
|   | Transfer Order Number Hierarchy File                                                                  | 2-12           |
|   | Plug-in Generated IPOCS-Demand Forecasting / IPOCS-Lifecycle Allocation and Replenishment Hierarchies | 2-13           |
|   | Final Level Hierarchy File                                                                            | 2-13           |
|   | RHS Hierarchies                                                                                       | 2-13           |
|   | IPOCS-Demand Forecasting / IPOCS-Lifecycle Allocation and Replenishment Input Data                    | 2-14           |
|   | Measure Name and Intersections                                                                        | 2-14           |
|   | Measure Names and Descriptions                                                                        | 2-15           |
|   | Historical Data                                                                                       | 2-17           |
|   | Loading and Extracting Data                                                                           | 2-17           |
|   | Loading Image Based Data                                                                              | 2-18           |
|   | Integration                                                                                           | 2-18           |
|   | User Roles and Securities                                                                             | 2-19           |
|   | Internationalization                                                                                  | 2-19           |
| 3 | IPOCS-Demand Forecasting / IPOCS-Lifecycle Allocation and Replenishment Configuration                 |                |
|   | IPOCS-Demand Forecasting / IPOCS-Lifecycle Allocation and Replenishment Batch Flow                    |                |
|   | Process                                                                                               | 3-2            |
|   | IPOCS-Demand Forecasting Pre-forecast Batch                                                           | 3-2            |
|   | IPOCS-Demand Forecasting Post-forecast Batch                                                          | 3-2            |
|   | IPOCS-Lifecycle Allocation and Replenishment Daily Batch                                              | 3-3            |
|   |                                                                                                    | - <del>-</del> |

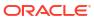

2-4

| IPOCS-Lifecycle Allocation and Replenishment Intra-day Batch                                                                                                    | 3-4                                                                                  |
|----------------------------------------------------------------------------------------------------|--------------------------------------------------------------------------------------|
| Implementation Process                                                                                                    | 3-4                                                                                  |
| Set Up Common Configuration Details                                                                                                    | 3-5                                                                                  |
| Labeled Intersections                                                                                                    | 3-6                                                                                  |
| Labeled Intersection Use Cases                                                                                                    | 3-6                                                                                  |
| Common Solutions                                                                                                    | 3-6                                                                                  |
| Common Solution                                                                                                    | 3-7                                                                                  |
| Set Up the New Item Solution                                                                                                    | 3-7                                                                                  |
| Configure New Item Solution                                                                                                    | 3-8                                                                                  |
| Editing New Item Parameters                                                                                                    | 3-9                                                                                  |
| Configuring the IPOCS-Demand Forecasting / IPOCS-Lifecycle Allocation and Replenishment Solution                                                                                                    | d<br>3-10                                                                            |
| Generate IPOCS-Demand Forecasting / IPOCS-Lifecycle Allocation and Solutions                                                                                                    | Replenishment 3-10                                                                   |
| Edit Final Level Forecast Level Parameters                                                                                                    | 3-11                                                                                 |
| Configure My Exception                                                                                                    | 3-13                                                                                 |
| Configure My Business Rule Group Type                                                                                                    | 3-14                                                                                 |
| Configure Navigation Tiers                                                                                                    | 3-16                                                                                 |
| Configuring the IPOCS-Lifecycle Allocation and Replenishment Solution                                                                                                    | 3-17                                                                                 |
|                                                                                                    | 0.00                                                                                 |
| •                                                                                                    | 3-20                                                                                 |
| Translation Process in IPOCS-Demand Forecasting / IPOCS-Lifecycle Alloca                                                                                                    |                                                                                      |
| RPASCE Rolling Calendar  Translation Process in IPOCS-Demand Forecasting / IPOCS-Lifecycle Alloca Replenishment  IPOCS-Demand Forecasting / IPOCS-Lifecycle Allocating Replenishment Extensibility                                                                                                    | ition and 3-21                                                                       |
| Translation Process in IPOCS-Demand Forecasting / IPOCS-Lifecycle Alloca Replenishment  IPOCS-Demand Forecasting / IPOCS-Lifecycle Allocation                                                                                                    | ition and 3-21                                                                       |
| Translation Process in IPOCS-Demand Forecasting / IPOCS-Lifecycle Alloca Replenishment  IPOCS-Demand Forecasting / IPOCS-Lifecycle Allocation Replenishment Extensibility  Supported Customization of IPOCS-Demand Forecasting / IPOCS-Lifecycle Allocation Replenishment Extensibility                                                                                                    | ion and  3-21  ion and  Allocation and                                               |
| Translation Process in IPOCS-Demand Forecasting / IPOCS-Lifecycle Allocate Replenishment  IPOCS-Demand Forecasting / IPOCS-Lifecycle Allocate Replenishment Extensibility  Supported Customization of IPOCS-Demand Forecasting / IPOCS-Lifecycle / Replenishment Configuration                                                                                                    | ion and  3-21  ion and  Allocation and  4-1                                          |
| Translation Process in IPOCS-Demand Forecasting / IPOCS-Lifecycle Allocate Replenishment  IPOCS-Demand Forecasting / IPOCS-Lifecycle Allocate Replenishment Extensibility  Supported Customization of IPOCS-Demand Forecasting / IPOCS-Lifecycle / Replenishment Configuration  Rules for Customizing Hierarchy                                                                                                    | ion and  3-21  ion and  Allocation and  4-1 4-2                                      |
| Translation Process in IPOCS-Demand Forecasting / IPOCS-Lifecycle Allocate Replenishment  IPOCS-Demand Forecasting / IPOCS-Lifecycle Allocate Replenishment Extensibility  Supported Customization of IPOCS-Demand Forecasting / IPOCS-Lifecycle / Replenishment Configuration  Rules for Customizing Hierarchy  Rules for Adding Measures  Publishing Measures                                                                                                    | ion and  3-21  ion and  Allocation and  4-1 4-2 4-2                                  |
| Translation Process in IPOCS-Demand Forecasting / IPOCS-Lifecycle Allocate Replenishment  IPOCS-Demand Forecasting / IPOCS-Lifecycle Allocate Replenishment Extensibility  Supported Customization of IPOCS-Demand Forecasting / IPOCS-Lifecycle / Replenishment Configuration  Rules for Customizing Hierarchy  Rules for Adding Measures  Publishing Measures  Rules for Adding Custom Rules                                                                                                    | ion and  3-21  ion and  Allocation and  4-1  4-2  4-2  4-2                           |
| Translation Process in IPOCS-Demand Forecasting / IPOCS-Lifecycle Allocate Replenishment  IPOCS-Demand Forecasting / IPOCS-Lifecycle Allocate Replenishment Extensibility  Supported Customization of IPOCS-Demand Forecasting / IPOCS-Lifecycle / Replenishment Configuration  Rules for Customizing Hierarchy Rules for Adding Measures Publishing Measures Rules for Adding Custom Rules Rules for Workbooks and Worksheets Extensibility                                                                                                    | ion and  3-21  ion and  Allocation and  4-1  4-2  4-2  4-2  4-3                      |
| Translation Process in IPOCS-Demand Forecasting / IPOCS-Lifecycle Allocate Replenishment  IPOCS-Demand Forecasting / IPOCS-Lifecycle Allocate Replenishment Extensibility  Supported Customization of IPOCS-Demand Forecasting / IPOCS-Lifecycle / Replenishment Configuration  Rules for Customizing Hierarchy Rules for Adding Measures  Publishing Measures  Rules for Adding Custom Rules  Rules for Workbooks and Worksheets Extensibility  Workbook Measure Override Extensibility                                                                                                    | ion and 3-21  ion and  Allocation and  4-1 4-2 4-2 4-2 4-3 4-3                       |
| Translation Process in IPOCS-Demand Forecasting / IPOCS-Lifecycle Allocate Replenishment  IPOCS-Demand Forecasting / IPOCS-Lifecycle Allocate Replenishment Extensibility  Supported Customization of IPOCS-Demand Forecasting / IPOCS-Lifecycle / Replenishment Configuration  Rules for Customizing Hierarchy  Rules for Adding Measures  Publishing Measures  Rules for Adding Custom Rules  Rules for Workbooks and Worksheets Extensibility  Workbook Measure Override Extensibility  Elapsed Lock Override                                                                                                    | 3-21 ion and Allocation and 4-1 4-2 4-2 4-3 4-3 4-4                                  |
| Translation Process in IPOCS-Demand Forecasting / IPOCS-Lifecycle Allocate Replenishment  IPOCS-Demand Forecasting / IPOCS-Lifecycle Allocate Replenishment Extensibility  Supported Customization of IPOCS-Demand Forecasting / IPOCS-Lifecycle / Replenishment Configuration  Rules for Customizing Hierarchy  Rules for Adding Measures  Publishing Measures  Rules for Adding Custom Rules  Rules for Workbooks and Worksheets Extensibility  Workbook Measure Override Extensibility  Elapsed Lock Override  Rules for Adding Custom Real Time Alerts into Existing Workbooks                                                                                                    | ation and 3-21  ion and  Allocation and  4-1 4-2 4-2 4-2 4-3 4-3 4-4 4-4             |
| Translation Process in IPOCS-Demand Forecasting / IPOCS-Lifecycle Allocate Replenishment  IPOCS-Demand Forecasting / IPOCS-Lifecycle Allocate Replenishment Extensibility  Supported Customization of IPOCS-Demand Forecasting / IPOCS-Lifecycle / Replenishment Configuration  Rules for Customizing Hierarchy  Rules for Adding Measures  Publishing Measures  Rules for Adding Custom Rules  Rules for Workbooks and Worksheets Extensibility  Workbook Measure Override Extensibility  Elapsed Lock Override  Rules for Adding Custom Real Time Alerts into Existing Workbooks  Customize Workbook Pre-range Measure                                                                                         | ation and 3-21  ion and  Allocation and  4-1 4-2 4-2 4-3 4-3 4-3 4-4 4-4 4-4         |
| Translation Process in IPOCS-Demand Forecasting / IPOCS-Lifecycle Allocate Replenishment  IPOCS-Demand Forecasting / IPOCS-Lifecycle Allocate Replenishment Extensibility  Supported Customization of IPOCS-Demand Forecasting / IPOCS-Lifecycle / Replenishment Configuration  Rules for Customizing Hierarchy Rules for Adding Measures Publishing Measures Rules for Adding Custom Rules Rules for Workbooks and Worksheets Extensibility Workbook Measure Override Extensibility Elapsed Lock Override Rules for Adding Custom Real Time Alerts into Existing Workbooks Customize Workbook Pre-range Measure Adding a Custom Solution                                                                        | ation and 3-21  ion and  Allocation and  4-1 4-2 4-2 4-3 4-3 4-4 4-4 4-5 4-5         |
| Translation Process in IPOCS-Demand Forecasting / IPOCS-Lifecycle Allocate Replenishment  IPOCS-Demand Forecasting / IPOCS-Lifecycle Allocate Replenishment Extensibility  Supported Customization of IPOCS-Demand Forecasting / IPOCS-Lifecycle / Replenishment Configuration  Rules for Customizing Hierarchy  Rules for Adding Measures  Publishing Measures  Rules for Adding Custom Rules  Rules for Workbooks and Worksheets Extensibility  Workbook Measure Override Extensibility  Elapsed Lock Override  Rules for Adding Custom Real Time Alerts into Existing Workbooks  Customize Workbook Pre-range Measure  Adding a Custom Solution  Adding Custom Styles                                         | ation and 3-21  ion and  Allocation and  4-1 4-2 4-2 4-3 4-3 4-3 4-4 4-4 4-5 4-5 4-5 |
| Translation Process in IPOCS-Demand Forecasting / IPOCS-Lifecycle Allocate Replenishment  IPOCS-Demand Forecasting / IPOCS-Lifecycle Allocate Replenishment Extensibility  Supported Customization of IPOCS-Demand Forecasting / IPOCS-Lifecycle / Replenishment Configuration  Rules for Customizing Hierarchy Rules for Adding Measures  Publishing Measures  Rules for Adding Custom Rules  Rules for Workbooks and Worksheets Extensibility  Workbook Measure Override Extensibility  Elapsed Lock Override  Rules for Adding Custom Real Time Alerts into Existing Workbooks  Customize Workbook Pre-range Measure  Adding a Custom Solution  Adding Custom Styles  Validating the Customized Configuration | ation and 3-21  ion and  Allocation and  4-1 4-2 4-2 4-3 4-3 4-4 4-4 4-5 4-5 4-5 4-6 |
| Translation Process in IPOCS-Demand Forecasting / IPOCS-Lifecycle Allocate Replenishment  IPOCS-Demand Forecasting / IPOCS-Lifecycle Allocate Replenishment Extensibility  Supported Customization of IPOCS-Demand Forecasting / IPOCS-Lifecycle / Replenishment Configuration  Rules for Customizing Hierarchy  Rules for Adding Measures  Publishing Measures  Rules for Adding Custom Rules  Rules for Workbooks and Worksheets Extensibility  Workbook Measure Override Extensibility  Elapsed Lock Override  Rules for Adding Custom Real Time Alerts into Existing Workbooks  Customize Workbook Pre-range Measure  Adding a Custom Solution  Adding Custom Styles                                         | ation and 3-21  ion and  Allocation and  4-1 4-2 4-2 4-3 4-3 4-3 4-4 4-4 4-5 4-5 4-5 |

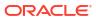

| Customizing the IPOCS-Demand Forecasting / IPOCS-Lifecycle Allocation and Replenishment Batch Process        | 4-7             |
|----------------------------------------------------------------------------------------------------|-----------------|
| Custom Hooks and Boolean Scalar Measures for Flow Control                                                    | 4-8             |
| IPOCS-Demand Forecasting / IPOCS-Lifecycle Allocation and Replenishment Batch                                |                 |
| Control File Customization Guidelines                                                                        | 4-12            |
| Batch Control Samples                                                                                        | 4-12            |
| Custom Batch Control Validation                                                                              | 4-13            |
| Dashboard Extensibility                                                                                      | 4-13            |
| Dashboard Intersection                                                                                       | 4-1             |
| Process to Customize the Dashboard                                                                           | 4-1             |
| Applying Changes to the Cloud Environment                                                                    | 4-1             |
| RAP Integration Interface Extensibility                                                                      | 4-1             |
| DAD Integration                                                                                              |                 |
| RAP Integration                                                                                              |                 |
| Interfaces Available in the IPOCS-Demand Forecasting / IPOCS-Lifecycle Allocation and Replenishment Template | 5-2             |
| Product Hierarchy from RMFCS using Retail Insights (RI)                                                      | 5-2             |
| Organization Hierarchy from RMFCS using Retail Insights (RI)                                                 | 5-:             |
| Calendar Hierarchy from RMFCS using Retail Insights (RI)                                                     | 5-4             |
| Product Attribute Hierarchy from RMFCS using Retail Insights (RI)                                            | 5-              |
| Supplier Hierarchy from RMFCS using Retail Insights (RI)                                                     | 5-!             |
| Item Attributes from Retail Insights (RI)                                                                    | 5-              |
| Sales Data from Retail Insights (RI)                                                                         | 5-0             |
| Pack Assortment from Retail Insights (RI)                                                                    | 5-              |
| Inventory Data from Retail Insights (RI)                                                                     | 5-              |
| Replenishment Attributes from Retail Insights (RI)                                                           | 5- <sup>-</sup> |
| Offer Hierarchy from Science (AIF)                                                                           | 5- <sup>-</sup> |
| Offer Details from Science (AIF)                                                                             | 5-l             |
| Offer Sales Details from Science (AIF)                                                                       | 5-              |
| Reward Type Hierarchy from Science (AIF)                                                                     | 5-              |
| Product Attribute Weight from Science (AIF)                                                                  | 5-              |
| Forecast Import from Science (AIF)                                                                           | 5-              |
| Base Demand Import from Science (AIF)                                                                        | 5-1             |
| Approved Base Demand Import from Science (AIF)                                                               | 5-1             |
| Preprocessed Sales Import from Science (AIF)                                                                 | 5-1             |
| Export Run Type Batch Setting                                                                                | 5-1             |
| Approved Forecast Export                                                                                     | 5-12            |
| Forecast Parameters Export                                                                                   | 5-13            |
| . J. Jacobs C. Statilotoro Export                                                                            | 0 10            |

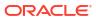

5

| Nightly Batch Export                                                                                                    |                                                                                                    | 6-1                                                   |
|----------------------------------------------------------------------------------------------------|----------------------------------------------------------------------------------------------------|-------------------------------------------------------|
| ntra-day Batch Export 1                                                                                                    |                                                                                                    | 6-2                                                   |
| ntra-day Batch Export 2                                                                                                    |                                                                                                    | 6-3                                                   |
| Appendix: New Item Confi                                                                                                    | guration Guide                                                                                               |                                                       |
| New Item Batch Tasks                                                                                                    |                                                                                                    | A-1                                                   |
| New Item Forecast Approaches                                                                                                    |                                                                                                    | A-1                                                   |
| mplementation Options                                                                                                    |                                                                                                    | A-1                                                   |
| First Approach                                                                                                    |                                                                                                    | A-2                                                   |
| Second Approach                                                                                                    |                                                                                                    | A-2                                                   |
| Third Approach                                                                                                    |                                                                                                    | A-3                                                   |
| Fourth Approach                                                                                                    |                                                                                                    | A-5                                                   |
| Froubleshooting Tips for Common No                                                                                                    | ew Item Issues                                                                                               | A-6                                                   |
| Issue 1                                                                                                    |                                                                                                    | A-6                                                   |
| Issue 2                                                                                                    |                                                                                                    | A-7                                                   |
| Issue 4                                                                                                    |                                                                                                    | A-7                                                   |
| Issue 5                                                                                                    |                                                                                                    | A-7                                                   |
|                                                                                                    |                                                                                                    |                                                       |
| Issue 6                                                                                                    |                                                                                                    | A-8                                                   |
| Appendix: Business Rule I<br>POCS-Lifecycle Allocation                                                                                                    | Engine in IPOCS-Demand Forecasting /<br>n and Replenishment                                                  |                                                       |
| Appendix: Business Rule I<br>POCS-Lifecycle Allocation<br>Hierarchies and Hierarchy Orders                                                                                                    | Engine in IPOCS-Demand Forecasting /<br>n and Replenishment                                                  | B-1                                                   |
| Appendix: Business Rule I<br>POCS-Lifecycle Allocation<br>Hierarchies and Hierarchy Orders<br>Business Rule Attribute                                                                                                    | Engine in IPOCS-Demand Forecasting /<br>n and Replenishment                                                  | B-1<br>B-2                                            |
| Appendix: Business Rule I<br>POCS-Lifecycle Allocation<br>Hierarchies and Hierarchy Orders<br>Business Rule Attribute<br>Business Rule Attribute Hierarch                                                                                                    | Engine in IPOCS-Demand Forecasting /<br>n and Replenishment                                                  | B-1<br>B-2<br>B-6                                     |
| Appendix: Business Rule I<br>POCS-Lifecycle Allocation<br>Hierarchies and Hierarchy Orders<br>Business Rule Attribute<br>Business Rule Attribute Hierarch<br>Condition Hierarchy                                                                                                    | Engine in IPOCS-Demand Forecasting /<br>n and Replenishment                                                  | B-1<br>B-2<br>B-6<br>B-8                              |
| Appendix: Business Rule I POCS-Lifecycle Allocation Hierarchies and Hierarchy Orders Business Rule Attribute Business Rule Attribute Hierarch Condition Hierarchy Business Rule Hierarchy                                                                                                    | Engine in IPOCS-Demand Forecasting /<br>n and Replenishment<br>y File Example                                | B-1<br>B-2<br>B-6<br>B-8                              |
| Appendix: Business Rule I<br>POCS-Lifecycle Allocation<br>Hierarchies and Hierarchy Orders<br>Business Rule Attribute<br>Business Rule Attribute Hierarch<br>Condition Hierarchy<br>Business Rule Hierarchy<br>Rule Hierarchy (RUL)                                                                                                    | Engine in IPOCS-Demand Forecasting / and Replenishment  y File Example                                       | B-1<br>B-2<br>B-6<br>B-8<br>B-8                       |
| Appendix: Business Rule I<br>POCS-Lifecycle Allocation<br>Hierarchies and Hierarchy Orders<br>Business Rule Attribute<br>Business Rule Attribute Hierarch<br>Condition Hierarchy<br>Business Rule Hierarchy<br>Rule Hierarchy (RUL)<br>Databag Hierarchy (DTB)                                                                                         | Engine in IPOCS-Demand Forecasting / and Replenishment  y File Example                                       | B-3<br>B-2<br>B-6<br>B-8<br>B-8<br>B-9                |
| Appendix: Business Rule I<br>POCS-Lifecycle Allocation<br>Hierarchies and Hierarchy Orders<br>Business Rule Attribute<br>Business Rule Attribute Hierarch<br>Condition Hierarchy<br>Business Rule Hierarchy<br>Rule Hierarchy (RUL)<br>Databag Hierarchy (DTB)<br>Final Level Hierarchy                                                                | Engine in IPOCS-Demand Forecasting / and Replenishment  y File Example                                       | B-1<br>B-2<br>B-6<br>B-8<br>B-8<br>B-9<br>B-9         |
| Appendix: Business Rule I<br>POCS-Lifecycle Allocation<br>Hierarchies and Hierarchy Orders<br>Business Rule Attribute<br>Business Rule Attribute Hierarch<br>Condition Hierarchy<br>Business Rule Hierarchy<br>Rule Hierarchy (RUL)<br>Databag Hierarchy (DTB)<br>Final Level Hierarchy                                                                | Engine in IPOCS-Demand Forecasting / n and Replenishment  y File Example  Approval                           | B-1<br>B-2<br>B-6<br>B-8<br>B-9<br>B-9<br>B-9         |
| Appendix: Business Rule I<br>POCS-Lifecycle Allocation<br>Hierarchies and Hierarchy Orders<br>Business Rule Attribute<br>Business Rule Attribute Hierarch<br>Condition Hierarchy<br>Business Rule Hierarchy<br>Rule Hierarchy (RUL)<br>Databag Hierarchy (DTB)<br>Final Level Hierarchy<br>How to Set Up Business Strategy for                         | Engine in IPOCS-Demand Forecasting / n and Replenishment  y File Example  Approval Navigation  B             | B-1<br>B-6<br>B-8<br>B-9<br>B-9<br>B-9<br>B-9<br>3-10 |
| Appendix: Business Rule I POCS-Lifecycle Allocation Hierarchies and Hierarchy Orders Business Rule Attribute Business Rule Attribute Hierarch Condition Hierarchy Business Rule Hierarchy Rule Hierarchy (RUL) Databag Hierarchy (DTB) Final Level Hierarchy How to Set Up Business Strategy for How to Use BRE Beyond What Is Avenue Pools Allocation | Engine in IPOCS-Demand Forecasting / n and Replenishment  y File Example  Approval Navigation Bailable in GA | B-1<br>B-2<br>B-6<br>B-8<br>B-9<br>B-9<br>3-10        |
| Appendix: Business Rule I<br>POCS-Lifecycle Allocation<br>Hierarchies and Hierarchy Orders<br>Business Rule Attribute<br>Business Rule Attribute Hierarch<br>Condition Hierarchy<br>Business Rule Hierarchy<br>Rule Hierarchy (RUL)<br>Databag Hierarchy (DTB)<br>Final Level Hierarchy<br>How to Set Up Business Strategy for                         | Engine in IPOCS-Demand Forecasting / n and Replenishment  y File Example  Approval Navigation Bailable in GA | B-1<br>B-6<br>B-8<br>B-9<br>B-9<br>B-9<br>B-9<br>3-10 |

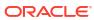

Appendix: forecastind Measure

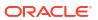

## **Preface**

This document provides critical information about the processing and operating details of Oracle Retail Inventory Planning Optimization Cloud Service-Demand Forecasting/ Inventory Planning Optimization Cloud Service-Lifecycle Allocation and Replenishment.

## **Audience**

This document is for:

- Systems administration and operations personnel
- Systems analysts
- Integrators and implementors
- Business analysts who need information about Oracle Retail Inventory Planning
   Optimization Cloud Service-Demand Forecasting/ Inventory Planning Optimization Cloud
   Service-Lifecycle Allocation and Replenishment processes and interfaces

## **Documentation Accessibility**

For information about Oracle's commitment to accessibility, visit the Oracle Accessibility Program website at http://www.oracle.com/pls/topic/lookup?ctx=acc&id=docacc.

#### **Access to Oracle Support**

Oracle customers that have purchased support have access to electronic support through My Oracle Support. For information, visit http://www.oracle.com/pls/topic/lookup?ctx=acc&id=info or visit http://www.oracle.com/pls/topic/lookup?ctx=acc&id=trs if you are hearing impaired.

## **Customer Support**

To contact Oracle Customer Support, access My Oracle Support at the following URL:

https://support.oracle.com

When contacting Customer Support, please provide the following:

- Product version and program/module name
- Functional and technical description of the problem (include business impact)
- Detailed step-by-step instructions to re-create
- Exact error message received
- Screen shots of each step you take

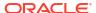

## Improved Process for Oracle Retail Documentation Corrections

To more quickly address critical corrections to Oracle Retail documentation content, Oracle Retail documentation may be republished whenever a critical correction is needed. For critical corrections, the republication of an Oracle Retail document may at times not be attached to a numbered software release; instead, the Oracle Retail document will simply be replaced on the Oracle Help Center (docs.oracle.com), or, in the case of Data Models, to the applicable My Oracle Support Documentation container where they reside.

This process will prevent delays in making critical corrections available to customers. For the customer, it means that before you begin installation, you must verify that you have the most recent version of the Oracle Retail documentation set. Oracle Retail documentation is available on the Oracle Help Center (docs.oracle.com) at the following URL:

https://docs.oracle.com/en/industries/retail/index.html

An updated version of the applicable Oracle Retail document is indicated by Oracle part number, as well as print date (month and year). An updated version uses the same part number, with a higher-numbered suffix. For example, part number E123456-02 is an updated version of a document with part number E123456-01.

If a more recent version of a document is available, that version supersedes all previous versions.

# Oracle Retail Documentation on the Oracle Help Center (docs.oracle.com)

Oracle Retail product documentation is available on the following web site:

https://docs.oracle.com/en/industries/retail/index.html

(Data Model documents are not available through Oracle Help Center. These documents are packaged with released code, or you can obtain them through My Oracle Support.)

## Conventions

The following text conventions are used in this document:

| Convention | Meaning                                                                                                    |
|------------|----------------------------------------------------------------------------------------------------|
| boldface   | Boldface type indicates graphical user interface elements associated with an action, or terms defined in text or the glossary.         |
| italic     | Italic type indicates book titles, emphasis, or placeholder variables for which you supply particular values.                          |
| monospace  | Monospace type indicates commands within a paragraph, URLs, code in examples, text that appears on the screen, or text that you enter. |

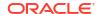

## Send Us Your Comments

Oracle Retail Inventory Planning Optimization Cloud Service-Demand Forecasting / Inventory Planning Optimization Cloud Service-Lifecycle Allocation and Replenishment Implementation Guide, Release 24.1.201.0.

Oracle welcomes customers' comments and suggestions on the quality and usefulness of this document.

Your feedback is important, and helps us to best meet your needs as a user of our products. For example:

- Are the implementation steps correct and complete?
- Did you understand the context of the procedures?
- Did you find any errors in the information?
- Does the structure of the information help you with your tasks?
- Do you need different information or graphics? If so, where, and in what format?
- Are the examples correct? Do you need more examples?

If you find any errors or have any other suggestions for improvement, then please tell us your name, the name of the company who has licensed our products, the title and part number of the documentation and the chapter, section, and page number (if available).

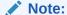

Before sending us your comments, you might like to check that you have the latest version of the document and if any concerns are already addressed. To do this, access the Online Documentation available on the Oracle Help Center web site. It contains the most current Documentation Library plus all documents revised or released recently.

Send your comments to us using the electronic mail address: retail-doc us@oracle.com

Please give your name, address, electronic mail address, and telephone number (optional).

If you need assistance with Oracle software, then please contact your support representative or Oracle Support Services.

If you require training or instruction in using Oracle software, then please contact your Oracle local office and inquire about our Oracle University offerings. A list of Oracle offices is available on our web site at <a href="http://www.oracle.com">http://www.oracle.com</a>.

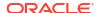

1

## Introduction

Oracle Retail Inventory Planning Optimization Cloud Service-Demand Forecasting / Inventory Planning Optimization Cloud Service-Lifecycle Allocation and Replenishment (IPOCS-Demand Forecasting / IPOCS-Lifecycle Allocation and Replenishment) consists of Demand Forecasting and Lifecycle Allocation and Replenishment modules. These automated solutions enable you to tackle the common problems of forecasting and inventory replenishment with ease.

#### **Demand Forecasting**

Oracle Retail Inventory Planning Optimization Cloud Service-Demand Forecasting (IPOCS-Demand Forecasting) provides accurate forecasts that enable retailers to coordinate demanddriven outcomes that deliver connected customer interactions. With a single view of demand, IPOCS-Demand Forecasting provides pervasive value across retail processes, including driving optimal strategies in planning, increasing inventory productivity in supply chains, decreasing operational costs and driving customer satisfaction from engagement to sale to fulfillment. IPOCS-Demand Forecasting is a comprehensive solution that maximizes the forecast accuracy for the entire product lifecycle, the ability to adapt to recent trends, seasonality, out-of-stocks and promotions, and reflect the unique demand drivers of each retailer. Today's progressive retail organizations know that store-level demand drives the supply chain. The ability to forecast consumer demand productively and accurately is vital to a retailer's success. The business requirements for consumer responsiveness mandate a forecasting system that more accurately forecasts at the point of sale, handles difficult demand patterns, forecasts promotions and other causal events, processes large numbers of forecasts, and minimizes the cost of human and computer resources. Forecasting drives the business tasks of planning, replenishment, purchasing, and allocation. As forecasts become more accurate, businesses run more efficiently by buying the right inventory at the right time. This ultimately lowers inventory levels, improves safety stock requirements, improves customer service, and increases the company's profitability.

#### **Lifecycle Allocation and Replenishment**

Oracle Retail Inventory Planning Optimization Cloud Service-Lifecycle Allocation and Replenishment (IPOCS-Lifecycle Allocation and Replenishment) is an automated allocation and replenishment planning system that constantly monitors inventory conditions and based on these conditions creates point in time replenishment orders or transfers to consumer demand, while considering various constraints. Inventory movement varies from Warehouse to Store, Warehouse to 3rd Party, Customer Order Fulfilment, and Store to Store.

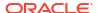

Figure 1-1 Orders and Transfers Overview

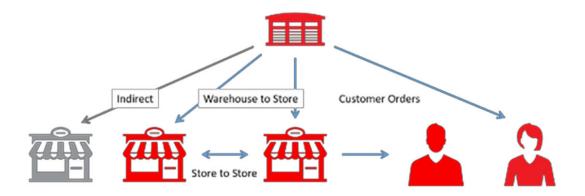

## Forecasting Challenges and Solutions

A number of challenges affect the ability of forecast demand accurately including:

- Selecting the Best Forecasting Method
- Overcoming Data Sparsity Through Escalation and Pooling Levels
- Forecasting Demand for New Products and Locations
- Managing Forecasting Results Through Automated Exception Reporting
- Incorporating the Effects of Promotions and Other Event-Based Challenges on Demand
- 53 Week Calendar

## Selecting the Best Forecasting Method

One challenge to accurate forecasting is the selection of the best model to account for level, trending, seasonal, and spiky demand. Oracle Retail's automatic evaluation of several methods eliminates this complexity. The automated approach can pick the best fit method among a large selection, like Simple Exponential Smoothing, Holt Exponential Smoothing, Additive and Multiplicative Winters Exponential Smoothing, Croston's Intermittent Demand Model, and Seasonal Regression forecasting.

Another approach is to combine the output of the competing methods to create a more robust forecast and minimize the risk of overfitting.

## Overcoming Data Sparsity Through Escalation and Pooling Levels

Demand at low levels, such as item/store, is usually too noisy to identify clear selling patterns, both for baseline and promotional sales. In such cases, generating a reliable forecast requires analyzing historical data at a higher level (escalation or pooling levels) in the hierarchy in which demand patterns can be consistently detected. The forecasting components estimated at these high levels, like seasonality curves and promotion effects, are combined with low level information, like base demand and trend, to create the low level forecast that is needed to drive the supply chain.

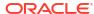

## Forecasting Demand for New Products and Locations

IPOCS-Demand Forecasting also forecasts demand for new products and locations for which no sales history exists. There are several options for new products. First, there is the option to go on auto mode, and the user does not have to do anything. Another option is model the new product's demand based on that of an existing similar product for which you do have a history. The existing item selection can be automatically done by matching item attributes. There is also the option to manually select the item. Forecasts for the new products are copied from one item or can be a combination of multiple items. The level for the new products are copied from Like Item, the seasonal curve, and the promotional effects are from escalation.

## Managing Forecasting Results Through Automated Exception Reporting

The IPOCS-Demand Forecasting end user is typically responsible for managing the forecast results for thousands of items, at hundreds of stores, across many weeks at a time. The Oracle Retail Predictive Application Server Cloud Edition (RPASCE) platform provides users with an automated exception reporting process that indicates to you where a forecast value may lie above or below an established threshold, thereby reducing the level of interaction needed from you. The framework for exception management is implemented using multiple features.

First, there are the approval exceptions, where the forecasts are run through business rules to determine if forecasts need review. For the forecasts that need review, a second layer of exceptions is available, to determine the priority in which the review should happen. This is implemented using the rules in the Business Rules Engine. In the exception dashboard profile, a user can filter down to different levels of merchandise/locations to view a hit count and the variance from the desired value of the forecast. She can then go to the Navigation exceptions tiles and launch in a workspace where she can review the exceptions sorted in order of priority as defined by business rules.

In the exception dashboard profile, the user can filter down to different levels of merchandise/locations to view a hit count and the variance from the desired value of the forecast. The user then goes to the Navigation exceptions tiles and launches in a workspace to review the exceptions sorted in order of priority as defined by business rules.

Once in the workspace, the user navigates to flagged positions using the workspace alerts which are synchronized with the exception dashboards. When an exception is resolved, the result is committed to the domain, and the dashboard exception count— upon refresh—reflects the change.

## Incorporating the Effects of Promotions and Other Event-Based Challenges on Demand

Promotions, non-regular holidays, and other causal events create another significant challenge to accurate forecasting. Promotions such as advertised sales and free gifts with purchase might have a significant impact on a product's sales history, as can fluctuating holidays such as Easter. The causal forecasting functionality estimates the effects that such events have on demand. The results are used to predict future sales when conditions in the selling environment are similar. This type of advanced forecasting identifies the behavioral relationship of the variable you want to forecast (sales) to both its own past and explanatory variables such as promotion and advertising. Suppose that your company has a large promotional event during the Back To School season each year. The exact date of Back To School varies from year to year; as a result, the standard time-series forecasting model often has difficulty representing this effect in the seasonal profile. The Promotional Forecasting module allows you to identify the Back To School season in all years of your sales history, and then define the

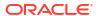

upcoming Back To School date. By doing so, you can causally forecast the Back To School-related demand pattern shift.

#### 53 Week Calendar

For the majority of retailers, the business is managed using a calendar (364 days organized into 13 week quarters) that periodically includes an extra 53rd week so that the year end stays in about the same time of the year. It is useful to have some control over how this 53rd week will be managed within the forecasting system's time dimension. Management of this issue causes customers the pain, time and cost of configuring their data every few years that this happens.

The problem described has two implications. The first case is when two years—each with 52 weeks—of historical sales are available, and the retailer needs to forecast for the following year, which has 53 weeks. The second case is when one of the years of historical sales has 52 weeks, and the other has 53 weeks.

The correction for the extra week happens as part of forecasting. IPOCS-Demand Forecasting creates a measure **Week 53 indicator** with the base intersection that is entered by the user in the IPOCS-Demand Forecasting / IPOCS-Lifecycle Allocation and Replenishment plug-in. This measure has to be loaded by the user.

There is also the **Week 53 options** measure, that indicates how to calculate the forecast value for a week that was flagged as 53rd, or extra week. This measure can be accessed in the Forecast Setup Workbook.

## **Forecasting Process**

The forecasting process represents a next generation approach engineered to provide transparency, responsiveness and accuracy through the application of AI Foundation (AIF) using the scale of our modern Retail Cloud Platform.

- Transparency enables analytical processes and end-users to understand and engage
  with the forecast. This is accomplished by representing the demand model as the
  decomposition of intuitive components that include base rate of demand, seasonality and
  causal effects. The forecasting process provides transparency to the final results,
  individual model components and underlying decisions by the system and end-user.
- Responsiveness enables the coordination and simulation of demand-driven outcomes
  using forecasts that adapt immediately to new information and without a dependency on
  batch processes. This is accomplished by separating the calculation of the forecast from
  the analytical processes that determine components within the forecasting model.
- Accuracy enables retailers to deliver connected customer interactions while driving
  efficiencies to increase profits. Maximizing forecast accuracy is paramount to IPOCSDemand Forecasting / IPOCS-Lifecycle Allocation and Replenishment. This is
  accomplished through the application of best-fit sciences throughout the forecasting
  process.

The forecast engine powering IPOCS-Demand Forecasting / IPOCS-Lifecycle Allocation and Replenishment is the same that powers all solutions in the AI Foundation (AIF). The separation of the workflow in IPOCS-Demand Forecasting / IPOCS-Lifecycle Allocation and Replenishment and the forecast engine, allows much more flexibility in evolving the two pieces separately.

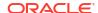

## **Process Summary**

Following is a summary of the forecasting process:

#### 1. Prepare Reference Data

The purpose of this step is to prepare reference data for subsequent estimation, pruning and escalation processes. The emphasis in the preparation processes is to treat anomalies in historical data, such as out-of-stock, outliers and promotions, where the objective is to increase reliability of the reference data.

#### 2. Estimated Demand Parameters

The purpose of this step is to estimate all demand parameters and at all possible escalation levels. An escalation level represents a grouping of items and locations for robust parameter estimation to overcome sparsity and sensitivity. Escalation levels can be tied to explicit hierarchy levels (for example, subclass/region) or flexible item/location groupings (for example, optimized analytical clusters). As each demand parameter is estimated, multiple machine learning methods are applied, individually optimized and evaluated for accuracy. The final model can represent the best-fit method or a robust method calculated as an intelligent blending of multiple methods weighted by accuracy.

#### 3. Prune

The purpose of this step is to prune escalation levels that do not pass analytical quality checks. These include data, estimation and correlation quality checks. The result is a candidate pool of high quality parameter estimates for the escalation process.

#### 4. Escalate

The purpose of this step is to select the demand parameter estimate for each component of the forecast model using the candidate pool of escalation levels. The escalation process reflects the optimal balance of richness and reliability.

#### 5. Forecast

The purpose of this step is to calculate the forecast through the application of demand parameter estimates from the analytical processes in conjunction with the known demand drivers and user-overrides. The demand model is completely responsive to changes in demand drivers and updates to the demand model itself (for example, user-defined override). This step also includes support for responsive new-item forecasting, with tailored approaches for new-item scenarios, such as dynamic, repeatable and similar assortments.

## Key Features of Lifecycle Allocation and Replenishment

IPOCS-Lifecycle Allocation and Replenishment key features include:

- A pre-defined set of business processes, measures and rules used to support the customer requirements and business process
- Rule-based replenishment parameters management
  - Assignment of replenishment parameters at item location based on rules
- User parameters focus by exception only Forecast-based location Target Stock (TS) level calculation:

TS can be calculated through different methods, ranging from a simple Fixed Units quantity to more sophisticated methods based on demand volatility and service level, to fit to different product types and demand behaviors throughout the product lifecycle

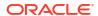

Analysis Capabilities

Ability to analyze supply chain performance indicators such as days of stock at any levels of the location/Merchandise hierarchies combined with product or location attributes

Product Lifecycle Recognition

Lifecycles are used to rule replenishment approach over time based on item lifecycle phase

#### IPOCS-Lifecycle Allocation and Replenishment: Supported Replenishment

Supported Replenishment (pull) activities include:

- Predict how much stores will sell
- Determine how much inventory stores should carry, such as, store Target Stock (TS) levels
- Predict how much the warehouse will ship to stores
- Distribution of constrained stock
- Determine how much inventory the warehouse should carry
- Generate/Review/Approve orders for all locations

#### IPOCS-Lifecycle Allocation and Replenishment: Supported Allocation

Supported Allocation (push) activities include:

- Post-distribute goods housed in warehouse to stores (end of life management).
- Manage store to store transfers when supply is limited or for stock re-balancing across stores.

## **User Experience and Workflow**

The user experience is delivered on our experience-inspired RPAS Cloud Edition (RPASCE) user interface (UI). RPASCE provides end-users with a next generation cloud-native UI that is purpose-built to accelerate intent into action for planners and forecasters. This includes interactive and visual dashboards to assess priorities, responsive and flexible workspaces to implement decisions and a coordinated exceptions framework that ties business process all the way from dashboard to cell.

The business process is engineered to maximize the productivity of end-users through exception-driven processes and emphasis on workflow simplification. The day-in-the-life processes begin with dashboard views that enable the end-user to assess the effectiveness and quality of their forecasts and prioritize exceptions. From the dashboards, the end-user is able to contextually launch into the appropriate workspace. For exception-driven processes, the end-user is guided to the point-of-resolution, with visibility to progress and the ability to iteratively work through forecasting priorities throughout the day.

## Dashboard Views and Workspaces

#### **Day-in-the-Life Forecasting**

The dashboard views and workspaces that support day-in-the-life forecasting workflows are summarized as follows:

Forecast Overview Dashboard

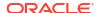

This dashboard leads with Key Performance Indicators (KPIs) that provide macro-level insight into forecasting priorities and the effectiveness of the forecasts in driving demand-driven outcomes. This enables end-users to assess forecasting complexity drivers, such as frequent promotions, and forecasting performance towards business objectives, such as fill rates.

#### Forecast Scorecard Dashboard

This dashboard provides insight to forecast accuracy (for example, MAPE, Bias) along with clear visibility to system performance and the impact of end-user contributions to the forecasting process. This enables forecast analysts and managers to identify forecast process improvement priorities.

#### Exception Dashboards

The exception dashboards represent the primary starting point for day-in-the-life processes. The approval and navigation exceptions each have a dedicated dashboards that enables end-users to efficiently drive decisions through focused exception-driven processes. From here, end-users can define the scope of exceptions to be managed through dashboard filters and launch directly to workspace views tailored for resolution. As exceptions are resolved, the dashboard is updated to enable end-users to iteratively work through forecasting priorities.

#### Forecast Review Workspaces

The forecast approval workspaces represent the primary point of interaction with the demand forecasts. The navigation exceptions and their workspace counterparts allow you to review forecast information guided by priorities that are dynamically implemented in the Business Rule Engine. This is supported by a rich set of decision support metrics and the ability to responsively simulate forecast updates.

#### Day-in-the-Life Replenishment

The dashboard views and workspaces that support day-in-the-life replenishment workflows are summarized as follows:

#### Overview Dashboard

This dashboard leads with KPIs that provide macro-level insight into sales and inventory.

#### Exception Dashboards

The exception dashboards represent the primary starting point for day-in-the-life processes. The replenishment setup and review processes each have a dedicated dashboard that enables end-users to efficiently drive decisions through focused exception-driven processes. From here, end-users are able to define the scope of exceptions to be managed through dashboard filters. As exceptions are resolved, the dashboard is updated to enable end-users to iteratively work through priorities (for example, replenishment setup issues, replenishment watch-list).

## Forecast Engine

Not visible to the end user is the forecast engine, and all the tasks happening behind the scenes. The forecast engine produces a single version of forecast that is used in IPOCS-Demand Forecasting / IPOCS-Lifecycle Allocation and Replenishment, all AI Foundation (AIF) solutions, as well as planning and merchandising. The batch is split between estimation and forecasting. Estimation consists of the heavy data mining of historical demand to generate the necessary forecast parameters like seasonality, price and promo effects. Following are tasks which comprise the estimation workflow within AIF.

Refer to the *Oracle Retail AI Foundation Cloud Services: AI Foundation User Guide* for details on the methodology used for forecast generation.

Figure 1-2 IPOCS-Demand Forecasting / IPOCS-Lifecycle Allocation and Replenishment Estimation

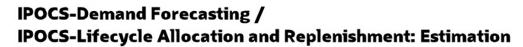

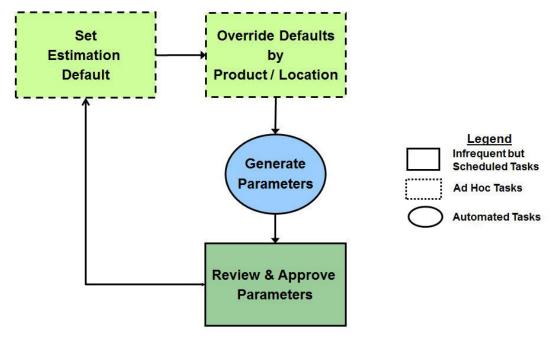

After estimation is run, the forecast parameters are computed, and everything is available to generate the forecast.

The forecast generation is happening in the forecast engine, while all the workflow-related activities are happening in the IPOCS-Demand Forecasting solution.

Figure 1-3 Forecasting in IPOCS-Demand Forecasting / IPOCS-Lifecycle Allocation and Replenishment

## IPOCS-Demand Forecasting / IPOCS-Lifecycle Allocation and Replenishment: Forecasting

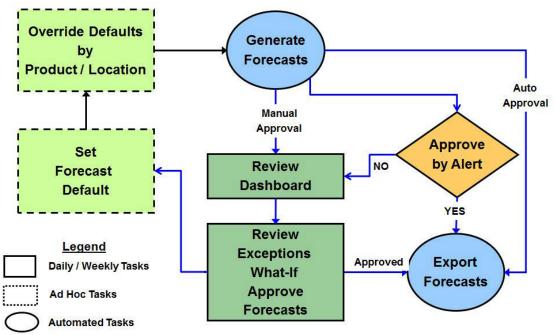

## Implementation Considerations

IPOCS-Demand Forecasting / IPOCS-Lifecycle Allocation and Replenishment is part of the Retail Analytics Platform (RAP) and imports the forecast generated by AI Foundation (AIF). The IPOCS-Demand Forecasting / IPOCS-Lifecycle Allocation and Replenishment application is tailored towards the workflow of a Forecast Analyst. Whereas the data scientist would interact with the AIF UI to set low level forecast tuning parameters. The following sections describe the overall implementation flow and whether it is configured on the IPOCS-Demand Forecasting / IPOCS-Lifecycle Allocation and Replenishment side or AIF side.

The following information must be considered before configuring Inventory Planning Optimization Cloud Service-Demand Forecasting / IPOCS-Lifecycle Allocation and Replenishment:

- Configuration Considerations
- IPOCS-Demand Forecasting / IPOCS-Lifecycle Allocation and Replenishment Hierarchies
- IPOCS-Demand Forecasting / IPOCS-Lifecycle Allocation and Replenishment Input Data
- Integration
- User Roles and Securities
- Internationalization

## **Configuration Considerations**

Before implementing IPOCS-Demand Forecasting / IPOCS-Lifecycle Allocation and Replenishment, an implementor should first answer the following questions listed in Table 2-1

**Table 2-1 Configuration Considerations and Applications** 

| Consideration                                                                                                    | Applications                                                                       |
|----------------------------------------------------------------------------------------------------|------------------------------------------------------------------------------------|
| Is my forecasted item Long Lifecycle (LLC) or Short Lifecycle (SLC)?                                                                                                    | AIF                                                                                |
| What is the purpose of my forecast? To drive replenishment, allocation, or others?                                                                                                    |                                                                                    |
| Do I need to enable the Lifecyle module to generate the Allocation and Replenishment plans? Does the retailer have inventory data?                                                                                  |                                                                                    |
| Are there any promotions that impact my forecast? If yes, how can I define the promotions?                                                                                                    | AIF                                                                                |
| Based on the purpose of my forecasting, which level should the forecast be generated on (sku/stor/week)? How many escalation levels are needed for the forecasting? Which level should the forecast be exported to? | IPOCS-Demand Forecasting /<br>IPOCS-Lifecycle Allocation and<br>Replenishment, AIF |
| What data is available to use for forecasting: rsal, psal, csal, Promotions, or Price?                                                                                                    |                                                                                    |
| What kind of preprocessing is needed: Outage, Outlier, Depromote, or Deseasonalize Smooth?                                                                                                    | AIF                                                                                |
| Do I need the Lifecyle Allocation and Replenishment solution?                                                                                                    |                                                                                    |

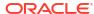

| Table 2-1 (Cont.) Configuration Considerations and Applica |
|------------------------------------------------------------|
|------------------------------------------------------------|

| Consideration                                                                                                    | Applications                                                                       |
|----------------------------------------------------------------------------------------------------|------------------------------------------------------------------------------------|
| How do I want to handle New Items? Is there any product attribute information?                                          | IPOCS-Demand Forecasting /<br>IPOCS-Lifecycle Allocation and<br>Replenishment      |
| Do I want to integrate IPOCS-Demand Forecasting / IPOCS-Lifecycle Allocation and Replenishment with other Applications? | IPOCS-Demand Forecasting /<br>IPOCS-Lifecycle Allocation and<br>Replenishment, AIF |
| If I want to use grouping in my escalation levels, how do I group my item/stores?                                       | AIF                                                                                |
| Do I need to generate daily forecast, and/or both weekly and daily forecasts?                                           | IPOCS-Demand Forecasting /<br>IPOCS-Lifecycle Allocation and<br>Replenishment, AIF |
| Do I have a foundation system to provide foundation (hierarchy) data?                                                   |                                                                                    |

Depending on the answers to the previous questions, the implementor can use the IPOCS-Demand Forecasting / IPOCS-Lifecycle Allocation and Replenishment plug-in to generate IPOCS-Demand Forecasting / IPOCS-Lifecycle Allocation and Replenishment configurations. For details about how to generate IPOCS-Demand Forecasting / IPOCS-Lifecycle Allocation and Replenishment configuration, refer to IPOCS-Demand Forecasting / IPOCS-Lifecycle Allocation and Replenishment Configuration. The generated IPOCS-Demand Forecasting / IPOCS-Lifecycle Allocation and Replenishment configuration can be customized to satisfy client specific requirement. For details about how to customize IPOCS-Demand Forecasting / IPOCS-Lifecycle Allocation and Replenishment configuration, refer to IPOCS-Demand Forecasting / IPOCS-Lifecycle Allocation and Replenishment Extensibility.

#### Note:

In order to implement planning applications on RAP, you should ensure their foundation data such as Product and Organization hierarchies, align with RMFCS (Merchandising Systems) so that the foundation and transactional data can be used by all applications in RAP. They can have additional alternate dimensions than available in RMFCS (Merchandising Systems), if it is needed for their planning solution.

Customers can use the flex fields available in RAP Foundation files to interface this additional data. Also, if multiple planning applications like MFPCS, APCS, or IPOCS-Demand Forecasting / IPOCS-Lifecycle Allocation and Replenishment reside in the same PDS, then the common hierarchies should have the same dimension names to share the data interfaced from RAP. However additional non-shared dimensions can be present in each application.

# IPOCS-Demand Forecasting / IPOCS-Lifecycle Allocation and Replenishment Hierarchies

There are four type of hierarchies in IPOCS-Demand Forecasting / IPOCS-Lifecycle Allocation and Replenishment:

Standard RPASCE Hierarchies Files

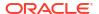

- User Managed IPOCS-Demand Forecasting / IPOCS-Lifecycle Allocation and Replenishment Hierarchies
- Plug-in Generated IPOCS-Demand Forecasting / IPOCS-Lifecycle Allocation and Replenishment Hierarchies
- RHS Hierarchies

#### Standard RPASCE Hierarchies Files

This is the foundation data to build any RPASCE solution. Inventory Planning Optimization Cloud Service-Demand Forecasting Inventory Planning Optimization Cloud Service-Lifecycle Allocation and Replenishment requires the standard three hierarchy files, Calendar, Product, and Location. Additional sets of hierarchy files specific to different solutions may also be needed. The standard hierarchy files for Calendar, Product, Location and Product Attributes need to be loaded into the RI interface. Refer to the *Data Requirements* section in the *Oracle Retail Analytics Platform Implementation Guide*.

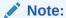

The following format only shows the hierarchy structure used by IPOCS-Demand Forecasting / IPOCS-Lifecycle Allocation and Replenishment. The file to be loaded needs to conform to the RI interface. The user provides standard RPASCE hierarchy files

For information on the hierarchy files, see the following sections:

- Calendar Hierarchy File (CLND)
- Product Hierarchy File (PROD)
- Location Hierarchy File (LOC)
- Products Attributes Hierarchy File (PATR)

## Calendar Hierarchy File (CLND)

| Name | Label        | Hierarchy Type | Parent |
|------|--------------|----------------|--------|
| DAY  | Day          | Main           | None   |
| WEEK | Week         | Main           | DAY    |
| MNTH | Month        | Main           | WEEK   |
| QRTR | Quarter      | Main           | MNTH   |
| HALF | Half         | Main           | QRTR   |
| YEAR | Year         | Main           | HALF   |
| DOW  | DAY OF WEEK  | Alternate      | DAY    |
| WOYR | Week of Year | Alternate      | WEEK   |

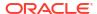

## Product Hierarchy File (PROD)

| Name | Label        | Hierarchy Type | Parent |
|------|--------------|----------------|--------|
| SKU  | Item         | Main           | None   |
| SKUP | Style/Color  | Main           | SKU    |
| SKUG | Style        | Main           | SKUP   |
| SCLS | Sub-Category | Main           | SKUG   |
| CLSS | Category     | Main           | SCLS   |
| DEPT | Department   | Main           | CLSS   |
| PGRP | Group        | Main           | DEPT   |
| DVSN | Division     | Main           | PGRP   |
| CMPP | Company      | Main           | DVSN   |
| VNDR | Vendor       | ALT            | SKU    |

## Location Hierarchy File (LOC)

| Name | Label              | Hierarchy Type | Parent |
|------|--------------------|----------------|--------|
| STOR | Location           | Main           | None   |
| DSTR | District           | Main           | STOR   |
| REGN | Region             | Main           | DSTR   |
| CHNL | Area               | Main           | REGN   |
| CHAN | Chain              | Main           | CHNL   |
| COMP | Company            | Main           | CHAN   |
| SFMT | Store Format       | Alternate      | STOR   |
| STCL | Store Class        | Alternate      | STOR   |
| PHWH | Physical Warehouse | Alternate      | STOR   |
| STRC | Location Cluster   | Alternate      | STOR   |
| CHNC | Channel            | Alternate      | STRC   |
| CCTY | Channel Country    | Alternate      | CHNC   |
| LOCT | Location Type      | Alternate      | STOR   |

#### Note:

The Store Cluster dimension (STRC) is not used in IPOCS, but is included so as to align with other planning apps (MFPCS, APCS). Currently it is mapped same as the store dimension. It can be customized to bring in clusters from another source field.

## Products Attributes Hierarchy File (PATR)

The product attributes hierarchy represents attributes associated with products. These attributes are used to group products within categories.

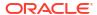

This hierarchy is intended to capture all product attributes for all product types. The attributes are then assigned to individual products. This assignment is used to calculate similarity scores between items.

The retailer needs to load the Product Attributes into the RI interface. Refer to the Attribute Files section of the Oracle Retail Analytics Platform Implementation Guide.

In IPOCS-Demand Forecasting / IPOCS-Lifecycle Allocation and Replenishment, the Product Attribute hierarchy structure is described in this section.

| Name | Label                | Hierarchy Type | Aggs |
|------|----------------------|----------------|------|
| PATV | Prod Attribute Value | Main           | None |
| PATT | Prod Attribute       | Main           | PATV |

The following table describes the fields in this file.

| Field                | Description                                                                                                    |
|----------------------|----------------------------------------------------------------------------------------------------|
| Prod Attribute Value | The various values that an attribute might have. For example, the package type attribute might take the values bag, box, or convenience. |
| Prod Attribute       | The name of a product attribute, such as brand, family type, flavor, grain, package type, size, or temperature.                          |

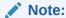

In RAP, the product attributes would flow from RI to RDX to PDS. When imported this way into PDS, the product attribute name is concatenated with the product attribute values using '\_' to make the product attribute values unique. The Product Attribute name for Supplier (W\_PDS\_SUPPLIER\_D) is used as 'supp' and Brand (W\_PDS\_BRAND\_D) is used as 'brnd'.

## User Managed IPOCS-Demand Forecasting / IPOCS-Lifecycle Allocation and Replenishment Hierarchies

The implementor or retailer can update these IPOCS-Demand Forecasting / IPOCS-Lifecycle Allocation and Replenishment hierarchy files. The GA IPOCS-Demand Forecasting / IPOCS-Lifecycle Allocation and Replenishment package contains these hierarchy files.

For information on the hierarchy files, see the following sections:

These hierarchies can be classified into two categories:

- Hierarchies that are configured in AIF and IPOCS-Demand Forecasting / IPOCS-Lifecycle Allocation and Replenishment:
  - Offer Hierarchy (OFFH)
  - Reward Type Hierarchy (RDTH)
  - Supplier Hierarchy (SUP)
- Hierarchies that are configured only in IPOCS-Demand Forecasting / IPOCS-Lifecycle Allocation and Replenishment:
  - Alert Hierarchy (ALT)

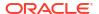

- Business Rule Attribute Hierarchy File (ATTH)
- Business Rule Hierarchy File (RULH)
- Condition Hierarchy File (CONH)
- Constraint Group Hierarchy (CSG)
- Constraint Object Hierarchy (CSO)
- Databag Hierarchy (DTB)
- Lifecycle Program Hierarchy (LPR)
- List Hierarchy (LST)
- Rule Hierarchy (RUL)

## Offer Hierarchy (OFFH)

This hierarchy represents the offer/promo fields. If promo has been enabled in AIF this hierarchy will be imported during the batch. Refer to the RAP Integration for detailed information. If promo is not enabled in AIF, then the retailer can upload the GA offer hierarchy file. Note that the offer hierarchy needs to be populated for the Forecast Review workbook to build.

File name: offh.hdr.csv.dat

File format: comma-separated values file

The following table describes the fields in this file.

| Name | Label          | Hierarchy Type | Parent |
|------|----------------|----------------|--------|
| offd | Offer          | Main           | None   |
| prmd | Promo          | Main           | offd   |
| camd | Campaign       | Main           | prmd   |
| offa | Offer Alias    | ALT            | offd   |
| cama | Campaign Alias | ALT            | camd   |

## Reward Type Hierarchy (RDTH)

This hierarchy represents the reward type that can be associated per offer. If promo has been enabled in AIF this hierarchy will be imported during the batch. Refer to the RAP Integration for detailed information. This hierarchy is needed to build the Offer Analysis workbook. This workbook is useful only if promo is enabled.

File name: rdth.hdr.csv.dat

File format: comma-separated values file

| Name | Label       | Hierarchy Type | Parent |
|------|-------------|----------------|--------|
| rdtp | Reward Type | Main           | None   |

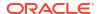

## Supplier Hierarchy (SUP)

This hierarchy represents the list of suppliers. This hierarchy is imported during the batch. Refer to the RAP Integration chapter for detailed information.

File name: sup.hdr.csv.dat

File format: comma-separated values file

The following table describes the fields in this file.

| Name | Label    | Hierarchy Type | Parent |
|------|----------|----------------|--------|
| supp | Supplier | Main           | None   |

#### **Example:**

```
supp, supp_label
v1001, Supplier 1
v1002, Supplier 2
v1003, Supplier 3
```

#### Alert Hierarchy (ALT)

Alert hierarchy contains alerts for Inventory Planning Optimization Cloud Service-Lifecycle (IPOCS-Lifecycle). Alerts can be defined during implementation time.

File name:alt.hdr.csv.dat

File format: comma-separated values file

The following table describes the fields in this file.

| Name | Label          | Hierarchy Type | Parent |
|------|----------------|----------------|--------|
| altr | Alert          | Main           | None   |
| altt | Alert Type     | Alternate      | altr   |
| altp | Alert Priority | Alternate      | altr   |
| altc | Alert Class    | Alternate      | altr   |
| alth | Alert Hierarcy | Alternate      | altr   |

#### Example:

```
altr,altr_label,altt,altt_label,altp,altp_label,altc,altc_label,alth,alth_label alert.c01,C01 Permanent,com,Common,3_1,3 Low,filter,Filter,prod-loc,PROD-LOC alert.c02,C02 Seasonal,com,Common,3 1,3 Low,filter,Filter,prod-loc,PROD-LOC
```

## Business Rule Attribute Hierarchy File (ATTH)

This is attribute hierarchy used in the Business Rule Engine functionality. Note that this is different from the PATR (Product Attribute) hierarchy. This hierarchy file is a hybrid between user-loaded attributes and IPOCS-Demand Forecasting / IPOCS-Lifecycle Allocation and

Replenishment GA calculated attributes generated by the plug-in. Refer to the Appendix: IPOCS-Demand Forecasting / IPOCS-Lifecycle Allocation and Replenishment Business Rule Engine for detailed information on Business Rule Engine.

File name: atth.hdr.csv.dat

File format: comma-separated values file

The following table describes the fields in this file.

| Name | Label                 | Hierarchy Type | Parent |
|------|-----------------------|----------------|--------|
| ATTD | Attribute             | Main           | None   |
| ATDT | Attribute Data Type   | Alternate      | ATTD   |
| ATSC | Attribute Source      | Main           | ATTD   |
| ATST | Attribute Source Type | Main           | ATSC   |
| ATTP | Attribute Type        | Alternate      | ATTD   |

#### **Example:**

attd,attd\_label,atdt,atdt\_label,atsc,atsc\_label,atst,atst\_label,attp,attp\_labelbrand,Brand,3,String,ldprdattstr01,loaded Product Attribute 01,load,Loaded Attribute,prod,Product Attributeregn,Region,3,String,regn,region of location Hierarchy,hier,Hierarchy Attribute,loc,Location Attribute

## Business Rule Hierarchy File (RULH)

This hierarchy structure is used to associate Business Rules within a Business Rule Group in the Business Rule Engine functionality. The GA hierarchy file loads five placeholder Business Rules per Rule Group. The implementor can customize this file, based on the maximum number of rules the retailer would like to define per Business Rule Group. Refer to the Appendix: IPOCS-Demand Forecasting / IPOCS-Lifecycle Allocation and Replenishment Business Rule Engine for detailed information on Business Rule Engine.

File name: rulh.hdr.csv.dat

File format: comma-separated values file

The following table describes the fields in this file.

| Name | Label               | Hierarchy Type | Parent |
|------|---------------------|----------------|--------|
| RULD | Business Rule       | Main           | None   |
| RULG | Business Rule Group | Main           | RULD   |

#### **Example:**

ruld,ruld\_label,rulg\_rulg\_labelr001,Rule 1,g001,Rule Group 1r002,Rule 2,g001,Rule Group
1 r003,Rule 3,g001,Rule Group 1 r004,Rule 4,g001,Rule Group 1 r005,Rule 5,g001,Rule
Group 1

## Condition Hierarchy File (CONH)

This is the Condition hierarchy used to organize the strategies (conditions) in defining a business rule. Refer to the Appendix: IPOCS-Demand Forecasting / IPOCS-Lifecycle Allocation and Replenishment Business Rule Engine for detailed information on Business Rule Engine.

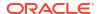

File name: conh.hdr.csv.dat

File format: comma-separated values file

The following table describes the fields in this file.

| Name | Label          | Hierarchy Type | Parent |
|------|----------------|----------------|--------|
| COND | Rule Condition | Main           | None   |

#### Example:

cond,cond\_labelcond01, condition 01cond02, condition 02cond03, condition 03cond04, condition 04

## Constraint Group Hierarchy (CSG)

Constraint Group Hierarchy is used for the constraint functionality framework.

File name: csg.hdr.csv.dat

File format: comma-separated values file

The following table describes the fields in this file.

| Name | Label            | Hierarchy Type | Parent |
|------|------------------|----------------|--------|
| cstg | Constraint Group | Main           | None   |

#### **Example:**

cstg,cstg\_label
csg.01,Constraint Group 01
csg.02,Constraint Group 02

## Constraint Object Hierarchy (CSO)

Constraint Object Hierarchy is used for the constraint functionality framework.

File name: cso.hdr.csv.dat

File format: comma-separated values file

The following table describes the fields in this file.

| Name | Label             | Hierarchy Type | Parent |
|------|-------------------|----------------|--------|
| csto | Constraint Object | Main           | None   |

#### **Example:**

csto.0001,C.0001 csto.0002,C.0002 csto.0003,C.0003

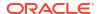

csto.0004, C.0004

## Databag Hierarchy (DTB)

Databag Hierarchy allows the grouping of data for planning in IPOCS-Lifecycle Allocation and Replenishment.

File name: dtb.hdr.csv.dat

File format: comma-separated values file

The following table describes the fields in this file.

| Name | Label             | Hierarchy Type | Parent |
|------|-------------------|----------------|--------|
| dtbg | Databag           | Main           | None   |
| dtbp | Databag Partition | Main           | dtbg   |

#### **Example:**

```
dtbg,dtbg_label,dtbp,dtbp_label
dtb.01.01,Fashion.Replenishment.All,dp.01,Databag Partition Fashion 01
dtb.01.02,Fashion.Replenishment,dp.01,Databag Partition Fashion 01
```

## Lifecycle Program Hierarchy (LPR)

Lifecycle Program Hierarchy contains phases of the lifecycle.

File name: lpr.hdr.csv.dat

File format: comma-separated values file

The following table describes the fields in this file.

| Name | Label          | Hierarchy Type | Parent |  |
|------|----------------|----------------|--------|--|
| lprg | Lifecycle Prog | Main           | None   |  |

#### **Example:**

```
lprg,lprg_label
lprg_id_1,Phase 1
lprg_id_2,Phase 2
lprg_id_3,Phase 3
```

## List Hierarchy (LST)

List Hierarchy contains lists for rule conditions.

File name: lst.hdr.csv.dat

File format: comma-separated values file

| Name | Label | Hierarchy Type | Parent |  |
|------|-------|----------------|--------|--|
| list | List  | Main           | None   |  |

#### **Example:**

list,list\_label
1.01,L.01
1.02,L.02

#### Rule Hierarchy (RUL)

Rule Hierarchy is for the definition of rules of Lifecycle and Replenishment.

File name:rul.hdr.csv.dat

File format: comma-separated values file

The following table describes the fields in this file.

| Name | Label      | Hierarchy Type | Parent |
|------|------------|----------------|--------|
| rull | Rule       | Main           | None   |
| rulg | Rule Group | Main           | rull   |

#### **Example:**

```
rull,rull_label,rulg_rulg_label R.01.01,R.01.01,RG.01,Rule Group Fashion 01
R.01.02,R.01.02,RG.01,Rule Group Fashion 01
```

## **Batch Generated Hierarchies**

The IPOCS-Demand Forecasting / IPOCS-Lifecycle Allocation and Replenishment batch generates this hierarchy file using the Location and Supplier hierarchies:

Source Location Hierarchy File

The IPOCS-Demand Forecasting / IPOCS-Lifecycle Allocation and Replenishment batch generates the following hierarchy files using purchase order and transfer order numbers retrieved from RMS:

- Purchase Order Number Hierarchy File
- Transfer Order Number Hierarchy File

## Source Location Hierarchy File

This hierarchy file defines the locations that can be a source of a product.

File name: slc.hdr.csv.dat

File format: comma-separated values file

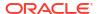

| Name | Label                | Hierarchy Type | Parent |  |
|------|----------------------|----------------|--------|--|
| SL0L | Source Location Main | Main           | None   |  |
| SL01 | Source District      | Main           | SL0L   |  |
| SL0G | Source Region        | Main           | SL01   |  |
| SL03 | Source Channel       | Main           | SL0G   |  |
| SL0P | Source Chain         | Main           | SL03   |  |
| SL05 | Source Company       | Main           | SL0P   |  |
| SL11 | Source Store         | Alternate      | SL0L   |  |
| SL21 | Source Class         | Alternate      | SL0L   |  |
| SLTY | Source Location Type | Alternate      | SL0L   |  |

#### Example:

s101,s101\_label,s101,s101\_label,s10g,s10g\_label,s103,s103\_label,s10p,s10p\_label,s105,s105
\_label,s111,s111\_label,s121,s121\_label,s1ty,s1ty\_label
1000,New York City,1000,US,1000,North America,1000,The Americas,1000,Bricks &
Mortar,100,JCB Trading Company,4,4,A,A,s,Store
w1001,w1001 Regional Warehouse 1,none,None,none,None,none,None,none,1,Retailer
Ltd,none,None,none,None,w,Warehouse
v1001,Supplier
1,supplier,Supplier,Supplier,Supplier,Supplier,Supplier,Supplier,Supplier,Supplier,T00,JCB
Trading Company,supplier,Supplier,supplier,Supplier,v,Supplier

## Purchase Order Number Hierarchy File

This hierarchy file defines purchase order number positions.

File name: ponh.hdr.csv.dat

File format: comma-separated values file

The following table describes the fields in this file.

| Name | Label     | Hierarchy Type | Parent |  |
|------|-----------|----------------|--------|--|
| pon  | pon_label | Main None      |        |  |

#### Example:

pon,pon\_label
12345678,12345678

## Transfer Order Number Hierarchy File

This hierarchy file defines transfer order number positions.

File name: tfnh.hdr.csv.dat

File format: comma-separated values file

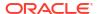

| Name | Label     | Hierarchy Type | Parent |  |
|------|-----------|----------------|--------|--|
| tfn  | tfn_label | Main           | None   |  |

#### **Example:**

tfn,tfn\_label 123456789123,123456789123

## Plug-in Generated IPOCS-Demand Forecasting / IPOCS-Lifecycle Allocation and Replenishment Hierarchies

The IPOCS-Demand Forecasting / IPOCS-Lifecycle Allocation and Replenishment plug-in generates this hierarchy files based on the IPOCS-Demand Forecasting / IPOCS-Lifecycle Allocation and Replenishment configuration:

· Final Level Hierarchy File

#### Final Level Hierarchy File

This hierarchy file defines the Business Rule Group Types associated with a Final Level. Refer to the Appendix: IPOCS-Demand Forecasting / IPOCS-Lifecycle Allocation and Replenishment Business Rule Engine for detailed information on Business Rule Engine.

File name: flvh.hdr.csv.dat

File format: comma-separated values file

The following table describes the fields in this file.

| Name | Label                    | Hierarchy Type | Parent |  |
|------|--------------------------|----------------|--------|--|
| RGTP | Business Rule Group Type | Main           | None   |  |
| FLVL | Final Level              | Main           | RGTP   |  |

#### **Example:**

rgtp,rgtp\_label,flvl,flvl\_labelaprv01,approve 01,01,01 Weekly Units Forecastnavi01,navigation 01,01,01 Weekly Units Forecast

#### **RHS** Hierarchies

The PROR and LOCR internal hierarchies are mirrored hierarchies of the PROD and LOC hierarchies. They are also referred as PROD RHS and LOC RHS. In the RPAS Cloud Edition versions 19.0 and later, PROR and LOCR are considered as virtual hierarchies. Refer to the *Oracle Retail Predictive Application Server Cloud Edition Configuration Tools User Guide* for information on Virtual Hierarchies.

Since these hierarchies are virtual, you do not have to load the hierarchy files. All of the other operations remain the same. You can register measures on PROR and LOCR and include them in workbooks.

Notes about these virtual hierarchies:

- PROR and LOCR hierarchies have been marked as virtual in the GA configuration.
- We cannot define security dimension on a virtual hierarchy or make them translatable.

- Virtual hierarchies cannot have user defined dimensions.
- If a retailer is upgrading from a pre-19.0 IPOCS-Demand Forecasting / IPOCS-Lifecycle
   Allocation and Replenishment version, then IPOCS-Demand Forecasting / IPOCS Lifecycle Allocation and Replenishment will automatically mark them as virtual and
   conform to the virtual hierarchy requirements.

# IPOCS-Demand Forecasting / IPOCS-Lifecycle Allocation and Replenishment Input Data

A detailed data set is required to use the capabilities of IPOCS-Demand Forecasting / IPOCS-Lifecycle Allocation and Replenishment to its fullest. Some of the data required is relatively easy to obtain, for example, information about sales. To simplify the data integration, all measure files are configured to be loaded as one measure per file. Each measure's data must be present in a separate file and the file name must be the same as the measure name with the .csv.ovr extension. All files must be in csv format. During the initial domain build, all data files marked as required are needed with historical data to build the domain. Some of the Lifecycle measure data that can be logically grouped together are loaded into the same file.

#### Measure Name and Intersections

Because many RPASCE measure names and intersections are dynamically generated by IPOCS-Demand Forecasting / IPOCS-Lifecycle Allocation and Replenishment plug-in. Tokens are used to represent the IPOCS-Demand Forecasting / IPOCS-Lifecycle Allocation and Replenishment level names. The labeled intersection were also listed for measure intersection

Table 2-2 lists the Token names.

Table 2-2 Token Names

| Token Name        | Description                                                                                                    |
|-------------------|----------------------------------------------------------------------------------------------------|
| _CF_              | Forecast Final Level Name, such as 01                                                                                                    |
| #LLC_frcst_L_#    | Forecast final level intersection generated by plug-in based on user specified plug-in input parameters                                                      |
| #LLC_frcstTS_L_#  | Forecast final level timeseries intersection = LLC final level intersection – clnd dim generated by plug-in based on user specified plug-in input parameters |
| #SLS_INTX#        | Sales History intersection. This labeled intersection is user defined                                                                                        |
| #SLSNC_INTX#      | Sales History intersection -clnd dim This labeled intersection is user defined                                                                               |
| #NIT_ATT_WGT#     | Attribute weight intersection, generated by plug-in based on user specified plug-in input parameters                                                         |
| #NIT_SKU_ATT#     | Product attribute intersection, generated by plug-in based on user specified plug-in input parameters                                                        |
| #NIT_SKUSTR_INTX# | New Item assignment intersection, generated by plug-in based on user specified plug-in input parameters                                                      |
| #PRESLS_INTX#     | Forecast Preprocessing data source input intersection                                                                                                    |
| #LP_P0S#          | Lowest level in Product hierarchy foe example, SKU                                                                                                    |
| #LP_L0L#          | Lowest level in Location hierarchy foe example, stor                                                                                                    |
| #LP_P0G#          | Product group scope defined in the Lifecycle plugin foe example, clss                                                                                        |

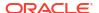

Table 2-2 (Cont.) Token Names

| Token Name | Description                                                            |
|------------|------------------------------------------------------------------------|
| #LP_L0G#   | Location group scope defined in the Lifecycle plugin foe example, regn |

#### Measure Names and Descriptions

Table 2-3 lists the measure names and descriptions. The measure field descriptions include:

#### **Module Used**

This field explains which solution is using the file. The possible values can be:

- All
- New Item
- Forecast
- Preprocess
- Inventory Planning Optimization Cloud Service-Lifecycle Allocation and Replenishment (IPOCS-Lifecycle Allocation and Replenishment)

#### Required or Optional Required

This field means the data is necessary. Optional means that during data load and, if not loaded, certain functionality which uses those measures cannot be used. All administration measures are marked as Optional for data load, since those can be directly set in the Admin workbooks as well.

#### **Load Frequency**

This specifies the suggested frequency for the data load. It uses the following values:

- Daily
- Weekly
- Anytime as needed or when the values change in source system; it can be weekly, monthly, quarterly, or yearly

#### **Data Source**

This specifies the typical data source to get that measure data:

- RI Oracle Retail Insights or equivalent Data Warehouse solutions
- Admin Data can be set by Administrator based on customer data referencing sample data in GA domain.
- IPOCS-Demand Forecasting / IPOCS-Lifecycle Allocation and Replenishment or equivalent. Can be readily loaded from RMS or derived from data loaded from RMS.
- ORASE Oracle Retail Advanced Science. Those are the derived measure files extracted from ORASE integration files.
- RMS Oracle Retail Merchandising System or equivalent. Can be readily loaded from RMS or derived from data loaded from RMS.
- 3P Third-party data aggregator such as Nielsen or Symphony IRI.

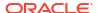

#### **Load Intersection**

Most of the time, the load intersection of the measure is the same as the base intersection of the measure. When the field is empty, the load intersection is the same as base intersection.

Table 2-3 RPASCE Measure Names and Intersections

| Measure Name                               | Measure<br>Description                                         | Base<br>Intersection   | Measure<br>Type | Module<br>Used | Require<br>d or<br>Optional | Load<br>Freque<br>ncy | Data<br>Source | Load<br>Intersection |
|--------------------------------------------|----------------------------------------------------------------|------------------------|-----------------|----------------|-----------------------------|-----------------------|----------------|----------------------|
| rsal                                       | Regular<br>Sales                                               | #SLS_INTX#             | Real            | all            | Required                    | Weekly                | RMS/RI         | #DAYSLS_INTX<br>#    |
| psal                                       | Promotion<br>Sales                                             | #SLS_INTX#             | Real            | all            | Required                    | Weekly                | RMS/RI         | #DAYSLS_INTX<br>#    |
| csal                                       | Clearance<br>Sales                                             | #SLS_INTX#             | Real            | all            | Required                    | Weekly                | RMS/RI         | #DAYSLS_INTX<br>#    |
| Idactivefcstitem                           | Active<br>Forecast<br>Item<br>Indicator                        | #SLSNC_INTX<br>#       | Boolean         | all            | Optional                    | Weekly                |                |                      |
| prdattT                                    | Product<br>Attribute                                           | #NIT_SKU_AT<br>T#      | String          | New Item       | Optional                    | Weekly                | RMS/RI         |                      |
| nitdattwgt                                 | Attribute<br>Weight                                            | #NIT_ATT_WG<br>T#      | Real            | New Item       | Optional                    | Weekly                |                |                      |
| nitfcststovr                               | New Item<br>Forecast<br>Start Date                             | #NIT_SKUSTR<br>_ INTX# | Date            | New Item       | Optional                    | Weekly                |                |                      |
| nisros                                     | New Item<br>Base Rate<br>of Sales                              | #NIT_SKUSTR<br>_ INTX# | Real            | New Item       | Optional                    | Weekly                |                |                      |
| likeitemexmask                             | Like Item<br>Exclusion<br>Mask                                 | #NIT_SKUSTR<br>_ INTX# | Boolean         | New Item       | Optional                    | Weekly                |                |                      |
| LPInBookedU                                | Input<br>Booked<br>Units                                       | sku_stor               | Real            | LAR            | Optional                    | Daily                 | RI             |                      |
| LPInOnHandU                                | Input On<br>Hand Units                                         | sku_stor               | Real            | LAR            | Required                    | Daily                 | RI             |                      |
| LPInCustOrdU                               | Input Cust.<br>Order Units                                     | sku_stor_day           | Real            | LAR            | Optional                    | Daily                 | RI             |                      |
| LPInInitFcstPLW<br>kU<br>ext_initfrcst.csv | Initial Buy<br>Plan Week<br>Units (Pre-<br>Season<br>Forecast) | sku_stor_week          | Real            | LAR            | Optional                    | Daily                 | IPO/MF<br>P    |                      |
| LPInInTrnsU                                | Input In<br>Transit Units                                      | sku_stor_day           | Real            | LAR            | Required                    | Daily                 | RI             |                      |
| LPInOnOrdInU                               | Input On<br>Order (in)<br>Units                                | sku_stor_day           | Real            | LAR            | Required                    | Daily                 | RI             |                      |

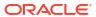

Table 2-3 (Cont.) RPASCE Measure Names and Intersections

| Measure Name                            | Measure<br>Description                                             | Base<br>Intersection | Measure<br>Type | Module<br>Used | Require<br>d or<br>Optional | Load<br>Freque<br>ncy | Data<br>Source  | Load<br>Intersection |
|-----------------------------------------|--------------------------------------------------------------------|----------------------|-----------------|----------------|-----------------------------|-----------------------|-----------------|----------------------|
| LPInOnOrdOutU                           | Input On<br>Order (out)<br>Units                                   | sku_stor_day         | Real            | LAR            | Optional                    | Daily                 | RI              |                      |
| LPInOTBV otb.csv                        | OTB value                                                          | clss_stor            | Real            | LAR            | Optional                    | Daily                 | External/<br>AP |                      |
| LPInOTBPriceV otb_price.csv             | OTB price                                                          | sku_stor             | Real            | LAR            | Optional                    | Daily                 | External/<br>AP |                      |
| LPInExtAstPLE assortment.csv            | Ext. Asst.<br>Prod-Loc                                             | sku_stor             | Integer         | LAR            | Optional                    | Daily                 |                 |                      |
| LPInExtAstPLEn dDt assortment.csv       | Ext. Asst.<br>Prod-Loc<br>End Date                                 | sku_stor             | Date            | LAR            | Optional                    | Daily                 | External/<br>AP |                      |
| LPInExtAstPLStr<br>Dt<br>assortment.csv | Ext. Asst.<br>Prod-Loc<br>Start Date                               | sku_stor             | Date            | LAR            | Optional                    | Daily                 | External/<br>AP |                      |
| LPInDspQU                               | Display Qty<br>Units                                               | sku_stor             | Real            | LAR            | Optional                    | Daily                 | RI              |                      |
| LPInFixTS1U<br>init_alloc.csv           | Fixed TS 1<br>Units                                                | sku_stor             | Real            | LAR            | Optional                    | Daily                 | External        |                      |
| LPInActLocRcpU                          | Input Actual<br>Loc. Recpt<br>Units                                | sku_stor_week        | Real            | LAR            | Optional                    | Daily                 |                 |                      |
| LPInFrcstWkU ext_frcst.csv              | Input Week<br>Forecast<br>Units                                    | sku_stor_week        | Real            | LAR            | Optional                    | Daily                 |                 |                      |
| Ippmlfcphsorderi                        | Lfc. Phase<br>Order                                                | lprg                 | Integer         | LAR            | Required                    |                       |                 |                      |
| *LAR is an abbrev                       | *LAR is an abbreviation for Lifecycle Allocation and Replenishment |                      |                 |                |                             |                       |                 |                      |

Following is a sample header line for each of the files that are loaded together (if loading flat files):

### Historical Data

It is recommended that you have at least two full years of historical data for long life cycle forecasting and one full year of historical data for short life cycle forecasting.

### Loading and Extracting Data

Data is loaded into IPOCS-Demand Forecasting / IPOCS-Lifecycle Allocation and Replenishment using the Online Administration Tools, which in turn use standard RPASCE utilities. For more information on loading and extracting data using Online Administration Tools,

assortment.csv.\*: sku,stor,LPinextastple,LPinextastplstrdt,LPinextastplenddt

<sup>\*</sup> indicates that the file extension could be either .rpl or .ovr.

see the Oracle Retail Inventory Planning Optimization Cloud Service-Demand Forecasting / Inventory Planning Optimization Cloud Service-Lifecycle Allocation and Replenishment Administration Guide

### Loading Image Based Data

IPOCS-Demand Forecasting / IPOCS-Lifecycle Allocation and Replenishment is preconfigured to support the display of images for items and product attributes in the Forecast Review and New Item workbooks. Table 2-4 lists the dimension attribute measures used to load images.

Table 2-4 Labeled Intersections

| Measure   | Hierarchy | Dimension   |
|-----------|-----------|-------------|
| Measure   | Therarchy | Difficusion |
| skuimage  | PROD      | sku         |
| skupimage | PROD      | skup        |
| skugimage | PROD      | skug        |
| skurimage | PROR      | skur        |
| skprimage | PROR      | skpr        |
| skgrimage | PROR      | skgr        |
| patvimage | PATR      | patv        |
| pattimage | PATR      | patt        |

The Content Server exposes the client's image files placed into a particular directory as HTTP URLs. The images must be defined in the load file in an xml format. The images are available at:

http://{content server url}/imgfetch/{sub directory if defined}

### Sample File for skuimage.csv.ovr

The first field represents the SKU ID followed by the required image location. At a minimum, a thumb size image file must be loaded to show in the pivot table. However, both the thumb and full size images can be loaded.

```
10000010,"<image id=""main"" label=""Front View"">\<url size=""thumb"">http://msp00alq.us.oracle.com:9001/contentserver/imgfetch/sku_10000010_main_thumb.jpg</url></iimage>"
```

### Example File for skuimage.csv.ovr

```
10000010,"<image id=""main" label=""Front View"">\
<url size=""thumb"">http://msp00alq.us.oracle.com:9001/contentserver/imgfetch/
sku_10000010_main_thumb.jpg</url>
<url size=""full"">http://msp00alq.us.oracle.com:9001/contentserver/imgfetch/
sku_10000010_main_full.jpg</url></image>"
```

# Integration

IPOCS-Demand Forecasting / IPOCS-Lifecycle Allocation and Replenishment is part of the Retail Analytics Platform (RAP). The foundation data needs to be loaded into the RI data

interface. Any hierarchy or data specific for IPOCS-Demand Forecasting / IPOCS-Lifecycle Allocation and Replenishment can be loaded via the File Transfer Service (FTS).

### **User Roles and Securities**

To define workbook template security, the system administrator grants individual users, or user groups, access to specific workbook templates. Granting access to workbook templates provides users the ability to create, modify, save, and commit workbooks for the assigned workbook templates. Users are typically assigned to groups based on their user application (or solution) role. Users in the same group can be given access to workbook templates that belong to that group alone. Users can be assigned to more than one group and granted workbook template access without belonging to the user group that typically uses a specific workbook template. Workbook access is either denied, read-only, or full access. Read-only access allows a user to create a workbook for the template, but the user cannot edit any values or commit the workbook. The read-only workbook can be refreshed.

For more information on security, see the *Oracle Retail Predictive Application Server Cloud Edition Administration Guide*. For more information on data security in a cloud environment, see the Hosting Policy documents for the cloud solution.

### Internationalization

Internationalization is the process of creating software that can be translated more easily. Changes to the code are not specific to any particular market.

Oracle Retail applications have been internationalized to support multiple languages.

The RPASCE platform supports associated solution extensions and solution templates.

- A solution extension includes a collection of code and generally available configurations. Typically, solution extensions are implemented by a retailer with minimal configuration.
- A solution template does not include code. A solution template is most typically implemented as a retailer configuration.

Oracle Retail releases the translations of the RPASCE server and client, as well as strings from the solution extensions.

Translations of the solution templates are released. All templates have the ability to support multi-byte characters.

For more information on internationalization, see the *Oracle Retail Predictive Application* Server Cloud Edition Administration Guide.

Translations are available for IPOCS-Demand Forecasting / IPOCS-Lifecycle Allocation and Replenishment for the following languages:

- English (United States, Great Britain, Canada, Australia)
- Chinese (Simplified)
- Chinese (Traditional)
- Croatian
- Dutch
- French
- German
- Greek

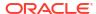

- Hungarian
- Italian
- Japanese
- Korean
- Polish
- Portuguese (Brazilian)
- Russian
- Spanish
- Swedish
- Turkish

### Note:

For information about adding languages for the first time or for translation information in general, see the *Oracle Retail Predictive Application Server Cloud Edition Administration*.

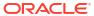

# IPOCS-Demand Forecasting / IPOCS-Lifecycle Allocation and Replenishment Configuration

IPOCS-Demand Forecasting / IPOCS-Lifecycle Allocation and Replenishment is a forecasting and replenishment solution that uses state-of-the-art modeling techniques to produce high quality forecasts and replenishment plans with minimal human intervention.

IPOCS-Demand Forecasting / IPOCS-Lifecycle Allocation and Replenishment supports preprocessing, new item/store processing, forecast generation, and lifecycle item replenishment. To obtain good forecast results ,lower inventory, and improve service level, the features need to be configured to work together. IPOCS-Demand Forecasting / IPOCS-Lifecycle Allocation and Replenishment is highly configurable and extremely flexible. The preprocessing and forecast generation is handled on the AI Foundation side. The new item, forecast adjustment, forecast approval, and life cycle item replenishment is implemented on the RPASCE side. To streamline IPOCS-Demand Forecasting / IPOCS-Lifecycle Allocation and Replenishment implementation and shorten implementation time on RPASCE, several plug-ins are provided to work together with RPASCE Configuration Tools. These plug-ins let users input configuration options through the GUI and automatically generate configuration solutions based on the IPOCS-Demand Forecasting / IPOCS-Lifecycle Allocation and Replenishment GA master template and user inputs. The configuration solutions generated by the plug-ins are New Item, and IPOCS-Demand Forecasting / IPOCS-Lifecycle Allocation and Replenishment. The plugins autogenerate the hierarchies, measures, rules, workbook templates, taskflow and the Dashboard configuration file that are required by IPOCS-Demand Forecasting / IPOCS-Lifecycle Allocation and Replenishment to support the forecasting configuration entered in through the plug-in interface:

Table 3-1 Autogenerated Items from Plug-ins

| Autogenerated Entity         | Description                                                                                                    |
|------------------------------|----------------------------------------------------------------------------------------------------|
| Hierarchies                  | The internal hierarchies required by the solution will be generated by the plug-in. Labeled Intersections are autogenerated.                                             |
| Measures                     | All measures necessary to support the base solution will be created.                                                                                                    |
| RPASCE Rules                 | All Rule Sets, Rule Groups, and Rules to support the base solution will be created.                                                                                      |
| Workbook Templates           | All pre-defined workbook templates to support the base solution will be created.                                                                                         |
| Taskflow                     | The taskflow will be auto generated based on the IPOCS-Demand Forecasting / IPOCS-Lifecycle Allocation and Replenishment template and the levels entered in the plug-in. |
| Dashboard Configuration file | The Dashboard configuration file is auto generated based on the dashboard levels and custom exceptions enter using the plug-in.                                          |
| Batch Control file           | The Batch Control file is auto generated.                                                                                                    |

# IPOCS-Demand Forecasting / IPOCS-Lifecycle Allocation and Replenishment Batch Flow Process

Understanding the IPOCS-Demand Forecasting / IPOCS-Lifecycle Allocation and Replenishment batch flow process is important before starting IPOCS-Demand Forecasting / IPOCS-Lifecycle Allocation and Replenishment Configuration:

IPOCS-Demand Forecasting / IPOCS-Lifecycle Allocation and Replenishment has four major batch processes:

- IPOCS-Demand Forecasting Pre-forecast Batch
- IPOCS-Demand Forecasting Post-forecast Batch
- IPOCS-Lifecycle Allocation and Replenishment Daily Batch
- IPOCS-Lifecycle Allocation and Replenishment Intra-day Batch

### **IPOCS-Demand Forecasting Pre-forecast Batch**

This batch process should run before running forecast generation in the science engine.

This batch process involves the following steps:

- Import Hierarchy from RDX
- 2. Load IPOCS-Demand Forecasting Internal Hierarchy
- 3. Import data from RDX
- 4. Load IPOCS-Demand Forecasting specific data
- 5. Running New Item batch
- Merge Forecasting parameters
- Export Forecasting Parameters to RDX

### **IPOCS-Demand Forecasting Post-forecast Batch**

This batch process should run after running forecast generation in the science engine.

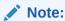

IPOCS-Demand Forecasting provides a mechanism to extend the GA batch process. Refer to Customizing the IPOCS-Demand Forecasting Batch Process.

This batch process include the following steps:

- Import system forecast from RDX tables
- Adjust system forecast to generate adjusted forecast
- 3. Calculate attributes needed for Approval business rule-group
- Generate approval business rule membership
- Assign parameter values to sku/store based on approval rule membership

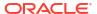

- 6. Run the approve exceptions.
- 7. Approval forecast and calculate the mask for unapproved item/store...

Forecasts can be approved in three ways:

- Manual Nothing is approved in the batch process and you must go to the forecast review workbook to approve forecasts.
- Automatic All forecasts are approved by the system. IPOCS-Demand Forecasting
  has defined several GA approval alerts that are available for the approval process.
- Approval by Exception Approves forecasts based on the user specified approve
  exception. With no exception, the forecast is approved. With an exception, the forecast
  is not approved. IPOCS-Demand Forecasting provides four GA approve exceptions:
  forecast versus recent sales, forecast versus approved forecast, forecast versus last
  year sales, causal peak. Implementors can choose to disable these approval
  exceptions in the My Exception UI of the Forecast plug-in.

Implementors can also define custom approval exceptions through the IPOCS-Demand Forecasting plug-in to create additional approval exceptions. These exceptions are also produced before approval

- 8. Calculate eligibility for navigation tier. All item/store with valid forecast and unapproved will participate in navigation grouping.
- 9. Calculate attributes needed for navigation business rule group
- 10. Generate navigation business rule membership.
- 11. Assign navigation tier based on navigation business rule membership.
- 12. Calculate dashboard statistics
- 13. Export approved forecast to RDX

### Note:

The Forecast Approval process is limited to the approval method selected in the Forecast Setup workbook. However, for any unapproved sku/stor, the batch calculates all enabled alerts. For this reason, the dashboard will include the number of alert hits for all of the enabled alerts from any unapproved sku/stor.

# IPOCS-Lifecycle Allocation and Replenishment Daily Batch

This batch should run after IPOCS-Lifecycle Allocation and Replenishment Post-forecast Batch on days when IPOCS-Demand Forecasting Batch is scheduled. On other days it may run independently.

This batch process includes the following steps:

- 1. Import Hierarchy from RDX
- Load IPOCS-Demand Forecasting and IPOCS-Lifecycle Allocation and Replenishment Internal Hierarchy
- 3. Load IPOCS-Lifecycle Allocation and Replenishment Data
- 4. Init Today
- Init Attributes

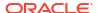

- 6. Init Rule Groups
- 7. Calculate Assortments
- 8. Repl KPIs
- Network Rules
- 10. Repl Param Rule
- 11. Repl Store
- 12. Repl Warehouse
- 13. Post Replenishment
- 14. Run Exports
- 15. Databags

# IPOCS-Lifecycle Allocation and Replenishment Intra-day Batch

This batch process is optional and can be run multiple times within a day.

This process includes the following steps:

- 1. Calculate Within Day Exports
- 2. Run Exports

# **Implementation Process**

The IPOCS-Demand Forecasting / IPOCS-Lifecycle Allocation and Replenishment GA configuration can be used out of the box to build the IPOCS-Demand Forecasting / IPOCS-Lifecycle Allocation and Replenishment domain. The GA configuration has IPOCS-Demand Forecasting / IPOCS-Lifecycle Allocation and Replenishment's point of view on how to configure a final level and how to configure business rule engine for approval and navigation.

IPOCS-Demand Forecasting / IPOCS-Lifecycle Allocation and Replenishment implementors can modify the IPOCS-Demand Forecasting / IPOCS-Lifecycle Allocation and Replenishment GA configuration to meet the retailer's business needs. IPOCS-Demand Forecasting / IPOCS-Lifecycle Allocation and Replenishment supports two means to achieve this:

- · Configuring the solutions using the plug-ins
- Extensibility of the configuration

This section explains how to configure the various solutions using the plug-ins. Extensibility of the configuration is described in IPOCS-Demand Forecasting / IPOCS-Lifecycle Allocation and Replenishment Extensibility. Although there is a separate plug-in for New Item and IPOCS-Demand Forecasting / IPOCS-Lifecycle Allocation and Replenishment solutions, from the Config Tools UI, you only see two plug-in dialogs:

- Forecast Common
- RDF

This simplifies the configuration process for the implementor.

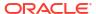

# Set Up Common Configuration Details

From the Configuration Tools toolbar, select the Automation menu and then from the Forecast Common option, select **Specify Configuration Details**.

Figure 3-1 Configuration Tools: Forecast Common

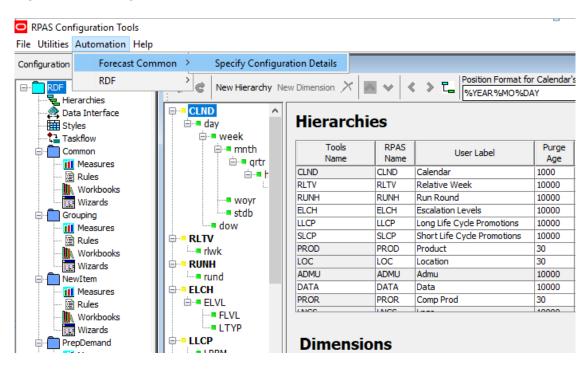

Figure 3-2 Select Common Input

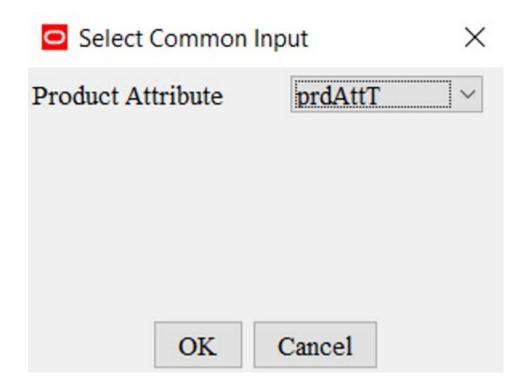

In this step we specify the common input to both New Item and IPOCS-Demand Forecasting / IPOCS-Lifecycle Allocation and Replenishment.

The product attribute measure to be used in the IPOCS-Demand Forecasting / IPOCS-Lifecycle Allocation and Replenishment and New Item solutions has to be specified in the Common Plug-in. The product attribute measure stores the attribute position name and not the attribute label.

### Labeled Intersections

The labeled intersections listed in Table 3-2 must be defined before running the IPOCS-Demand Forecasting / IPOCS-Lifecycle Allocation and Replenishment plug-ins. The plug-in validation will ensure that the required labeled intersections are defined.

Table 3-2 Labeled Intersections

| Labeled Intersection | Definition    | Description                                   | Measures Defined                                                  |
|----------------------|---------------|-----------------------------------------------|-------------------------------------------------------------------|
| SLS_INTX             | sku/stor/week | Sales intersection                            | pos, rsal, psal, csal                                             |
| DAYSLS_INTX          | sku/stor/day  | Sales intersection at day (load intersection) | Can be used as load intersection for sales coming in at day level |
| SLSNC_INTX           | sku/stor      | Sales intersection without calendar           | Idactivefcstitem, flagllc                                         |
| SKUSTOROFFR_INT X    | sku/stor/offd | Offer sales intersection                      | OffersIs                                                          |
| SKUSTORWEEK_INT X    | Sku/stor/week | Event calendar                                | Eventclnd, prcdiscclnd                                            |
| Condmeasvalintx1     | Clss          | Condition value measure                       | Condmeasvalnum1,                                                  |
|                      |               |                                               | Condmeasvalstr1,                                                  |
|                      |               |                                               | Cconmeasvaldat1                                                   |
| Condmeasvalintx2     | Dept/regn     | Condition value measure                       | Condmeasvalnum2,                                                  |
|                      |               |                                               | Condmeasvalstr2,                                                  |
|                      |               |                                               | Condmeasvaldat2                                                   |
| Condmeasvalintx3     | Clss/regn     | Condition value measure                       | Condmeasvalnum3                                                   |
| Condmeasvalintx4     | Dept/regn     | Condition value measure                       | Condmeasvalnum4                                                   |
| Condmeasvalintx5     | Dept          | Condition value measure                       | Condmeasvalnum5                                                   |
| Condmeasvalintx6     | Regn          | Condition value measure                       | Condmeasvalnum6                                                   |

### Labeled Intersection Use Cases

Labeled intersections listed in Table 3-2 can be defined based on the retailers business needs. SLS INTX is the labeled intersection for the incoming sales measures (pos, rsal, psal, csal).

### **Common Solutions**

Open an IPOCS-Demand Forecasting / IPOCS-Lifecycle Allocation and Replenishment GA configuration to see the common modules. This solution should not be modified by the implementor and are considered as non-touch solutions. This solution defines input/output measures for the whole IPOCS-Demand Forecasting / IPOCS-Lifecycle Allocation and Replenishment project. The content created in this module will not be modified by the plug-ins. The measures created in these modules are external measures for the plug-ins, and they will serve as inputs to plug-ins. Although this module are not generated by plug-in, It will be

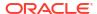

overridden in IPOCS-Demand Forecasting / IPOCS-Lifecycle Allocation and Replenishment Configuration Automation Script. Any modification by the implementor is ignored.

### **Common Solution**

In IPOCS-Demand Forecasting / IPOCS-Lifecycle Allocation and Replenishment GA, the common solution is used to register measures related to sales, offers and product attribute inputs/outputs to:

- New Item
- IPOCS-Demand Forecasting / IPOCS-Lifecycle Allocation and Replenishment Solutions

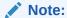

For the common solution, an implementor can only modify the labeled intersection definition that changes the measure intersection in common.

# Set Up the New Item Solution

The New Item module is designed to support the forecast for new item/store. IPOCS-Demand Forecasting / IPOCS-Lifecycle Allocation and Replenishment provides three approaches to forecast new item/store:

| Forecast Approach   | Description                                                                                                    |
|---------------------|----------------------------------------------------------------------------------------------------|
| Like Item           | The forecast is created based on the forecast of Like Items. The Like Items can be selected manually, and the choices are entered in the User Selected Like Items measure. The task can also be automated if attributes are available. IPOCS-Demand Forecasting / IPOCS-Lifecycle Allocation and Replenishment then suggests one Like Item in the system recommended Like Item measure. |
|                     | The forecast for the New Item is given by:                                                                                                    |
|                     | Base demand new item = base demand like item * Adjustment Factor                                                                                                    |
|                     | The forecast for the New Item is calculated as:                                                                                                    |
|                     | Forecast at time t = base demand new item * seasonality at time t (coming from escalation level) * promo and price effects (coming from pooling level)                                                                                                    |
| Base Rate of Demand | IPOCS-Demand Forecasting / IPOCS-Lifecycle Allocation and Replenishment calculates the escalated base rate of demand. The forecast for the new item is given by:                                                                                                    |
|                     | Forecast at time t = base rate of demand (coming from escalation level) * seasonality at time t (coming from escalation level) * promo and price effects (coming from pooling level)                                                                                                    |

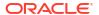

| Forecast Approach | Description                                                                                                    |
|-------------------|----------------------------------------------------------------------------------------------------|
| User Input        | This method is very similar to Base Rate of Demand, with the difference that you have to manually specify a base rate of demand. The forecast is then generated using the same formula as for Base Rate of Demand. |
|                   | Forecast at time t = base demand new item * seasonality at time t (coming from escalation level) * promo and price effects (coming from pooling level)                                                             |

The New Item module provides tools to support the automatic and manual assignment of like item/store to new item/store. If the user can provide product attribute information, the new item can be automatically identified and provided a like item recommendation. If no product attribute information is available, the user has to assign like items manually. New store mapping is always done manually.

### Configure New Item Solution

Perform the following steps to generate a New Item solution:

 From the Configuration Tools toolbar, select the Automation menu and then, from the IPOCS-Demand Forecasting / IPOCS-Lifecycle Allocation and Replenishment option, select Specify Parameters.

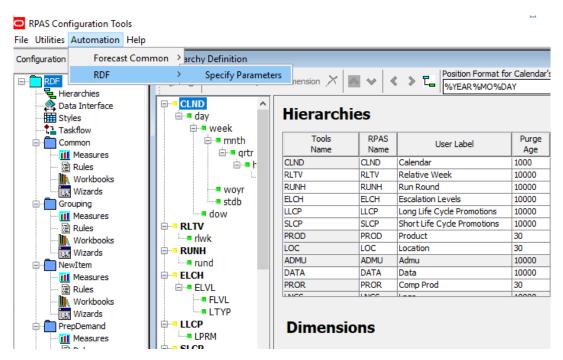

Figure 3-3 Configuration Tools: New Item

2. From the Like Item Parameters utility, specify the properties for the New Item plug-in. Refer to Editing New Item Parameters for details.

Figure 3-4 Like Item Parameters

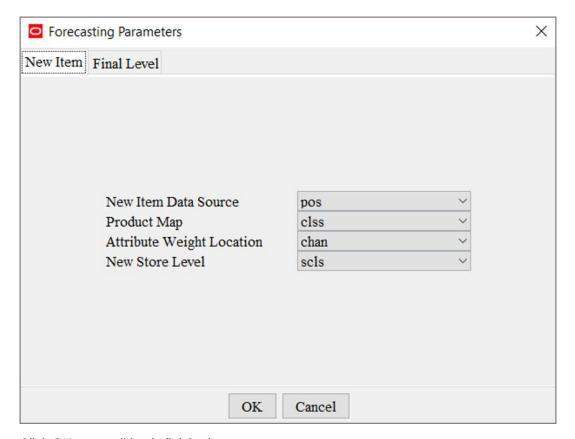

3. Click **OK** once editing is finished.

# Editing New Item Parameters

Table 3-3 lists the New Item parameters available for editing.

**Table 3-3** New Item Parameters

| Parameter                 | Description                                                                                                    |
|---------------------------|----------------------------------------------------------------------------------------------------|
| New Item Data Source      | Sales data used to generate forecast for New item/store.                                                                                                    |
| Product Map               | This field specifies the range of the like item available to a new item. If the field is populated with clss, it means that only existing items under the same class as the new item are available as like item candidate. The Similarity Score calculation should only be performed between the new item and existing items with in the class. |
| Attribute Weight Location | Allows you to specify which location level that the attribute weight used in similarity score calculation will be based on. The attribute weight measure intersection is to be on product Map/attribute-weight-loc/patt. In GA, it is clss/chan/patt.                                                                                           |
| New Store Level           | This field specifies the product level on which like store is assigned to new store. If the field is selected as scls, it means that the like store assignment can be different per subclass.                                                                                                    |

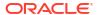

# Configuring the IPOCS-Demand Forecasting / IPOCS-Lifecycle Allocation and Replenishment Solution

In IPOCS-Demand Forecasting, the Demand Model to generate the forecast is:

Demand = Base Demand \* Seasonality \* Promo Effects \* Price Effects

This is the basic model used to forecast short lifecycle and long lifecycle items. However the approach to calculate each of these components might differ.

Forecast information is often required for items at the lowest levels in a hierarchy. Problems can arise when historic sales data for these items is too sparse and too noisy to identify clear selling patterns. In such cases, calculating the seasonality curves and effects at a higher level in the hierarchy based on an escalation path, would generate a reliable forecast. The science UI provides a mechanism to define the final levels and escalation levels; and the associated parameters for each level. The default escalation path is the order in which the escalation levels are used also defined in the science UI. Users can also edit default escalation path, override the escalation path at the final level intersection from the science UI. In the IPOCS-Demand Forecasting / IPOCS-Lifecycle Allocation and Replenishment plug-in, implementor need to define the final levels. The final levels specified in IPOCS-Demand Forecasting / IPOCS-Lifecycle Allocation and Replenishment plug-in must match the final levels defined in the science UI.

The IPOCS-Demand Forecasting / IPOCS-Lifecycle Allocation and Replenishment solution can be configured using the final level tab in the RDF plug-in UI:

Table 3-4 IPOCS-Demand Forecasting / IPOCS-Lifecycle Allocation and Replenishment Plug-in UI Tabs

| Tabs        | Description                       |
|-------------|-----------------------------------|
| Final Level | Define and configure final levels |

# Generate IPOCS-Demand Forecasting / IPOCS-Lifecycle Allocation and Replenishment Solutions

Perform the following steps to generate an IPOCS-Demand Forecasting / IPOCS-Lifecycle Allocation and Replenishment solution:

 From the Configuration Tools toolbar, select the Automation menu and then, from the IPOCS-Demand Forecasting / IPOCS-Lifecycle Allocation and Replenishment option, select Specify Parameters. The following steps outline the process for configuring IPOCS-Demand Forecasting / IPOCS-Lifecycle Allocation and Replenishment forecast levels.

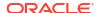

RPAS Configuration Tools File Utilities Automation Help Forecast Common > archy Definition Configuration Specify Parameters %YEAR %MO%DAY Hierarchies 🝂 Data Interface CLND Hierarchies i day Styles . - week Taskflow Tools **RPAS** 🖶 💶 mnth Purge -- Common User Label Name Name Age ii artr Measures CLND CLND Calendar 1000 Rules RLTV RLTV Relative Week 10000 Workbooks Wizards RUNH RUNH Run Round 10000 woyr FLCH. FLCH. Escalation Levels 10000 stdb Grouping LLCP LLCP Long Life Cycle Promotions 10000 Measures dow SLCP SLCP 10000 - RLTV Short Life Cycle Promotions Rules PROD PROD Product 30 Workbooks | ···· rlwk LOC LOC Location 30 RUNH Wizards ADMU ADMU Admu 10000 --- rund DATA DATA 10000 Data ELCH Measures PROR PROR Comp Prod 30 i = --■ ELVL Rules Workbooks ····■ FLVL - LTYP Wizards LLCP **Dimensions** PrepDemand ---- LPRM III Measures

Figure 3-5 Configuration Tools: IPOCS-Demand Forecasting / IPOCS-Lifecycle Allocation and Replenishment

- 2. 1. Select the final level tab to configure the various parameters for Final Levels.
- Configure a final forecast level:

From the Forecasting Parameters utility, click the **F** icon. A new final level is added, and it is assigned the next available level number. Specify the properties for the final level. See Editing Forecast Level Parameters for details.

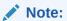

To remove a final level, select the forecast level and then click the  ${\bf X}$  icon. Deleting a final level removes all of its associated parameters.

Figure 3-6 Final Forecast Level

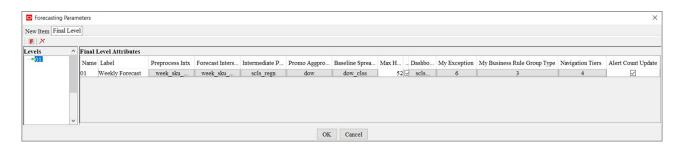

### Edit Final Level Forecast Level Parameters

Table 3-5 lists all of the Final Level Forecast Level parameters.

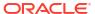

Table 3-5 Final Level Forecast Level Parameters

| Final Level Parameters      | Description                                                                                                    |
|-----------------------------|----------------------------------------------------------------------------------------------------|
| Level Name                  | The level name is the system-assigned level number when a forecast level is created. This is a read-only parameter.                                                                                                    |
| Level Label                 | The level label is the level description that will be viewed by the user once the domain is created.                                                                                                    |
|                             | Level labels may not exceed 40 characters.                                                                                                    |
|                             | The level labels must be the same as the external name used for forecast level for science UI                                                                                                    |
| Preprocess Intx             | The intersection that sales will be preprocessed. If a final level 's forecast intersection is sku/str/week. Its preprocessing intx is also at sku/stor/week. If a final level's forecast intersection is at sku/stor/day, Its preprocessing intx is also at sku/stor/week. Sales history at day is usually too sparse to perform efficient preprocessing.                                                   |
| Forecast Intersection       | This defines the level at which forecast will be generated. Usually the final level forecast intersection will be at week. In case of daily causal final level, the effects will be calculated at week level and the forecast will be spread from week to day.                                                                                                    |
| Intermediate Parameter Intx | This define the level at which forecast parameter can be setup. IPOCS-Demand Forecasting / IPOCS-Lifecycle Allocation and Replenishment allows parameters to be set up at three level, at default (scalar measure), at intermediate (measure at intermediate parameter intx specified here), at final (measure at forecast intersectuin without calendar).                                                   |
| Dashboard Intersection      | This define the lowest level at which forecast and sales statistics can be reviewed in dashboard. implementor need to be very careful with the selection of intersection. If it is too low, dashboard workbook will run into performance issue. If it is too high, user loss visibility to details.                                                                                                    |
| Alert Count Update          | This field indicates if the navigation alert in forecast approved should be wiped out if an alerted sku/store 's forecast is approved. Default is true. That means the navigation alerted item/store numbers will be reduced as user reviewed the forecast and approved it.                                                                                                    |
| Max Horizon                 | Defines the maximum number of weeks of forecast length.                                                                                                    |
| My Exception                | This parameter provides a mechanism for the implementor to configure custom approval exceptions and enable/disable GA provided approval exceptions. These exceptions will be used during the batch for Forecast approvals and is also seen in the dashboard exception profile as a separate tile. The implementor can enter the labels for the exception and the secondary measure such as variance measure. |
|                             | Note that the implementor is responsible to configure the rule/rule group (based on the exception definition) to populate the boolean measure (and variance measure) for the My Exception.                                                                                                    |
| My Business Rule Group Type | Configures Rule group types and parameters. Refer to the section, Configure My Business Rule Group Type.                                                                                                    |
| Navigation Tiers            | Configures Tiers or Priority to view the workbook alerts in Forecast Review workbook. Refer to the section, <i>Configure Navigation Tiers</i> .                                                                                                    |

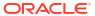

## Configure My Exception

This parameter provides a mechanism for the implementor to configure custom approval exceptions and enable or disable GA provided approval exceptions. These exceptions are used during the batch for Forecast approvals and are also seen in the dashboard exception profile as a separate tile. The implementor can enter the labels for the exception and the secondary measure such as variance measure.

Note that the implementor is responsible to configure the rule or rule group (based on the exception definition) to populate the boolean measure (and variance measure) for **My Exception**.

To add or remove custom exception, perform the following steps.

- Click within a cell of the My Exception table to open a dialog as shown in Figure 3-7. The dialog displays a table with the columns:
  - Label Displays the exception label name (read only)
  - Exception Metric Label Displays the exception metric label name (read only)
  - Enable Allows you to enable or disable GA provided exceptions
- Click P to create additional rows for custom approval exceptions. implementors can enter labels and exception metric labels in the new custom exception. Click X to delete the custom exception.

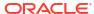

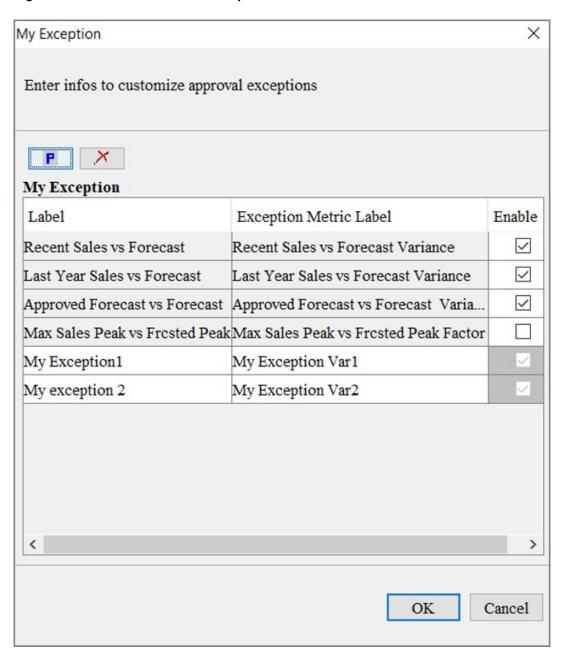

Figure 3-7 Add New Custom Exceptions

## Configure My Business Rule Group Type

Click within a My Business Rule Group Type cell to configure the business rule group types. Business Rule Group Type is a IPOCS-Demand Forecasting / IPOCS-Lifecycle Allocation and Replenishment internal dimension that is part of the Final Level Hierarchy. The Final Level hierarchy file is generated by an IPOCS-Demand Forecasting / IPOCS-Lifecycle Allocation and Replenishment plug-in. There are two dimensions: rulegroup-type and final level. The dimension, rulegroup-type rolls up to the final level dimension. There are two GA rulegroup types per final level, Approve and Navigation.

You can specify additional custom rulegroup types using the IPOCS-Demand Forecasting / IPOCS-Lifecycle Allocation and Replenishment plug-in. Each final level can have its own

custom rulegroup type. The Final Level hierarchy data file is generated at domain build/patch time.

The business rule group type table is created with two default rows. The Name and Build-in Parameters are read only. Aprv01 is for approval. It is a rule group type designed for approval process.

The built-in Parameters are:

- · Approve method at final
- Alert window at final
- Alert error threshold at final

The rule group type, navi01, is designed for tiered navigation in Forecast Review workbook.

Click **P** to add more custom rule group types. The name need to be unique across all final levels and thus it is good practice to append level number at the end. Click **X** to remove custom rule group types.

User specified Parameters per rule group type can be specified by an implementor if additional parameters need to be included. The parameters are associated with business rule group type so that the values for a certain sku/store can be assigned to a set of value for a business rule which the sku/store belongs.

Click within the cell of user specified parameters to open the dialog that allows you to add or remove parameters. The Select Measures box in Figure 3-8 displays all GA parameter measures. Most of these measures are forecasting parameter at final. Any custom measures with intersection = forecast intersection without the clnd dimension and have a valid db will be available for selection too. For each selected measure, a measure at business rule is created and added to the parameter for <rule group type> worksheet for user input.

Figure 3-8 Select User Specified Parameters

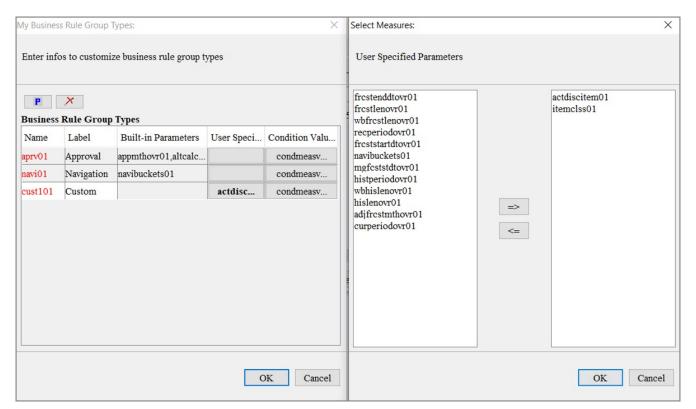

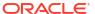

Click within the condition value cell to open the dialog that allows you to select the condition value measures to be used. The measures available for selection are the ten condition measures GA provides and any custom non-boolean measure that have an intersection higher than forecast intersection without the clnd dimension and have a valid db. The selected measure are used to construct the picklist for condition value (measure) in the Rule Setup workbook.

Figure 3-9 Select Condition Value Measures

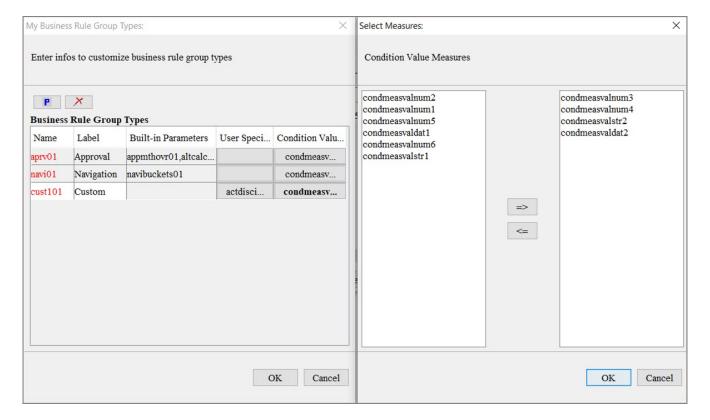

## **Configure Navigation Tiers**

Navigation in the Forecast Review workbook is now tiered. You can decide how many tiers and what is the rule to associate a sku/stores to a tier. There is a corresponding workbook alert associated with each tier. By switching between workbook alerts, you can jump between sku/stores with a different priority to be approved.

Click within the navigation-tier cell to display the dialog that allows you to add or delete a tier.

Click **P** to add more tiers. implementors can enter the label of the tier and indicate if a timephase workbook alert is enabled or disabled.

Click X to remove tiers.

For each tier, a workbook alert at prod/loc is created in the Forecast Review workbook. If time-phased is enabled, an additional workbook alert at prod/loc/clnd is created in the Forecast Review workbook.

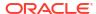

Figure 3-10 Select Navigation Tiers

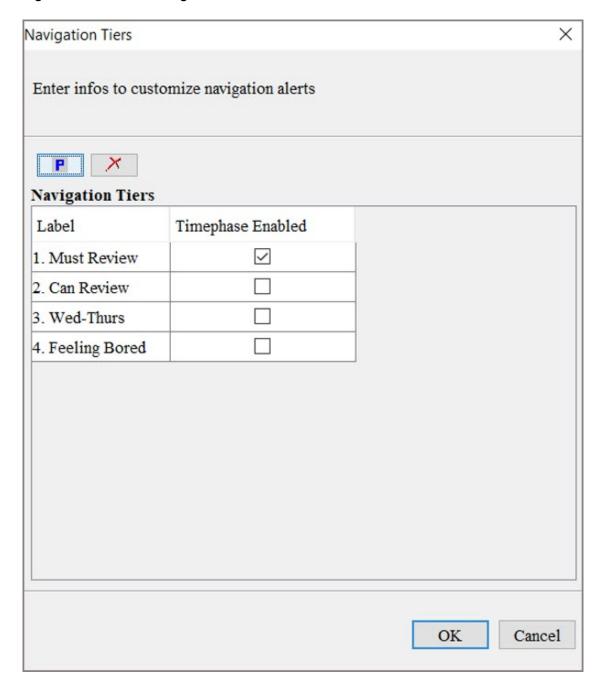

# Configuring the IPOCS-Lifecycle Allocation and Replenishment Solution

The following steps outline the process for configuring Inventory Planning Optimization Cloud Service-Lifecycle Allocation and Replenishment (IPOCS-Lifecycle Allocation and Replenishment) solution.

Perform the following steps to generate an IPOCS-Lifecycle Allocation and Replenishment solution:

1. From the Configuration Tools toolbar, select the **Automation** menu, and then from the **IPO** option, select **Specify Parameters**.

Figure 3-11 Configuration Tools Toolbar

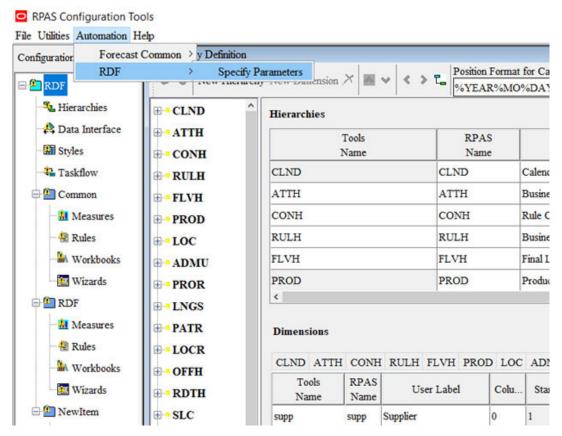

Select the Lifecycle tab to configure the various parameters for -Lifecycle Allocation and Replenishment .

 Forecasting Parameters × New Item Lifecycle Forecast Enable Lifecycle  $\checkmark$ Lifecycle Forecast Source appfrcst01 ~ Lifecycle Data Source pos Product Scope v clss. Location Scope v regn Product Variant skup Alloc Constraint Level chnl Dashboard Intersection scls\_dstr Open To Buy Intersection clss\_stor Associated Forecast Level 01 Condition Measure condmeasvalnum1,condmeasvalnum/ OK Cancel

Figure 3-12 Lifecycle Tab — Forecast Parameters

Edit the Lifecycle Parameters. Once editing is finished, click OK.
 The following table lists the Lifecycle parameters available for editing.

**Table 3-6 Lifecycle Parameters** 

| Parameter                 | Description                                                                                                    |
|---------------------------|----------------------------------------------------------------------------------------------------|
| Enable Lifecycle          | Boolean that indicates if the Lifecycle taskflow is visible in the UI and whether the Lifecycle batch is run.                  |
| Lifecycle Forecast Source | The measure that holds the forecast feed to Lifecycle (if not specified, by default use appfrcst01).                           |
| Lifecycle Data Source     | The measure that holds the sale history feed to Lifecycle (by default use <b>pos</b> ).                                        |
| Product Scope             | The product dimension to base the product scope on (by default use <b>class</b> ).                                             |
| Location Scope            | The location dimension to base the product scope on (by default use <b>region</b> ).                                           |
| Product Variant           | The product dimension to base the product variant definition on (by default use <b>skup</b> – sku parent).                     |
| Alloc Constraint Level    | The location dimension that the allocation constraint is based on (by default use <b>channel</b> ).                            |
| Dashboard Intersection    | The intersection that the Lifecycle worksheets in a dashboard workbook should be based on. (by default use <b>scls_dstr</b> ). |
| Open To Buy Intersection  | The intersection that the open to buy measure should be based on. (by default use <b>clss_stor</b> ).                          |

Table 3-6 (Cont.) Lifecycle Parameters

| Parameter                 | Description                                                                                                    |
|---------------------------|----------------------------------------------------------------------------------------------------|
| Associated Forecast Level | This is the final level from the demand forecast module associated to the attributes used in the Lifecycle module. Note that the Business Rule Attribute measures are per final level, hence it is important to use the correct set of attribute measures.                                                                                                    |
| Condition Measures        | This is a list of condition value measures that can be used in the rule condition setups in the Lifecycle module. Apart from GA condition measures, custom measures can be added too. Remember to load the range measures LPPmDtbCndValRg and LPPmRulCndValRg. LPPmDtbCndValRg is used to populate the Condition Value Measure picklist in the Databag Review, whereas LPPmRulCndValRg is used in the condition measure value drop down in Network and Replenishment Parameters workspace. These files are loaded by the GA batch control process, but the files need to be created by the implementer.  Sample file for LPPmDtbCndValRg - File: LPPmDtbCndValRg.csv.ovr |
|                           | dtb.01.01, "condmeasvalnum1 (Condition Measure Value numeric 1), condmeasvalstr1 (Cn Measure Value String 1) "  Sample file for LPPmRulCndValRg- File: LPPmRulCndValRg.csv.ovr r.01.01, "condmeasvalnum1 (Condition Measure Value numeric 1), condmeasvalnum2 (Condition Measure Value numeric 2), condmeasvalnum2 (Condition Measure Value numeric 2), condmeasvalstr1 (Cn Measure Value String 1) "                                                                                                    |

# **RPASCE Rolling Calendar**

IPOCS-Demand Forecasting / IPOCS-Lifecycle Allocation and Replenishment has enabled an RPASCE Rolling Calendar feature for the Forecast Review workbook templates. Refer to the *Oracle Retail Predictive Application Server Cloud Edition Configuration Tools User Guide* for more details.

In essence this allows us to define a calendar window based on RPAS\_TODAY. The main use case for this feature is for auto workbook builds, where in the calendar window advances based on RPAS\_TODAY.

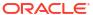

Figure 3-13 Rolling Calendar

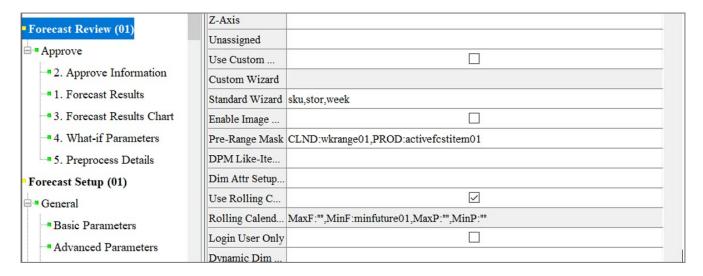

Out of the four rolling calendar range measures, only the Minimum Future has been set to the Alert Calculation window. This is set during the forecast batch.

The Minimum Past defaults to 0, which means it is not required to pull in any week prior to TODAY.

The Maximum Past and Maximum Future are also not set and will default to the current Calendar pre-range.

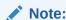

The rolling calendar feature is not extensible and implementors cannot edit the rolling calendar range measures.

# Translation Process in IPOCS-Demand Forecasting / IPOCS-Lifecycle Allocation and Replenishment

As part of the domain build or patch process, IPOCS-Demand Forecasting / IPOCS-Lifecycle Allocation and Replenishment loads the GA translation files (which includes RPASCE and taskflow files).

IPOCS-Demand Forecasting / IPOCS-Lifecycle Allocation and Replenishment then loads any custom translations that you may have placed on the OBJECT STORAGE in the INCOMING\_FTP\_PATH/translation directory.

During the patch, IPOCS-Demand Forecasting / IPOCS-Lifecycle Allocation and Replenishment also loads previously uploaded translation files.

For details, refer to the *Internationalization* chapter in the *Oracle Retail Predictive Application* Server Cloud Edition Administration Guide.

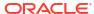

### Note:

As part of configuration or extensibility, if the implementor changes the labels of the IPOCS-Demand Forecasting / IPOCS-Lifecycle Allocation and Replenishment level in the plug-in, IPOCS-Demand Forecasting / IPOCS-Lifecycle Allocation and Replenishment generates the corresponding English (and non-english\_us) translations in the r msglabel measure and loads it.

For locale specific translations, it is the implementor's responsibility to upload the correct translation files.

Since the IPOCS-Demand Forecasting / IPOCS-Lifecycle Allocation and Replenishment level labels are appended to the worksheet labels, the implementor should upload the new labels.

Perform the following steps to access the position names to create the locale specific file:

- Make sure the browser locale is English United States
- 2. From the OAT configure batch task, go to the **Translation Task** and then, **Download All Translations**.
- 3. The r\_msglabel.csv.ovr file contains the English labels as updated by the implementor in the IPOCS-Demand Forecasting / IPOCS-Lifecycle Allocation and Replenishment plug-in.
- 4. This file can serve as an example to create the locale specific r msglabel file.
- 5. The locale specific file can contain only the records with the updated labels.
- 6. Revert the browser language to the original locale.
- 7. Upload the locale specific r msglabel.csv.ovr file using the Translation Task.

Figure 3-14 Translation Tasks

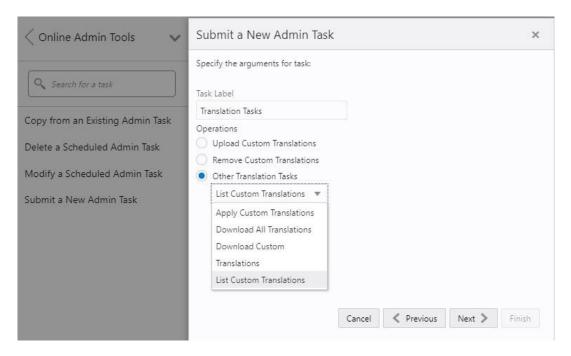

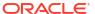

4

# IPOCS-Demand Forecasting / IPOCS-Lifecycle Allocation and Replenishment Extensibility

As mentioned in IPOCS-Demand Forecasting / IPOCS-Lifecycle Allocation and Replenishment Configuration, apart from configuring the IPOCS-Demand Forecasting / IPOCS-Lifecycle Allocation and Replenishment application through the plug-ins, IPOCS-Demand Forecasting / IPOCS-Lifecycle Allocation and Replenishment also supports extensibility of the GA configuration. This chapter describes the rules and restrictions enforced to extend the IPOCS-Demand Forecasting / IPOCS-Lifecycle Allocation and Replenishment GA configuration, so as to preserve the customizations in future patch and upgrades.

IPOCS-Demand Forecasting / IPOCS-Lifecycle Allocation and Replenishment also provides a mechanism for implementors to extend the IPOCS-Demand Forecasting / IPOCS-Lifecycle Allocation and Replenishment Batch process, where in custom rule groups can be executed during the batch process. IPOCS-Demand Forecasting / IPOCS-Lifecycle Allocation and Replenishment also supports Dashboard extensibility.

The solutions within the IPOCS-Demand Forecasting / IPOCS-Lifecycle Allocation and Replenishment GA configuration can be categorized into:

- Solutions that are extensible.
- Solutions that are not extensible.

The Solutions that cannot be customized are the ones not generated by the plug-in. The non extensible solution is:

Common

Generally the solutions generated by the plug-in can be customized; however they should follow the rules for extending a solution. The extensible solutions are New Item, RDF, and Lifecycle.

# Supported Customization of IPOCS-Demand Forecasting / IPOCS-Lifecycle Allocation and Replenishment Configuration

The following sections list the customizations that are allowed to the IPOCS-Demand Forecasting / IPOCS-Lifecycle Allocation and Replenishment configuration. These configuration components can be customized:

- Solution
- Measures
- Rules and Rule groups
- Workbooks and worksheets
- Hierarchy
- Taskflow

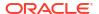

#### Styles

All the names of custom realized measure, rule set, rule group, rule, workbook, worksheet, and styles should begin with the prefix  $\mathbf{c}_{-}$  or  $\mathbf{C}_{-}$ .

Custom worksheets can only be added into existing IPOCS-Demand Forecasting / IPOCS-Lifecycle Allocation and Replenishment GA workbook tabs for the plug-in generated solutions.

### Rules for Customizing Hierarchy

The following hierarchy customizations are allowed to the IPOCS-Demand Forecasting / IPOCS-Lifecycle Allocation and Replenishment configuration:

- Clients are allowed to add new hierarchy or add new dimension into the existing hierarchy.
   No dimension can be added to calendar hierarchy that is lower than day. No change can be made to the IPOCS-Demand Forecasting / IPOCS-Lifecycle Allocation and Replenishment internal hierarchies.
- Clients are allowed to change the label of existing hierarchies or dimensions.
- All the dimension and roll-up order in the product, RHS product, location and RHS location hierarchy must be preserved in the custom configuration.

### **Rules for Adding Measures**

The following rules apply when adding measures to the IPOCS-Demand Forecasting / IPOCS-Lifecycle Allocation and Replenishment configuration:

- Clients are allowed to add new custom measures into the custom solution and reference them as an external measure in the extensible solutions.
- Clients can also add new custom metric as a major component in the extensible solutions.
   It is strongly recommended not to mix custom metrics with the IPOCS-Demand
   Forecasting / IPOCS-Lifecycle Allocation and Replenishment metrics.
- Custom measures should follow the naming convention and should begin with a 'C\_' or 'c\_'
  prefix.
- Only the published GA measures can be used in custom rules and custom workbooks.
   Only writable GA measures can be used on the left hand side of an rule expression. The read only GA measures can only be used on the right hand side of the rule expression.

### **Publishing Measures**

The published GA measures can be divided into these categories:

- Read only—can only be used on the right hand side of the expression
- Writable—can be used on both the left hand side and right hand side of the expression
- RuleGroupOnlyWritable—a specific measure that can be read/write in the specified rule group
- Loadable—measures that can be loaded using OAT and can be present in the custom load batch control file.
- WorkbookMeasureOverride—measures whose property can be overridden in the associated workbook
- ReadableExecutionSet—list of GA batch control exec set names that can be called from
  within custom batch control exec file.

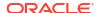

The list of published measures can change based on forecast levels in a particular configuration. Therefore it is dynamically generated at each IPOCS-Demand Forecasting / IPOCS-Lifecycle Allocation and Replenishment configuration regeneration.

The contents of the list are saved in a file named: publishedMeasures.properties.

The file is located under <code>[config]/plugins</code>. Before writing custom rules, regenerate your IPOCS-Demand Forecasting / IPOCS-Lifecycle Allocation and Replenishment configuration and then open the file to search for published IPOCS-Demand Forecasting / IPOCS-Lifecycle Allocation and Replenishment measures.

#### **Custom Measure Characteristics:**

- Each line of the file has multiple fields that are | separated.
- The first field is one of the category names previously listed.
- The second field is name of the measure or exec set.
- The third field is the measure label.
- For RuleGroupOnlyWritable, the fourth field is the rule group name.
- For WorkbookMeasureOverride, the fourth field is the name of the workbook in which this
  measure is allowed to be overridden.

#### **Example 4-1** Sample Custom Measure

```
ReadOnly|PreSeaProf|Seasonal Profile
ReadOnly|activefcstitem01|Active Forecast Items
ReadOnly|activefcstitem07|Active Forecast Items
```

Generally, forecasting parameter overrides such as Forecast Method Override, Custom Exception, Custom Exception Metric, auxiliary inputs to IPOCS-Demand Forecasting / IPOCS-Lifecycle Allocation and Replenishment such as Promotion Aggregation Profile, and Grouping Membership were writable because an implementor may set them up through customized rules.

### Rules for Adding Custom Rules

The following rules apply when adding custom rules to the IPOCS-Demand Forecasting / IPOCS-Lifecycle Allocation and Replenishment configuration:

- Custom rule sets, rule groups and rule names should begin with the 'C\_' or 'c\_' prefix.
- Custom rule groups should not include any GA rules.
- Custom rules can use the published readonly GA measures listed in the
   publishedMeasures.properties file. However, the custom rules cannot modify the value
   of the read only GA measure. Hence the readonly GA measure cannot appear on the LHS
   of a custom rule.
- Custom Rules can be added to custom rule group. It can also be added to the plug-in generated GA workbook rulegroups such as load rule group, calc rule group, refresh rule group, commit rule group and custom menu rule. However Custom Rules can not be added to plug-in generated batch rule group.

## Rules for Workbooks and Worksheets Extensibility

The following rules apply when adding custom rules to the IPOCS-Demand Forecasting / IPOCS-Lifecycle Allocation and Replenishment workbooks and worksheets extensibility:

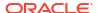

- New Custom workbook and worksheets names should begin with the 'C ' or 'c ' prefix.
- Apart from the Custom Solution, custom workbooks can also be added to the extensible IPOCS-Demand Forecasting / IPOCS-Lifecycle Allocation and Replenishment GA solutions.

### Workbook Measure Override Extensibility

IPOCS-Demand Forecasting / IPOCS-Lifecycle Allocation and Replenishment supports certain GA measures to be overridden in the GA workbook. These measures are listed in the WorkbookMeasureOverride section of the publishedMeasures.properties file.

#### For example:

WorkbookMeasureOverride|ppsstdesadjustp01|Std ES Adjustment Flag|PpsAdminP01

This indicates that the measure ppsstdesadjustp01 can be overridden in the PpsAdminP01 workbook.

The following rules apply to override measure properties:

- Base State and Agg State can be overridden.
- Range property of static picklists can be overridden. Note that options can only be removed; new options cannot be added.

### Elapsed Lock Override

IPOCS-Demand Forecasting / IPOCS-Lifecycle Allocation and Replenishment supports the RPASCE platform feature of Elapsed Lock Override in the following scenarios:

- Custom measures in a workbook can have the Elapsed Lock Override set to true.
- Custom workbooks can have this field set to true for GA measures that are in the Writable list of the published measures.

### Note:

If a GA measure has not been enabled as Elapsed Lock Override, the following steps can achieve the same behavior:

- Make sure the GA measure is writable.
- 2. Register a custom measure and load it from the GA measure.
- 3. Set the custom measure as Elapsed Lock Override.
- 4. Edit the custom measure in the workbook.
- Commit the custom measure back into the GA measure.

### Rules for Adding Custom Real Time Alerts into Existing Workbooks

Perform the following steps when adding custom real time alerts into existing workbooks.

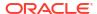

### Note:

These steps have to be performed using RPASCE Configuration Tools. Copying, pasting or direct editing of xml files is prohibited.

- To add custom real time alert into existing workbooks, all measures related to the custom real time alert need to be added to the workbook.
- 2. Create a style for the custom real time alert in the configuration.
- Create a custom real time alert in an IPOCS-Demand Forecasting / IPOCS-Lifecycle Allocation and Replenishment workbook using the measures and style created from the previous steps.
- 4. If a real time alert defined in custom solution will be used in a GA workbook, the real time alert measure should be imported as an external measure in the corresponding GA solution.
- 5. We must ensure that the rule group consistency is maintained while adding any custom rules that might be needed to calculate an alert measure.

The IPOCS-Demand Forecasting / IPOCS-Lifecycle Allocation and Replenishment plug-in will preserve a custom real time alert during regeneration

### Customize Workbook Pre-range Measure

The pre-range on the PROD hierarchy in the Forecast Review workbook template can be customized by extending the pre-range measure <code>frprdlocprerng\_CF\_</code>. By default this measure is populated by the active forecast items. The measure <code>frprdlocprerng\_CF\_</code> is published as writable. Meaning that it can be populated using a custom rule or by loading the file.

## Adding a Custom Solution

A custom solution is a separate solution within the IPOCS-Demand Forecasting / IPOCS-Lifecycle Allocation and Replenishment configuration. It can be used to accommodate custom workbooks, rules, alerts to do custom reporting, custom logic and threshold alerts by using GA measures (based on the extensible GA measures in Table 4-1). In addition, measures and alerts defined in the custom solution can be plugged into existing workbooks in GA solution based on the contexts defined. Clients are allowed to create their own custom solutions by following the rules mentioned above. To use a GA measure in custom workbooks, the GA measure should be imported as an external measure in custom solution.

### **Adding Custom Styles**

New styles can be added in the Style Definition window of Configuration Tools. The custom style name should be prefixed with either c\_ or C\_. Style names that do not adhere to the naming convention will be caught during the configuration validation. Any new style added will be retained during upgrades and patches.

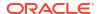

### Validating the Customized Configuration

A script, ra\_config\_validation.sh, has been provided to allow the customer or implementor to validate that the customizations conform to the rules outlined above. For details of the script, refer to Configuration Validation.

This script can be run on Windows with the IPOCS-Demand Forecastin / IPOCS-Lifecycle Allocation and Replenishmentg Starter Kit. To do this, the implementor will need to make sure that they have a pristine copy of the GA configuration as well as the custom configuration.

For example, if the GA configuration has been copied to C:\Oracle\configurations\GA\RDF and the custom configuration is in C:\Oracle\configurations\RDF, then the script can be called from a Cygwin zsh shell:

\$RPAS\_HOME/bin/ra\_config\_validation.sh -n RDF -d /cygdrive/c/Oracle/
configurations -c /cygdrive/c/Oracle/configurations/GA/RDF/RDF.xml

### Successful Run of the Validation Script

If all the validations pass, it will output the following message:

#### Example 4-2 Message for Successful Run of Validation Script

```
09:04:47: INFORMATION: ra_config_validation.sh[0] - ra_config_validation.sh completed. 09:04:47: INFORMATION: ra_config_validation.sh[0] - Program completed successfully. 09:04:47: INFORMATION: ra_config_validation.sh[0] - Exiting script with code: 0
```

# Unsuccessful Run of the Validation Script

If all the validations do not pass, it will output the following message:

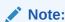

The bold line shows where the details of the validation failure are in the log. (In the actual log, this line is not bold.)

### Example 4-3 Message for Unsuccessful Run of Validation Script

```
09:15:12 : INFORMATION : ra_config_validation.sh[0] - For details of validation, look in '/cygdrive/d/retek/logs/2017-07-18/rdf_config_validation.091506.1/ rdf_config_validation.log'.
09:15:12 : INFORMATION : ra_config_validation.sh[0] - _call executing command 'execplug-inTask.sh RDF:com.retek.labs.rdf.plug-in.installer.RDFConfigurationValidation / cygdrive/c/Oracle/configurations/GA/RDF/RDF.xml /cygdrive/c/Oracle/configurations RDF' 09:15:17 : INFORMATION : ra_config_validation.sh[0] - _call of command 'execplug-inTask.sh RDF:com.retek.labs.rdf.plug-in.installer.RDFConfigurationValidation / cygdrive/c/Oracle/configurations/GA/RDF/RDF.xml /cygdrive/c/Oracle/configurations RDF' complete
09:15:17 : ERROR : ra_config_validation.sh[0] - Nonzero exit status code.
09:15:17 : INFORMATION : ra config_validation.sh[0] - Exiting script with code: 9
```

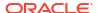

### Taskflow Extensibility

The IPOCS-Demand Forecasting / IPOCS-Lifecycle Allocation and Replenishment Taskflow is extensible. The implementor can customize the taskflow in Configuration tools to add custom taskflow components like activities, tasks, steps, tabs and worksheets. Any custom taskflow component added to GA taskflow component will be retained after plug-in automation. As part of extensibility, IPOCS-Demand Forecasting / IPOCS-Lifecycle Allocation and Replenishment provides a mechanism where in, the implementor can hide certain components of the GA configuration and taskflow by editing a property file. The property file is a simple text file named <code>extend\_rdf.properties</code> and is located inside the plug-in directory of the configuration.A sample file is included in the plug-ins directory of the GA configuration for reference.

For example, RDF\plug-ins\ extend\_rdf.properties

The format of the file is shown as:

Stage | Component | Action | Value

An example entry is:

Customization | Worksheet | Hide | activity ni.task niattmaint.NITREVSht1

Each line consists of four fields separated by the '|' character. The value field can contain a comma separated list of values. Note that the value field should specify the fully qualified name of the taskflow component. Refer to the sample file. Any line that begins with a '#' character is considered a comment line and is ignored.

The names of the Taskflow entities can be found in the taskflow.xml file located in the configuration directory.

The various GA configuration components that can be hidden are listed in the following table:

| Component      | Description                                                                           |
|----------------|---------------------------------------------------------------------------------------|
| Activity       | Hides the specified Taskflow activity. The value field is the taskflow activity name. |
| Task           | Hides the specified Taskflow task. The value field is the taskflow task name.         |
| Step           | Hides the specified Taskflow step. The value field is the taskflow step name.         |
| Tab            | Hides the specified Taskflow tab. The value field is the taskflow tab name.           |
| Worksheet      | Hides the specified worksheet. The value field is the worksheet name.                 |
| Realtime Alert | Hides the specified Real Time Alert. The value field is the real time alert name.     |

# Customizing the IPOCS-Demand Forecasting / IPOCS-Lifecycle Allocation and Replenishment Batch Process

This section describes how to customize the IPOCS-Demand Forecasting / IPOCS-Lifecycle Allocation and Replenishment GA batch process to meet the business needs of the retailer. Details on the IPOCS-Demand Forecasting / IPOCS-Lifecycle Allocation and Replenishment GA batch process are described in the *Oracle Retail Inventory Planning Optimization Administration Guide*. The Configured Batch tasks have the following tasks related to batch control:

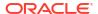

- Retrieve Batch Control File allows the current batch control files to be retrieved for inspection and modification.
- Update Batch Control File After inspecting the current batch control files, the implementor can edit the batch control files to customize the batch process.

Details on the previous two tasks are described in the *Oracle Retail Inventory Planning Optimization Administration Guide*.

The IPOCS-Demand Forecasting / IPOCS-Lifecycle Allocation and Replenishment Batch process is based on the RPAS Cloud Edition Batch Framework, which makes use of a set of control files. Table 4-1 lists the IPOCS-Demand Forecasting / IPOCS-Lifecycle Allocation and Replenishment Batch control files that can be customized. For detailed information on the RPASCE Batch Framework, refer to the *Oracle Retail Predictive Application Server Cloud Edition Implementation Guide*.

Table 4-1 Customizable IPOCS-Demand Forecasting / IPOCS-Lifecycle Allocation and Replenishment Batch Control Files

| Control File              | Description                                                                                                    |
|---------------------------|----------------------------------------------------------------------------------------------------|
| batch_exec_list.txt       | This is the controller and entry point for all the other services, specifying groups of services to be run in a specific order.  |
| batch_calc_list.txt       | This control file groups all the calc services that need to run using mace.                                                      |
| batch_refresh_list.txt    | This control file groups all Workbook refresh rule groups                                                                        |
| batch_loadmeas_list.txt   | This control file groups measures that need to be loaded into domain using the measure load service                              |
| batch_exportmeas_list.txt | This control file groups measures that need to be exported out of the domain using export measure service.                       |
| batch_xform_list.txt      | This control file handles the transform file service to perform file transformations to support simple integration capabilities. |
| batch_oat_list.txt        | This file lists the configured batch tasks that appear in the OAT drop down list.                                                |

### Custom Hooks and Boolean Scalar Measures for Flow Control

There are two ways to customize the batch control files:

- Custom Hooks
- Boolean Scalar Measures for Flow Control

The custom hooks are an optional batch set executed by GA batch control files. The implementor can define the contents of these batch set in the customized batch control files that can be uploaded. If these hooks are not defined, the batch process skips these hooks, If they are defined, its contents are executed.

IPOCS-Demand Forecasting / IPOCS-Lifecycle Allocation and Replenishment also defines a list of Boolean Scalar Measures in the domain to control if certain GA defined batch sets can be skipped or not. The following tables list the hooks and Boolean Scalar Measures.

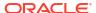

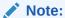

If any of the  $hook\_IPO\_$  sets are implemented by GA and are also implemented by the implementer, then the GA sets will not run, as the custom set takes precedence.

### **Custom Hooks**

Table 4-2 Custom Hooks

| Description                                                                                                    |
|----------------------------------------------------------------------------------------------------|
| This hook is executed right after GA attributes exception navifin_CF_ is calculated and before approval business rule group are calculated. If any custom calculated attributes have been set up to be used in approval by implementor. This is the place to insert custom attributes calculations. |
| _CF_ needs to be replaced by a level number.                                                                                                    |
| This hook is provided to add custom forecast adjustment calculations. This hook is before the business rule group related calculation, approval, and navigation logic.                                                                                                    |
| _CF_ needs to be replaced by a level number.                                                                                                    |
| This hook is provided to merge the user specified parameters associated with approval business rule group before running exceptions. After merging the user specified parameters, the custom approval exceptions and exception metric should be executed.                                           |
| _CF_ needs to be replaced by a level number.                                                                                                    |
| This hook is provided to perform any post-processing to approval forecast after GA approval step.                                                                                                    |
| _CF_ needs to be replaced by a level number.                                                                                                    |
| This hook is provided so that implementor can calculate the custom calculated attributes used in the navigation business rule groups.                                                                                                    |
| _CF_ needs to be replaced by a level number.                                                                                                    |
| This hook is for populate rulgeligmask_CF measure using custom logic. This measure is the eligible mask at sku/store/rulegroup. It can be populated with custom logic to calculate eligible items for approval business rule groups.                                                                |
| _CF_ needs to be replaced by a level number.                                                                                                    |
| This hook is after export.                                                                                                    |
| This hook is between forecast and export.                                                                                                    |
| This hook is after the preprocessing phase and before generating the forecasts.                                                                                                    |
| This hook is after New Item calculation and before the forecast generation step.                                                                                                    |
| This hook is between GA measure load and post_data_load rule group run.                                                                                                    |
|                                                                                                    |

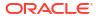

Table 4-2 (Cont.) Custom Hooks

| Hook                         | Description                                                                                  |
|------------------------------|----------------------------------------------------------------------------------------------|
| hook_IPO_COM_DATA_IMP_OBS_D  | This hook is for the calling steps using any import of common                                |
| hook_IPO_COM_DATA_IMP_OBS_W  | data interfaces.                                                                             |
| hook_IPO_COM_DATA_IMP_RDX_D  |                                                                                              |
| hook_IPO_COM_DATA_IMP_RDX_W  |                                                                                              |
| hook_IPO_COM_HIER_IMP_OBS_D  | This hook is for the calling steps using any import of common                                |
| hook_IPO_COM_HIER_IMP_OBS_W  | hierarchies.                                                                                 |
| hook_IPO_COM_HIER_IMP_RDX_D  |                                                                                              |
| hook_IPO_COM_HIER_IMP_RDX_W  |                                                                                              |
| hook_IPO_HIER_IMP_OBS_D      | This hook is for the calling steps using any import of application-specific hierarchies.     |
| hook_IPO_HIER_IMP_OBS_W      |                                                                                              |
| hook_IPO_HIER_IMP_RDX_D      |                                                                                              |
| hook_IPO_HIER_IMP_RDX_W      |                                                                                              |
| hook_IPO_INIT_EXP_OBS_D      | This hook is for calling steps for initial batch exports.                                    |
| hook_IPO_INIT_EXP_OBS_W      |                                                                                              |
| hook_IPO_INIT_EXP_RDX_D      |                                                                                              |
| hook_IPO_INIT_EXP_RDX_W      |                                                                                              |
| hook_IPO_POST_BATCH_D        | This hook is for calling steps after the batch has run.                                      |
| hook_IPO_POST_BATCH_W        |                                                                                              |
| hook_IPO_POST_DATA_IMP_OBS_D | This hook is for the calling steps using any import of                                       |
| hook_IPO_POST_DATA_IMP_OBS_W | application-specific data interfaces after the calc steps.                                   |
| hook_IPO_POST_DATA_IMP_RDX_D |                                                                                              |
| hook_IPO_POST_DATA_IMP_RDX_W |                                                                                              |
| hook_IPO_POST_EXP_OBS_D      | This hook is for the calling steps using any exports after the                               |
| hook_IPO_POST_EXP_OBS_W      | batch aggregations.                                                                          |
| hook_IPO_POST_EXP_RDX_D      |                                                                                              |
| hook_IPO_POST_EXP_RDX_W      |                                                                                              |
| hook_IPO_PRE_BATCH_D         | This hook is for calling steps prior to the batch being run.                                 |
| hook_IPO_PRE_BATCH_W         |                                                                                              |
| hook_IPO_PRE_DATA_IMP_OBS_D  | This hook is for the calling steps using any import of application-specific data interfaces. |
| hook_IPO_PRE_DATA_IMP_OBS_W  |                                                                                              |
| hook_IPO_PRE_DATA_IMP_RDX_D  |                                                                                              |
| hook_IPO_PRE_DATA_IMP_RDX_W  |                                                                                              |
| hook_IPO_PRE_EXP_OBS_D       | This hook is for calling steps prior to exports.                                             |
| hook_IPO_PRE_EXP_OBS_W       |                                                                                              |
| hook_IPO_PRE_EXP_RDX_D       |                                                                                              |
| hook_IPO_PRE_EXP_RDX_W       |                                                                                              |
| hook_IPO_WB_BUILD_D          | This hook is for the calling steps specific to workbook refresh or build.                    |
| hook_IPO_WB_BUILD_W          |                                                                                              |

### **Boolean Scalar Measures for Flow Control**

Table 4-3 lists the Boolean Scalar measures.

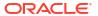

Table 4-3 Boolean Scalar Measures

| Boolean Scalar Measure | Description                                                                                                    |
|------------------------|----------------------------------------------------------------------------------------------------|
| appfalrton_CF_         | This measure is set by the plug-in only.                                                                                                    |
|                        | _CF_ needs to be replaced by level number.                                                                                                    |
| cslpeakalrton_CF_      | This measure is set by the plug-in only.                                                                                                    |
|                        | _CF_ needs to be replaced by level number.                                                                                                    |
| flysalrton_CF_         | This measure is set by the plug-in only.                                                                                                    |
|                        | _CF_ needs to be replaced by level number.                                                                                                    |
| fralrton_CF_           | This measure is set by the plug-in only.                                                                                                    |
|                        | _CF_ needs to be replaced by level number.                                                                                                    |
| runnewitembatch        | This measure is defaulted to true. Set it to false if new item is not configured or user would like to skip new item batch for pre-forecast batch. |
| runfrcst_CF_           | This measure is defaulted to true. Set it to false if customer would like to avoid running forecast on certain final level.                        |
|                        | _CF_ needs to be replaced by level number.                                                                                                    |
| runnewitem_CF_         | This measure is defaulted to true. Set it to false if customer would like to avoid incorporate new item forecast on certain final level.           |
|                        | _CF_ needs to be replaced by level number.                                                                                                    |
| runrulgeligga_CF_      | This measure is defaulted to false. If enabled, this makes sure that the only forecastable items are handled by the business rule engine.          |
|                        | _CF_ needs to be replaced by level number.                                                                                                    |

# IPOCS-Demand Forecasting / IPOCS-Lifecycle Allocation and Replenishment Batch Control File Customization Guidelines

Follow these guidelines for IPOCS-Demand Forecasting / IPOCS-Lifecycle Allocation and Replenishment Batch Control File customization:

- The file, batch\_oat\_list.txt, is the only batch control file in which customers can
  overwrite the label for GA set names listed in OAT.
- For all other batch control files, avoid overwriting GA set names. GA batch control files
  have provided various hooks for the batch process. For additional custom steps, try to put
  them into the hooks.
- GA batch control files have provided a mechanism to skip certain GA steps using boolean scalar measure that can be set in the domain.
- For a GA hierarchy that is unused in your implementation such as attribute hierarchy, just provide empty hierarchy file. For unused GA measures, no need to provide the data file. RPASCE would be able to skip it if no files were provided.
- Do not remove any GA clnd hierarchy reorder step, this step is very important for proper functioning of IPOCS-Demand Forecasting / IPOCS-Lifecycle Allocation and Replenishment.
- For ease of maintenance, all custom batch set name or step names should be prefixed with c\_

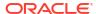

#### **Examples**

The following is an example of custom batch\_exec\_list.txt, batch\_calc\_list.txt, batch\_loadmeas\_list.txt and batch\_exportmeas\_list.txt.

In this example, the following modification were added to batch \_weekly process.

- Hierarchy and measure data file were unpacked.
- Custom measures were loaded after GA measure load.
- Outlier indicator for preprocessing were calculated use custom rules
- Custom approval alerts were run after GA alerts and before approval
- Promotion effects were exported after GA exports

### **Batch Control Samples**

The following sections list samples of batch control processes.

#### batch\_exec\_list.txt

### Example 4-4 # unpack data file before data load

### Example 4-5 # load custom measures after GA hier and measure load

```
hook pre post data load | measload | c weeklyLoad
```

#### Example 4-6 # calculate outlier indicator used in preprocess using custom rules

```
hook_ppsindicator | calc | c_outlier_calc
```

#### Example 4-7 # calculate custom approval alerts after GA approval alerts

```
hook frcst alert07 | exec | c calc cust alerts
```

### Example 4-8 # custom export

```
hook_post_export | measexport | c_export_promoeffects
c_calc_cust_alerts | calc |c_custalert1
c calc cust alerts | calc |c custalert2
```

#### batch calc list.txt

#### Example 4-9 #outlier calculation

```
c_outlier_calc | G | GROUP | c_HBICalcTodayIdx
c_outlier_calc | G | GROUP | c_dataprocess
c outlier calc | G | GROUP | c calc outlier
```

#### Example 4-10 #custom approval alerts calculation

```
c_custalert1 | G | GROUP | c_custalert1
c_custalert2 | G | GROUP | c_custalert2
```

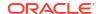

#### batch loadmeas list.txt

### Example 4-11 # load custom measure

```
c_weeklyLoad | M | c_ActiveItem
c weeklyLoad | M | c DisContinue
```

#### batch\_exportmeas\_list.txt

#### Example 4-12 # export custom measure

```
c_export_promoeffects|0|promoeffects.csv.dat
c_export_promoeffects|X|storsku_lprm
c_export_promoeffects|F|c_ExportMask
c_export_promoeffects|S|ftp
c export promoeffects|M|prmbldeff07
```

### **Custom Batch Control Validation**

The extensible / custom batch control files need to follow the guidelines previously listed so as to future proof the retailer. That means the retailer should receive software updates without breaking the existing customizations. To ensure that the batch control file guidelines are adhered to, a batch control validation module has been added.

The ra\_config\_validation.sh script has an optional parameter -b <parent directory of batch control files> which will validate the batch control files.

Batch control validation rules:

- Apart from the batch\_oat\_list.txt, none of the set names in the other batch control files
  can be overridden. That is, GA set names cannot be used in custom batch control files.
- None of the custom batch control files can call the GA set names.
- The batch\_calc\_list.txt can only specify custom rule group names. Cannot specify
  expressions and GA rule group names.
- The batch\_loadmeas.txt\_list can specify measures that are listed in the Loadable or Writable list of the published measures in the publishedMeasures.properties file
- The batch\_exportmeas\_list.txt can specify measures that are listed in the Read Only or Writable list of the published measures in the publishedMeasures.properties file.
- All custom set names should have a prefix of c\_.

Note that the batch control validation is called automatically during domain build or patch. It is also called when the batch control files are uploaded using the Upload Batch Control files from OAT.

# Dashboard Extensibility

IPOCS-Demand Forecasting / IPOCS-Lifecycle Allocation and Replenishment supports Dashboard Extensibility by allowing the Dashboard Settings configuration file to be customized. Refer to the chapter, "Configuring Dashboards in RPASCE" in the *Oracle Retail Predictive Application Server Cloud Edition (RPASCE) Configuration Tools User Guide* for detailed information on Dashboard components.

As part of extensible dashboard, the following are supported:

Adding custom Metric and Exception profiles.

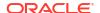

- Adding a custom tile to GA Metric and Exception profiles.
- Removing GA tiles and profiles.

Figure 4-1 shows the IPOCS-Demand Forecasting / IPOCS-Lifecycle Allocation and Replenishment Dashboard as seen in the UI. It consists of two Metric profiles and two Exception profiles.

Figure 4-1 IPOCS-Demand Forecasting / IPOCS-Lifecycle Allocation and Replenishment Dashboard

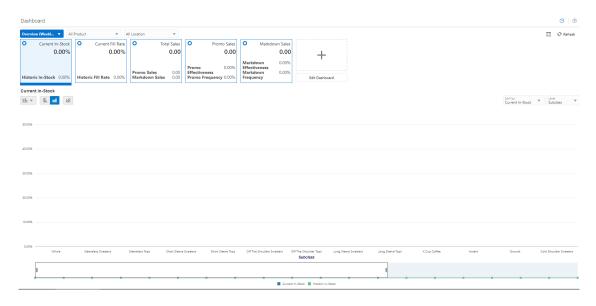

In Figure 4-2, the Overview Metric profile is selected and the Total Sales tile is highlighted with two sub-measures: Promo Sales and Markdown Sales.

Figure 4-2 IPOCS-Demand Forecasting / IPOCS-Lifecycle Allocation and Replenishment Dashboard Selection

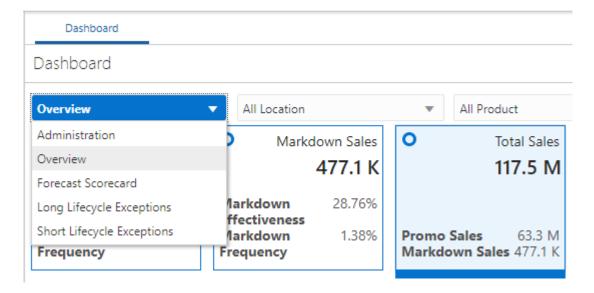

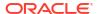

Note that the Exception profiles consist of Exception Tiles, and the Metric Profile consists of metric tiles of the type Comparison Tile. Currently IPOCS-Demand Forecasting does not support the Variance Metric tile.

### **Dashboard Intersection**

The IPOCS-Demand Forecasting / IPOCS-Lifecycle Allocation and Replenishment GA Dashboard workbook is built at the Sub-class, District level which is controlled by the Dashboard Intersection specified in the Common plug-in. Refer to Configuring the IPOCS-Demand Forecasting / IPOCS-Lifecycle Allocation and Replenishment Solution The Dashboard intersection also defines the level to which we can drill down the Product and Location filters in the Dashboard.

Figure 4-3 Product / Location Filters in the Dashboard

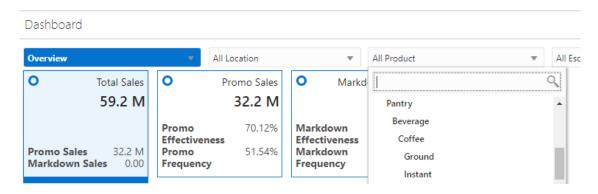

### Process to Customize the Dashboard

Dashboard profiles correspond to a worksheet in the Dashboard workbook template in the configuration; and the measures displayed in the tiles are measures present in the worksheet corresponding to that profile. So customizing the dashboard is a three-step process:

- In the Configuration, add the worksheet, measures, and rules to the Dashboard workbook template.
- 2. Regenerate the configuration by running the plug-in automation and then validate the configuration by running the ra\_config\_validation.sh script. Refer to the section, Validating the Customized Configuration for more information.
- 3. Customize the GA Dashboard Settings file in the Deployment Tool.

Note that the Deployment Tool is a utility within the Configuration Tools. Refer to the section, Deployment Tool – Dashboard Settings Resource in the Oracle Retail Predictive Application Server Cloud Edition (RPASCE) Configuration Tools User Guide.

The IPOCS-Demand Forecasting / IPOCS-Lifecycle Allocation and Replenishment GA Dashboard Settings configuration file is located in the configuration: RDF\plugins\dashboardSettings.json

#### Steps to add a custom profile:

 In the Configuration Tool, add custom worksheet and measures to the worksheet in the dashboard workbook template in the configuration. Also add load/calc rules for the measures.

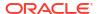

- 2. In the Deployment Tool, open the GA Dashboard Settings configuration file.
- 3. Add the custom profile (Exception or Metric) to the Dashboard Settings configuration file.
- 4. Save the file in the Deployment Tool.

#### Steps to add a custom tile:

- 1. Identify the profile and worksheet to which the custom tiles need to be added.
- In the Configuration Tool, add the custom measures to the corresponding worksheet. Also add load/calc rules for the measures.
- 3. In the Deployment Tool, open the GA Dashboard Settings configuration file.
- Based on whether Exception or Metric profile, add the Exception tile or Comparison Metric Tile.
- **5.** Save the file in the Deployment Tool.

#### Steps to remove GA tiles and profiles:

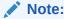

Do not remove the GA measures or worksheet from the Dashboard workbook template in the configuration.

- In the Deployment Tool, open the GA Dashboard Settings configuration file.
- 2. Delete the GA profile or tile.
- 3. Save the file in the Deployment Tool.

Save the Dashboard Settings Configuration file in the same location in the configuration, that is: RDF\plugins\dashboardSettings.json. Since this file is stored inside the configuration, whenever the customer uploads the configuration to the Object Store, the customized Dashboard Configuration file will be used by the application during the domain build or patch process.

Once the domain is built or patched, if minor changes need to be done to the Dashboard that do not require a configuration change, then RPASCE provides a mechanism to Upload and Retrieve JSON files from the application.

This is supported through the **Configured Batch OAT task -> Manage JSON Files**. Refer to the *Oracle Retail Predictive Application Server Cloud Edition (RPASCE) Administration Guide* for detailed information on the OAT tasks.

### Steps to Retrieve/Upload the Dashboard Configuration File:

- Go to the Configured Batch OAT task -> Manage JSON Files -> Retrieve option.
- 2. The dashboard settings file will be downloaded into the Object Store as RDF json.tar.gz
- 3. Un-tar the file and open it in the Deployment Tools.
- 4. Edit the file. Note that only minor updates that do not require a configuration change can be made at this time.
- 5. Save the file and zip it up as RDF json.tar.gz and then upload it to the Object Store
- 6. Then go to the Configured Batch OAT task -> Manage JSON Files -> Upload option.

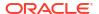

- Log out and log in to the client.
- 8. The Dashboard should be updated with the changes

### Applying Changes to the Cloud Environment

To implement these changes in the cloud environment, it is necessary to either build a new domain or patch the domain. Refer to the *Install/Patch Domain* chapter in the *Oracle Retail Inventory Planning Optimization Cloud Service-Demand Forecasting / Inventory Planning Optimization Cloud Service-Lifecycle Allocation and Replenishment Administration Guide.* 

# **RAP Integration Interface Extensibility**

IPOCS-Demand Forecasting / IPOCS-Lifecycle Allocation and Replenishment supports the extensibility of interface.cfg provided that the guidelines mentioned in the RAP Integration Interface Extensibility section of the Oracle Retail Analytics and Planning Implementation Guide are followed.

Follow this process to update the interface.cfg file:

- Download the Application interface configuration from OAT
- 2. Update the interface.cfg using the previously listed guidelines.
- 3. Upload the updated interface.cfg to object store and then patch or build the application.

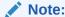

For details about changes to interface.cfg, refer to the Oracle Retail Predictive Application Server Cloud Edition Implementation Guide.

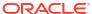

# **RAP Integration**

The Oracle Retail Inventory Planning Optimization Cloud Service-Demand Forecasting / Inventory Planning Optimization Cloud Service-Lifecycle Allocation and Replenishment (IPOCS-Demand Forecasting / IPOCS-Lifecycle Allocation and Replenishment) solution is built on top of the Planning Data Schema (PDS) and is integrated with AI Foundation (AIF) and Retail Insights (RI) with in the Retail Analytics and Planning (RAP). All three solutions (AIF, RI, PDS) within RAP can share data using RAP Data Exchange (RDX) using RAP interfaces. IPOCS-Demand Forecasting / IPOCS-Lifecycle Allocation and Replenishment gets the foundation data from RI and forecast from AIF through RDX. IPOCS-Demand Forecasting / IPOCS-Lifecycle Allocation and Replenishment being an extensible solution, retailers can customize the interface using the interface.cfg file to map dimensions and facts from the RAP interface tables. For additional information refer to the *Oracle Retail Predictive Application Server Cloud Edition Implementation Guide*.

Figure 5-1 Retail Analytics and Planning (RAP) Integration

# Interfaces Available in the IPOCS-Demand Forecasting / IPOCS-Lifecycle Allocation and Replenishment Template

Following is the pre-defined grouping of interfaces available in the IPOCS-Demand Forecasting / IPOCS-Lifecycle Allocation and Replenishment template version within RAP integration:

- Product Hierarchy from RMFCS using Retail Insights (RI)
- Organization Hierarchy from RMFCS using Retail Insights (RI)
- Calendar Hierarchy from RMFCS using Retail Insights (RI)
- Product Attribute Hierarchy from RMFCS using Retail Insights (RI)
- Supplier Hierarchy from RMFCS using Retail Insights (RI)
- Item Attributes from Retail Insights (RI)
- Sales Data from Retail Insights (RI)
- · Pack Assortment from Retail Insights (RI)
- Inventory Data from Retail Insights (RI)
- Replenishment Attributes from Retail Insights (RI)
- Offer Hierarchy from Science (AIF)
- Offer Details from Science (AIF)
- Offer Sales Details from Science (AIF)
- Reward Type Hierarchy from Science (AIF)
- Product Attribute Weight from Science (AIF)
- Forecast Import from Science (AIF)
- Base Demand Import from Science (AIF)
- Approved Base Demand Import from Science (AIF)
- Preprocessed Sales Import from Science (AIF)
- Export Run Type Batch Setting
- Approved Forecast Export
- Forecast Parameters Export
- New Item Parameters Export

### Product Hierarchy from RMFCS using Retail Insights (RI)

Table 5-1 lists the interface grouping for Product Hierarchy from RMFCS using Retail Insights (RI).

Table 5-1 Product Hierarchy from RMFCS using Retail Insights (RI)

| RDX Table       | RDX Field Name | PDS Field Mapping |
|-----------------|----------------|-------------------|
| W_PDS_PRODUCT_D | ITEM           | SKU               |

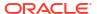

Table 5-1 (Cont.) Product Hierarchy from RMFCS using Retail Insights (RI)

| RDX Table | RDX Field Name        | PDS Field Mapping |
|-----------|-----------------------|-------------------|
|           | ITEM_PARENT_DIFF      | SKUP              |
|           | ITEM_PARENT           | SKUG              |
|           | SUBCLASS_ID           | SCLS              |
|           | CLASS_ID              | CLSS              |
|           | DEPT                  | DEPT              |
|           | GROUP_NO              | PGRP              |
|           | DIVISION              | DVSN              |
|           | COMPANY               | CMPP              |
|           | SUPPLIER              | VNDR              |
|           | ITEM_DESC             |                   |
|           | ITEM_PARENT_DIFF_DESC |                   |
|           | ITEM_PARENT_DESC      |                   |
|           | SUB_NAME              |                   |
|           | CLASS_NAME            |                   |
|           | DEPT_NAME             |                   |
|           | GROUP_NAME            |                   |
|           | DIV_NAME              |                   |
|           | CO_NAME               |                   |
|           | SUP_NAME              |                   |
|           | PACK_FLG (Filter)     | PCKFLGVAL         |

# Organization Hierarchy from RMFCS using Retail Insights (RI)

Table 5-2 lists the interface grouping for Organization Hierarchy from RMFCS using Retail Insights (RI).

Table 5-2 Organization Hierarchy from RMFCS using Retail Insights (RI)

| RDX Table            | RDX Field Name | PDS Field Mapping |
|----------------------|----------------|-------------------|
| W_PDS_ORGANIZATION_D | LOCATION       | STOR              |
|                      | DISTRICT       | DSTR              |
|                      | REGION         | REGN              |
|                      | AREA           | CHNL              |
|                      | CHAIN          | CHAN              |
|                      | COMPANY        | COMP              |
|                      | LOC_TYPE       | LOCT              |
|                      | STORE_FORMAT   | SFMT              |
|                      | STORE_CLASS    | STCL              |
|                      | LOC_NAME       |                   |

Table 5-2 (Cont.) Organization Hierarchy from RMFCS using Retail Insights (RI)

| RDX Table | RDX Field Name          | PDS Field Mapping |
|-----------|-------------------------|-------------------|
|           | DISTRICT_NAME           |                   |
|           | REGION_NAME             |                   |
|           | AREA_NAME               |                   |
|           | CHAIN_NAME              |                   |
|           | CO_NAME                 |                   |
|           | LOC_TYPE_NAME           |                   |
|           | STORE_FORMAT_NAME       |                   |
|           | STORE_CLASS_DESCRIPTION |                   |

# Calendar Hierarchy from RMFCS using Retail Insights (RI)

Table 5-3 lists the interface grouping for Calendar Hierarchy from RMFCS using Retail Insights (RI).

Table 5-3 Calendar Hierarchy from RMFCS using Retail Insights (RI)

| Interface Name   | Interface Field Name | PDS Field Mapping |
|------------------|----------------------|-------------------|
| W_PDS_CALENDAR_D | DAY                  | DAY               |
|                  | WEEK                 | WEEK              |
|                  | MNTH                 | MNTH              |
|                  | QRTR                 | QRTR              |
|                  | HALF                 | HALF              |
|                  | YEAR                 | YEAR              |
|                  | WOYR                 | WOYR              |
|                  | DOW                  | DOW               |
|                  | DAY_LABEL            |                   |
|                  | WEEK_LABEL           |                   |
|                  | MNTH_LABEL           |                   |
|                  | QRTR_LABEL           |                   |
|                  | HALF_LABEL           |                   |
|                  | YEAR_LABEL           |                   |
|                  | WOYR_LABEL           |                   |
|                  | DOW_LABEL            |                   |

Note:

The W\_PDS\_CALENDAR interface is populated from an internal view 'VW\_CLND\_HIER' from where the labels are added.

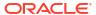

### Product Attribute Hierarchy from RMFCS using Retail Insights (RI)

Table 5-4 lists the interface grouping for Product Attribute Hierarchy from RMFCS using Retail Insights (RI).

Table 5-4 Product Attribute Hierarchy from RMFCS using Retail Insights (RI)

| Interface Name | Interface Field Name | PDS Field Mapping |
|----------------|----------------------|-------------------|
| W_PDS_UDA_D    | PROD_ATTR_VALUE      | PATV              |
|                | PROD_ATTR            | PATT              |
|                | PROD_ATTR_VALUE_DESC |                   |
|                | PROD_ATTR_DESC       |                   |

### Note:

The W\_PDS\_UDA\_D interface is populated from an internal view 'VW\_PATR\_HIER' where in the attribute hierarchy data is pulled in from the following RDX tables by concatenating all of them as product attributes:

- W\_PDS\_UDA\_D
- W\_PDS\_DIFF\_D
- W\_PDS\_SUPPLIER\_D
- W\_PDS\_BRAND\_D

It also concatenates the product attribute name with the product attribute values using '\_' to make the product attribute values unique. The Product Attribute name for Supplier (W\_PDS\_SUPPLIER\_D) is used as 'supp' and Brand (W\_PDS\_BRAND\_D) is used as 'brnd'.

Only Product attributes with UDA\_TYPE\_CODE as 'LV' from W\_PDS\_UDA\_D are included in the view.

# Supplier Hierarchy from RMFCS using Retail Insights (RI)

Table 5-5 lists the interface grouping for Supplier Hierarchy from RMFCS using Retail Insights (RI).

Table 5-5 Interface Grouping for Supplier Hierarchy from RMFCS using Retail Insights (RI)

| RDX Table        | RDX Field Name | PDS Field Mapping |
|------------------|----------------|-------------------|
| W_PDS_SUPPLIER_D | SUPPLIER       | SUPP              |
| W_PDS_SUPPLIER_D | SUP_NAME       |                   |

### Item Attributes from Retail Insights (RI)

Table 5-6 lists the interface grouping for Item Attributes from Retail Insights (RI).

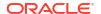

Table 5-6 Item Attributes from Retail Insights (RI)

| Interface Name       | Interface Field Name | PDS Field Mapping |
|----------------------|----------------------|-------------------|
| W_PDS_PRODUCT_ATTR_D | ITEM                 | SKU               |
|                      | PROD_ATTR            | PATT              |
|                      | PROD_ATTR_VALUE      | RDF_PRDATTT       |

The W\_PDS\_PRODUCT\_ATTR\_D is populated from an internal view 'VW\_PATR\_DATA' from where the item attribute mapping is pulled in from the RDX table W\_PDS\_PRODUCT\_ATTR\_D and SUPPLIER, BRAND\_NAME, DIFF\_1, DIFF\_2, DIFF\_3, DIFF\_4 fields from W\_PDS\_PRODUCT\_D table.

# Sales Data from Retail Insights (RI)

Table 5-7 lists the interface grouping for Sales Data from Retail Insights (RI)

Table 5-7 Sales Data from Retail Insights (RI)

| RDX Table                | RDX Field Name    | PDS Field Mapping |
|--------------------------|-------------------|-------------------|
| W_PDS_GRS_SLS_IT_LC_WK_A | EOW_DATE          | WEEK              |
|                          | ITEM              | SKU               |
|                          | LOCATION          | STOR              |
|                          | SALES_UNITS       | RDF_RSAL          |
|                          | SLS_TYPE (FILTER) | R                 |
|                          | EOW_DATE          | WEEK              |
|                          | ITEM              | SKU               |
|                          | LOCATION          | STOR              |
|                          | SALES_UNITS       | RDF_PSAL          |
|                          | SLS_TYPE (FILTER) | Р                 |
|                          | EOW_DATE          | WEEK              |
|                          | ITEM              | SKU               |
|                          | LOCATION          | STOR              |
|                          | SALES_UNITS       | RDF_CSAL          |
|                          | SLS_TYPE (FILTER) | С                 |

# Pack Assortment from Retail Insights (RI)

Table 5-8 lists the interface grouping for Pack Assortment from Retail Insights (RI).

Table 5-8 Pack Assortment from Retail Insights (RI)

| RDX Table            | RDX Field Name | PDS Field Mapping  |
|----------------------|----------------|--------------------|
| W_PDS_PRODUCT_PACK_D | PACK_ITEM      | SKU                |
|                      | COMP_ITEM      | SKUR               |
|                      | PACK_QTY       | RDF_LPPMPCKSKUASSU |

# Inventory Data from Retail Insights (RI)

Table 5-9 lists the interface grouping for Inventory Data from Retail Insights (RI).

Table 5-9 Inventory Data from Retail Insights (RI)

| RDX Table       | RDX Field Name    | PDS Field Mapping   |
|-----------------|-------------------|---------------------|
| VW_LIP_INV_DATA | DAY_DATE          | DAY                 |
|                 | ITEM              | SKU                 |
|                 | LOCATION          | STOR                |
|                 | INV_CO_RSV_QTY    | RDF_LPINCUSTORDRESU |
|                 | INV_CO_BO_RSV_QTY | RDF_LPINCUSTORDBCKU |
|                 | INV_ON_ORD_QTY    | LPINONORDINU        |
|                 | INV_IN_TRAN_QTY   | LPININTRNSU         |
|                 | INV_SOH_QTY       | LPINONHANDU         |

### Replenishment Attributes from Retail Insights (RI)

Table 5-10 lists the interface grouping for Replenishment Attributes from Retail Insights (RI).

Table 5-10 Replenishment Attributes from Retail Insights (RI)

| RDX Table              | RDX Field Name  | PDS Field Mapping |
|------------------------|-----------------|-------------------|
| W_PDS_REPL_ATTR_IT_LC_ | ITEM            | SKU               |
| D                      | LOCATION        | STOR              |
|                        | REPL_PRES_STOCK | LPINDSPQU         |

# Offer Hierarchy from Science (AIF)

Table 5-11 lists the interface grouping for Offer Hierarchy from Science (AIF).

Table 5-11 Offer Hierarchy from Science (AIF)

| RDX Table          | RDX Field Name | PDS Field Mapping |
|--------------------|----------------|-------------------|
| RSE_OFFER_HIER_EXP | OFFER_ID       | OFFD              |
|                    | PROMO_ID       | PRMD              |
|                    | CAMPAIGN_ID    | CAMD              |

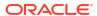

Table 5-11 (Cont.) Offer Hierarchy from Science (AIF)

| RDX Table | RDX Field Name | PDS Field Mapping |
|-----------|----------------|-------------------|
|           | OFFER_ID       | OFFA              |
|           | CAMPAIGN_ID    | CAMA              |
|           | OFFER_LABEL    |                   |
|           | PROMO_LABEL    |                   |
|           | CAMPAIGN_LABEL |                   |
|           | OFFER_ALIAS    |                   |
|           | CAMPAIGN_ALIAS |                   |

# Offer Details from Science (AIF)

Table 5-12 lists the interface grouping for Offer Details from Science (AIF).

Table 5-12 Offer Details from Science (AIF)

| RDX Table         | RDX Field Name | PDS Field Mapping |
|-------------------|----------------|-------------------|
| RSE_OFFER_DTL_EXP | OFFER_ID       | OFFD              |
|                   | OFFER_START_DT | OFFSTARTDT        |
|                   | OFFER_END_DT   | OFFENDDT          |
|                   | REWARD_TYPE_ID | REWARDTYPE        |

### Offer Sales Details from Science (AIF)

Table 5-13 lists the interface grouping for Offer Sales Details from Science (AIF).

Table 5-13 Offer Sales Details from Science (AIF)

| RDX Table           | RDX Field Name         | PDS Field Mapping |
|---------------------|------------------------|-------------------|
| RSE_OFFER_SALES_EXP | PROD_EXT_KEY           | SKU               |
|                     | LOC_EXT_KEY            | STOR              |
|                     | OFFER_ID               | OFFD              |
|                     | OFFER_SALES_QTY        | OFFERSLS          |
|                     | EFFECTIVE_DISCOUNT_PCT | EFFDISCOUNT       |

# Reward Type Hierarchy from Science (AIF)

Table 5-14 lists the interface grouping for Reward Type Hierarchy from Science (AIF).

Table 5-14 Reward Type Hierarchy from Science (AIF)

| RDX Table                | RDX Field Name | PDS Field Mapping |
|--------------------------|----------------|-------------------|
| RSE_REWARD_TYPE_HIER_EXP | REWARD_TYPE_ID | RDTP              |

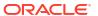

Table 5-14 (Cont.) Reward Type Hierarchy from Science (AIF)

| RDX Table | RDX Field Name    | PDS Field Mapping |
|-----------|-------------------|-------------------|
|           | REWARD_TYPE_LABEL |                   |

# Product Attribute Weight from Science (AIF)

Table 5-15 lists the interface grouping for Product Attribute Weight from Science (AIF).

Table 5-15 Product Attribute Weight from Science (AIF)

| RDX Table        | RDX Field Name        | PDS Field Mapping |
|------------------|-----------------------|-------------------|
| RSE_ATTR_WGT_EXP | PROD_EXT_KEY          | CLSS              |
|                  | LOC_EXT_KEY           | CHNL              |
|                  | PROD_ATTR_GRP_EXT_KEY | PATT              |
|                  | ATTR_WGT              | PATTWGT           |
|                  | CUSTSEG_EXT_KEY       |                   |
|                  | CLS                   |                   |
|                  | AREA                  |                   |

# Forecast Import from Science (AIF)

Table 5-16 lists the interface grouping for Forecast Import from Science (AIF).

Table 5-16 Forecast Import from Science (AIF)

| RDX Table                   | RDX Field Name                 | PDS Field Mapping   |
|-----------------------------|--------------------------------|---------------------|
| RSE_FCST_DEMAND_DTL_CAL_EXP | FCST_DATE_FRO<br>M             | llc_frcst_CF_:CLND  |
|                             | PROD_EXT_KEY                   | Ilc_frcst_CF_:PROD  |
|                             | LOC_EXT_KEY                    | Ilc_frcst_CF_:LOC   |
|                             | BASELINE_FCST_<br>QTY          | rdf_sysbaseline_CF_ |
|                             | DEMAND_FCST_Q<br>TY            | rdf_sysfrcst_CF_    |
|                             | EVENT_PEAK_QT<br>Y             | rdf_syspeak_CF_     |
|                             | EVENT_CLND                     | rdf_eventfut_CF_    |
|                             | PRICE_DISC_PER<br>CENT         | rdf_prcdiscfut_CF_  |
|                             | rdf_rserunid_CF_<br>(Filter)   | RUN_ID              |
|                             | BASELINE_FCST_<br>QTY (Filter) |                     |

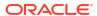

- IIc\_frcst\_CF\_:CLND —refers to Calendar dimension of the corresponding forecast level
- IIc\_frcst\_CF\_:PROD —refers to Product dimension of the corresponding forecast level
- IIc\_frcst\_CF\_:LOC —refers to Location dimension of the corresponding forecast level

# Base Demand Import from Science (AIF)

Table 5-17 lists the interface grouping for Base Demand Import from Science (AIF)

Table 5-17 Base Demand Import from Science (AIF)

| RDX Table               | RDX Field Name              | PDS Field Mapping    |
|-------------------------|-----------------------------|----------------------|
| RSE_FCST_DEMAND_DTL_EXP | PROD_EXT_KEY                | Ilc_frcstTS_CF_:PROD |
|                         | LOC_EXT_KEY                 | Ilc_frcstTS_CF_:LOC  |
|                         | BASE_DEMAND_QTY             | rdf_basedemand_CF_   |
|                         | PRICE_ELASTICITY            | rdf_priceelas_CF_    |
|                         | rdf_rserunid_CF_ (Filter)   | RUN_ID               |
|                         | BASE_DEMAND_QTY<br>(Filter) |                      |

#### Note:

- Ilc\_frcstTS\_CF\_:PROD —refers to Product dimension of the corresponding forecast level
- Ilc\_frcstTS\_CF\_:LOC —refers to Location dimension of the corresponding forecast level

### Approved Base Demand Import from Science (AIF)

Table 5-18 lists the interface grouping for Approved Base Demand Import from Science (AIF).

Table 5-18 Approved Base Demand Import from Science (AIF)

| RDX Table                  | RDX Field Name           | PDS Field Mapping      |
|----------------------------|--------------------------|------------------------|
| RSE_FCST_APPR_BASE_DMD_EXP | PROD_EXT_KEY             | llc_frcstTS_CF_:PROD   |
|                            | LOC_EXT_KEY              | Ilc_frcstTS_CF_:LOC    |
|                            | APPR_BASE_DEMAND_Q<br>TY | rdf_appchosenlevel_CF_ |

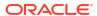

Table 5-18 (Cont.) Approved Base Demand Import from Science (AIF)

| RDX Table | RDX Field Name                    | PDS Field Mapping |
|-----------|-----------------------------------|-------------------|
|           | rdf_rserunid_CF_ (Filter)         | RUN_ID            |
|           | APPR_BASE_DEMAND_Q<br>TY (Filter) |                   |

- Ilc\_frcstTS\_CF\_:PROD —refers to Product dimension of the corresponding forecast level
- Ilc\_frcstTS\_CF\_:LOC —refers to Location dimension of the corresponding forecast level

# Preprocessed Sales Import from Science (AIF)

Table 5-19 lists the interface grouping for Preprocessed Sales Import from Science (AIF).

Table 5-19 Preprocessed Sales Import from Science (AIF)

| RDX Table               | RDX Field Name                    | PDS Field Mapping  |
|-------------------------|-----------------------------------|--------------------|
| RSE_FCST_DEMAND_SRC_EXP | DATE_FROM                         | Ilc_frcst_CF_:CLND |
|                         | PROD_EXT_KEY                      | Ilc_frcst_CF_:PROD |
|                         | LOC_EXT_KEY                       | Ilc_frcst_CF_:LOC  |
|                         | STOCKOUT_IND                      | rdf_outageind_CF_  |
|                         | LOST_SLS_QTY                      | rdf_outageadj_CF_  |
|                         | OUTLIER_IND                       | rdf_outlierind_CF_ |
|                         | OUTLIER_SLS_QTY                   | rdf_outlieradj_CF_ |
|                         | PROMO_SLS_QTY                     | rdf_depromoadj_CF_ |
|                         | CLR_SLS_QTY                       | rdf_deprice_CF_    |
|                         | PREPROCESSED_SL<br>S_QTY          | rdf_totadjsls_CF_  |
|                         | rdf_rserunid_CF_<br>(Filter)      | RUN_ID             |
|                         | PREPROCESSED_SL<br>S_QTY (Filter) |                    |

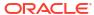

- Ilc\_frcst\_CF\_:CLND —refers to Calendar dimension of the corresponding forecast level
- Ilc\_frcst\_CF\_:PROD —refers to Product dimension of the corresponding forecast level
- IIc\_frcst\_CF\_:LOC —refers to Location dimension of the corresponding forecast level

# **Export Run Type Batch Setting**

Table 5-20 lists the interface grouping for Export Run Type Batch Setting.

Table 5-20 Export Run Type Batch Setting

| RDX Table             | RDX Field Name   | PDS Field Mapping |
|-----------------------|------------------|-------------------|
| RDF_RUN_TYPE_PARM_EXP | RDF_RUN_TYPE_KEY | V                 |
|                       | ENABLE_NEW_ITEM  | rdf_runnewitem_CF |
|                       | ENABLE_FORECAST  | rdf_runfrcst_CF_  |

# Approved Forecast Export

Table 5-21 lists the interface grouping for Approved Forecast Export.

**Table 5-21 Approved Forecast Export** 

| RDX Table             | RDX Field Name     | PDS Field Mapping           |
|-----------------------|--------------------|-----------------------------|
| RDF_APPR_FCST_CAL_EXP |                    | Ilc_frcst_CF_:CLND          |
|                       | PROD_EXT_KEY       | Ilc_frcst_CF_:PROD          |
|                       | LOC_EXT_KEY        | Ilc_frcst_CF_:LOC           |
|                       | BOP_DATE           | rdf_bopdate_CF_             |
|                       | APPR_BASELINE_FCST | rdf_appbaseline_CF_         |
|                       | APPR_DEMAND_FCST   | rdf_appfrcst_CF_            |
|                       | APPR_CUMINT        | rdf_appcumint_CF_           |
|                       |                    | rdf_exportmask_CF_ (Filter) |

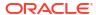

- IIc\_frcst\_CF\_:CLND —refers to Calendar dimension of the corresponding forecast level
- IIc\_frcst\_CF\_:PROD —refers to Product dimension of the corresponding forecast level
- IIc\_frcst\_CF\_:LOC —refers to Location dimension of the corresponding forecast level

# Forecast Parameters Export

Table 5-22 exports the basic forecast parameters like Forecast Start Date, Forecast End Date and History length (used to calculate base demand) at the RUN TYPE intersection.

**Table 5-22** Forecast Parameters Export: Basic Forecast Parameters

| RDX Table         | RDX Field Name   | PDS Field Mapping              |
|-------------------|------------------|--------------------------------|
| RDF_FCST_PARM_EXP | PROD_EXT_KEY     | llc_frcstTS_CF_:PROD           |
|                   | LOC_EXT_KEY      | llc_frcstTS_CF_:LOC            |
|                   | FCST_HIST_LENGTH | rdf_hislen_CF_                 |
|                   | FCST_START_DATE  | rdf_frcststartdt_CF_           |
|                   | FCST_END_DATE    | rdf_frcstenddt_CF_             |
|                   |                  | rdf_expfcstmaskts_CF_ (Filter) |

### Note:

- Ilc\_frcstTS\_CF\_:PROD —refers to Product dimension of the corresponding forecast level
- Ilc\_frcstTS\_CF\_:LOC —refers to Location dimension of the corresponding forecast level

Table 5-23 exports the preprocess indicators that could be loaded or calculated through extensibility.

Table 5-23 Forecast Parameters Export: Preprocess Indicators

| RDX Table             | RDX Field Name | PDS Field Mapping    |
|-----------------------|----------------|----------------------|
| RDF_FCST_PARM_CAL_EXP |                | Ilc_frcst_CF_:CLND   |
|                       | PROD_EXT_KEY   | llc_frcst_CF_:PROD   |
|                       | LOC_EXT_KEY    | llc_frcst_CF_:LOC    |
|                       | BOP_DATE       | rdf_bopdate_CF_      |
|                       | USER_OVERRIDE  | rdf_totadjslsovr_CF_ |

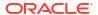

Table 5-23 (Cont.) Forecast Parameters Export: Preprocess Indicators

| RDX Table | RDX Field Name  | PDS Field Mapping              |
|-----------|-----------------|--------------------------------|
|           | PPS_OUTAGE_IND  | rdf_outageind_CF_              |
|           | PPS_OUTLIER_IND | rdf_outlierind_CF_             |
|           |                 | rdf_expparmask_CF_<br>(Filter) |

- Ilc\_frcst\_CF\_:CLND —refers to Calendar dimension of the corresponding forecast level
- Ilc\_frcst\_CF\_:PROD —refers to Product dimension of the corresponding forecast level
- Ilc\_frcst\_CF\_:LOC —refers to Location dimension of the corresponding forecast level

### New Item Parameters Export

Table 5-24 exports the strategy to be applied to generate forecast for new items and new stores. These parameters are applicable for all Run Types that have ENABLE\_NEW\_ITEM field set to TRUE in the RDF\_RUN\_TYPE\_PARM\_EXP table.

Table 5-24 New Item Parameters Export

| RDX Table        | RDX Field Name       | PDS Field Mapping    |
|------------------|----------------------|----------------------|
| RDF_NIT_PARM_EXP | PROD_EXT_KEY         | NIT_SKUSTR_INTX:PROD |
|                  | LOC_EXT_KEY          | NIT_SKUSTR_INTX:LOC  |
|                  | NIT_SKUSTR_INTX:PROD | PROD_HIER_LEVEL      |
|                  | NIT_SKUSTR_INTX:LOC  | LOC_HIER_LEVEL       |
|                  | NIT_SUB_METHOD       | rdf_fcpsubm          |
|                  | NIT_ROS_USER_IN      | rdf_fcpros           |
|                  | NIT_LIKE_ITEM        | rdf_nitapplkitm1     |
|                  | NIT_LIKE_STOR        | rdf_nstapplkstr1     |
|                  | ADJUSTMENT_FACTOR    | rdf_fcpadj           |
|                  |                      | rdf_fcpsubm (Filter) |

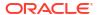

# IPOCS-Lifecycle Allocation and Replenishment Flat File Exports

IPOCS-LAR exports approved plan data for planned orders and transfers. Exported approved plans data can be used by a retailer to interface with any other applications for reporting purposes or as input to other systems that need Lifecycle Allocation and Replenishment Plan data. All exported files are in CSV format.

For more information related to extracted measures, the approval process, and the administration process related to export, see the *Oracle Retail Inventory Planning Optimization Cloud Service-Demand Forecasting / Inventory Planning Optimization Cloud Service-Lifecycle Allocation and Replenishment User Guide*.

### Note:

In addition to exporting as flat files, IPO-LAR can export the proposed PO and proposed transfers to RMFCS during the batch using webservice calls. Refer to the Batch Control Step in the Oracle Retail Inventory Planning Optimization Cloud Service-Demand Forecasting / Inventory Planning Optimization Cloud Service-Lifecycle Allocation and Replenishment User Guide.

An SR needs to be raised against Oracle to connect the RMFCS server with the Planning Servers. This is needed only if you have IPO-LAR enabled and you want to send POs and transfers from IPO-LAR to RMFCS.

The following sections include information for each export type:

- Nightly Batch Export
- Intra-Day Batch Export 1
- Intra-Day Batch Export 2

# Nightly Batch Export

The following tables list the file field data for the Nightly Batch export.

Table 6-1 Approved Plan Export Transfers (proposed transfers qty.csv)

| Measure     | Measure Label   | Data Type | Aggregation Type |
|-------------|-----------------|-----------|------------------|
| SKU         | Sku             | N/A       | N/A              |
| STOR        | Store           | N/A       | N/A              |
| SLOL        | Source Location | N/A       | N/A              |
| LPPmTodayDt | Today Date      | date      | ambig_pop        |

Table 6-1 (Cont.) Approved Plan Export Transfers (proposed\_transfers\_qty.csv)

| Measure             | Measure Label                         | Data Type | Aggregation Type |
|---------------------|---------------------------------------|-----------|------------------|
| LPExpRcvngDt        | Export Receiving Date                 | date      | ambig_pop        |
| LPExpPropTrfU       | Export Proposed<br>Transfers Units    | real      | total            |
| LPExpDeptSrcDstTFNS | Department-Source-<br>Destination TFN | string    | ambig_pop        |

Table 6-2 Approved Plan Export Purchase Orders (proposed\_po\_qty.csv)

| Measure           | Measure Label                   | Data Type | Aggregation Type |
|-------------------|---------------------------------|-----------|------------------|
| SKU               | Sku                             | N/A       | N/A              |
| STOR              | Store                           | N/A       | N/A              |
| SLOL              | Source Location                 | N/A       | N/A              |
| LPPmTodayDt       | Today Date                      | date      | ambig_pop        |
| LPExpRcvngDt      | <b>Export Receiving Date</b>    | date      | ambig_pop        |
| LPExpPropPoU      | Export Proposed<br>Orders Units | real      | total            |
| LPExpDeptSplrPONS | Department-Supplier<br>PON      | string    | ambig_pop        |

Table 6-3 Approved Plan Export Future Transfers (future\_transfers\_qty.csv)

| Measure       | <b>Measure Label</b>             | Data Type | <b>Aggregation Type</b> |
|---------------|----------------------------------|-----------|-------------------------|
| WEEK          | Week                             | N/A       | N/A                     |
| SKU           | Sku                              | N/A       | N/A                     |
| STOR          | Store                            | N/A       | N/A                     |
| SLOL          | Source Location                  | N/A       | N/A                     |
| LPExpFutrTrfU | Export Future<br>Transfers Units | real      | total                   |

Table 6-4 Approved Plan Export Future Purchase Orders (future po qty.csv)

| Measure      | Measure Label                          | Data Type | Aggregation Type |
|--------------|----------------------------------------|-----------|------------------|
| WEEK         | Week                                   | N/A       | N/A              |
| SKU          | Sku                                    | N/A       | N/A              |
| STOR         | Store                                  | N/A       | N/A              |
| SLOL         | Source Location                        | N/A       | N/A              |
| LPExpFutrPoU | Export Future<br>Purchase Orders Units | real      | total            |

# Intra-day Batch Export 1

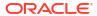

The following tables list the file field data for the Intra-day Batch Export 1 export.

Table 6-5 Approve Plan Export Transfers (proposed\_transfers\_qty.csv.1 )

| Measure             | Measure Label                         | Data Type | Aggregation Type |
|---------------------|---------------------------------------|-----------|------------------|
| SKU                 | Sku                                   | N/A       | N/A              |
| STOR                | Store                                 | N/A       | N/A              |
| SLOL                | Source Location                       | N/A       | N/A              |
| LPPmTodayDt         | Today Date                            | date      | ambig_pop        |
| LPExpRcvngDt        | <b>Export Receiving Date</b>          | date      | ambig_pop        |
| LPExpPropTrfU       | Export Proposed<br>Transfers Units    | real      | total            |
| LPExpDeptSrcDstTFNS | Department-Source-<br>Destination TFN | string    | ambig_pop        |

Table 6-6 Approved Plan Export Purchase Orders (proposed\_po\_qty.csv.1)

| Measure           | Measure Label                   | Data Type | Aggregation Type |
|-------------------|---------------------------------|-----------|------------------|
| SKU               | Sku                             | N/A       | N/A              |
| STOR              | Store                           | N/A       | N/A              |
| SLOL              | Source Location                 | N/A       | N/A              |
| LPPmTodayDt       | Today Date                      | date      | ambig_pop        |
| LPExpRcvngDt      | Export Receiving Date           | date      | ambig_pop        |
| LPExpPropPoU      | Export Proposed<br>Orders Units | real      | total            |
| LPExpDeptSplrPONS | Department-Supplier<br>PON      | string    | ambig_pop        |

Table 6-7 Approved Plan Export Manual Transfers (proposed\_manual\_transfers\_qty.csv.1)

| Magazina     | Macaura Labal                 | Data Time | Against mation Time |
|--------------|-------------------------------|-----------|---------------------|
| Measure      | Measure Label                 | Data Type | Aggregation Type    |
| SKU          | Sku                           | N/A       | N/A                 |
| STOR         | Store                         | N/A       | N/A                 |
| SLOL         | Source Location               | N/A       | N/A                 |
| LPPmTodayDt  | Today Date                    | date      | ambig_pop           |
| LPExpManTrfU | Export Plan Transfer<br>Units | real      | total               |
| LPExpManTFNS | Export Manual TFN             | string    | ambig_pop           |

# Intra-day Batch Export 2

The following tables list the file field data for the Intra-day Batch Export 2 export.

Table 6-8 Approved Plan Export Transfers (proposed\_transfers\_qty.csv.2)

| Measure             | Measure Label                         | Data Type | Aggregation Type |
|---------------------|---------------------------------------|-----------|------------------|
| SKU                 | Sku                                   | N/A       | N/A              |
| STOR                | Store                                 | N/A       | N/A              |
| SLOL                | Source Location                       | N/A       | N/A              |
| LPPmTodayDt         | Today Date                            | date      | ambig_pop        |
| LPExpRcvngDt        | Export Receiving Date                 | date      | ambig_pop        |
| LPExpPropTrfU       | Export Proposed<br>Transfers Units    | real      | total            |
| LPExpDeptSrcDstTFNS | Department-Source-<br>Destination TFN | string    | ambig_pop        |

Table 6-9 Approved Plan Export Purchase Orders (proposed\_po\_qty.csv.2)

| Measure           | Measure Label                   | Data Type | Aggregation Type |
|-------------------|---------------------------------|-----------|------------------|
| SKU               | Sku                             | N/A       | N/A              |
| STOR              | Store                           | N/A       | N/A              |
| SLOL              | Source Location                 | N/A       | N/A              |
| LPPmTodayDt       | Today Date                      | date      | ambig_pop        |
| LPExpRcvngDt      | Export Receiving Date           | date      | ambig_pop        |
| LPExpPropPoU      | Export Proposed<br>Orders Units | real      | total            |
| LPExpDeptSplrPONS | Department-Supplier<br>PON      | string    | ambig_pop        |

Table 6-10 Approved Plan Export Manual Transfers (proposed\_manual\_transfers\_qty.csv.2)

| Measure      | Measure Label                 | Data Type | Aggregation Type |
|--------------|-------------------------------|-----------|------------------|
| SKU          | Sku                           | N/A       | N/A              |
| STOR         | Store                         | N/A       | N/A              |
| SLOL         | Source Location               | N/A       | N/A              |
| LPPmTodayDt  | Today Date                    | date      | ambig_pop        |
| LPExpManTrfU | Export Plan Transfer<br>Units | real      | total            |
| LPExpManTFNS | Export Manual TFN             | string    | ambig_pop        |

A

# Appendix: New Item Configuration Guide

This appendix describes how IPOCS-Demand Forecasting / IPOCS-Lifecycle Allocation and Replenishment performs the batch process for New Items and alternative implementation approaches for the New Item module.

# New Item Batch Tasks

New Item batch performs the following tasks:

- Identify the current New Item/stores that will turn into existing items. This identification is based on the approve substitution method, sales history start date and time series duration. If a New Item/store is going to turn into an existing item/store, its approved Like Item/like stores, approved substitution method, and other settings will be automatically wiped out.
- Automatically identify New Item/stores in the system based on the user loaded New Item forecast start date
- 3. Calculate eligible Like Items for the auto-identified New Item/store. The eligible criteria is based on the previous approved base demand, existing items's sales history pattern, active forecast item, and if the existing item is under the same user specified level as the New Item. The Like Item eligibility criteria also includes a Like item exclusion mask that can be customized based on business needs. The user specified level is an input in New Item plug-in. The sale history used in the eligible like item calculation can also be specified in New Item plug-in.
- 4. Calculates the similarity score between the New Item and eligible Like Items based on product attribute information and provides three Like Item recommendations per the New Item/store that is based on the similarity score rankings.
- Automatically approves system recommended Like Items, substitution methods, and parameters if user specified.

For details about New Item substitution methods and settings, refer to the Oracle Retail Inventory Planning Optimization Cloud Service-Demand Forecasting User Guide and Oracle Retail Inventory Planning Optimization Cloud Service-Lifecycle Allocation and Replenishment User Guide.

# **New Item Forecast Approaches**

In IPOCS-Demand Forecasting / IPOCS-Lifecycle Allocation and Replenishment, New Item forecasting is implemented differently from previous versions. A baseline forecast for the New Item is generated based on the seasonal curve level. The seasonal curve for the New Item is produced through seasonality escalation like other existing items. The level for the New Item can be produced based on settings in new item module.

# **Implementation Options**

In a normal IPOCS-Demand Forecasting / IPOCS-Lifecycle Allocation and Replenishment implementation, there are four possible approaches to setting up the New Item module.

### First Approach

#### Ignore

The customer does not plan to use it and chooses to simply ignore the New Item. For this approach New Items need to be set up for the IPOCS-Demand Forecasting / IPOCS-Lifecycle Allocation and Replenishment plug-ins to run successfully. Do the following to ignore using the New Item:

- 1. Leave all the GA New Item plug-in inputs unchanged.
- 2. Use the GA prod attribute hierarchy file for the domain build.
- After the domain build, open the Batch Flow Management workbook and set up the boolean switches related to the New Item as follows:
  - a. Set runnewitembatch to false
  - b. Set runnewitem CF to false
  - c. Commit the workbook changes

### Second Approach

#### Use New Item to Manually Set Up New Item Forecasting Parameters

The customer does not have any attribute information, but would like to use New Item to manually set up New Item Forecast Parameters such as Like Item, Like Store, Substitute Method, user provided Base Demand, and so on. The New Item batch is still necessary to run in this case, because the first step of New Item batch is necessary to automatically turn off New Item/New Store functionality once a New Item/Store matures. However, the Attribute Maintenance workbook will not be able to be created because there is no valid attribute information.

For this approach, the implementor need to set up the New Item using the following steps:

- 1. Go over the following New Item plug-in inputs one by one:
  - New Item data source

The intersection of the specified measure decides the level where the New Item and New Store will be set up. The sales history from this measure will be used to decide if a new item/store is matured.

Product Map

Allows the user to specify which level that the New Item and eligible Like Item should be under. A Like Item can only be selected from the items that roll up to the same level.

New Store level

Allows users to specify Like Stores for the whole level

- Use the GA attribute hierarchy file for the domain build.
- 3. After the domain build, open the Batch Flow Management workbook and set up the boolean switches related to New Item as follows:

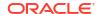

New Item forecasting will generate unpredictable results if the final level intersection's prod and loc dimensions do not match what is configured in the New Item module.

- a. Set runnewitembatch to true.
- b. Set runnewitem\_CF\_ to true if the level needs to enable New Item forecasting. The final level forecast intersection must have the same product and location level as the New Item data source measure.
- c. Set runnewitem\_CF\_ to false if the level needs to disable New Item forecasting or the final level intersection 's product and location level were different from the New Item data source measure.
- Commit the workbook changes.
- 4. Use New Item Maintenance workbook and the New Store Maintenance workbook to set up New Item and New Store settings in the New Item Basic Parameters worksheet of New Item Maintenance Workbook and make sure *nitautoapp* is set to false.
- 5. This will turn off *autoapprove* in the New Item batch process. Set *nitdtsdur* (time series duraton) to the user desired value. This control how many sales periods a New Item/store needs to mature. Within the New Item Maintenance Workbook, you can also play with the New Item forecast parameters to review the What-if New Item Forecast.

### Third Approach

With Attribute Information, Use New Item to Get Recommended Like Items and Manually Set Up Like Item and Like Stores

The customer has attribute information and would like to use New Item to get recommended like items and manually set up like item and like stores. Full fledged New Item functionality is enabled in this case and data preparation is very important. In this case, the implementor needs to set up the New Item using the following steps:

- **1.** Go over the following New Item plug-in inputs one by one:
  - New Item data source

The intersection of the specified measure decides the level where the New Item and New Store will be set up. The sales history from this measure will be used to calculate eligible like item and decide if a new item/store is matured.

Product Map

Allows the user to specify which level that the New Item and eligible Like Item should be under. A Like Item can only be selected from the items that roll up to the same level.

Attribute Weight Location

Allows the user to specify which location level that the attribute weight used in similarity score calculation is based on. The attribute weight measure intersection is to be on product Map/attribute-weight-loc/patt. In GA, it is clss/chan/patt.

New Store level

Allows users to specify Like Stores for the whole level

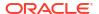

- 2. Prepare the following data files for the IPOCS-Demand Forecasting / IPOCS-Lifecycle Allocation and Replenishment environment build and ongoing data load in the future. Product Attribute hierarchy (PATR), product attribute measure (prdattT) and attribute measure (nitdattwgt) should all come from RI. If they are not available from RI for some reason. They need to be in the following files:
  - PATR.csv.dat—attribute hierarchy file
  - prdattT.csv.ovr—product attribute value data file
  - nitdattwgt.csv.ovr—attribute weight data file (without this data file, there is no similarity score and Like Item recommendation)

The New Item Forecast start date override (nitfcststovr) and user provided New Item Base Rate of Sales (nisros) should be provided by implementor. The following file should be provided if possible:

- nitfcststovr.csv.ovr— New Item forecast start date data file (without this data file, there is no New Item identification)
- nisros.csv.ovr—user provided New Item base rate of sales data file.

Without proper data, the Attribute Maintenance workbook can not be created in the future.

3. After the IPOCS-Demand Forecasting / IPOCS-Lifecycle Allocation and Replenishment environment build, open the Batch Flow Management workbook and set up the boolean switches related to New Item as follows:

### Note:

New Item forecasting will generate unpredictable results if the final level intersection's prod and loc dimensions do not match what is configured in the New Item module.

- a. Set runnewitembatch to true
- b. Set runnewitem\_CF\_ to true if the level needs to enable New Item forecasting. The final level forecast intersection must have the same product and location level as the New Item data source measure.
- c. Set runnewitem\_CF\_ to false if the level needs to disable New Item forecasting or the final level intersection 's product and location level were different from the New Item data source measure
- d. Commit the workbook changes.
- 4. Use New Item Maintenance/Management workbook and New Store Maintenance workbook to set up New Item and New Store settings. In the New Item Basic Parameters worksheet of New Item Maintenance workbook, set up nitautoapp to the user desired value. This will enable or disable autoapprove in the New Item batch process. Set nitdtsdur (time series duraton) to the user desired value. This control how many sales periods a New Item needs to mature
- 5. If the loaded New Item forecast start date and New Item base rate of sales were not available, the following business flow must be performed:
  - Load the New Item base rate of sales by loading the customer provided nisros.csv.ovr file

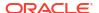

- b. Open the New Item Maintenance workbook to input nitfcststovr without running any approve custom menu and then commit the change.
- c. Run newitem\_batch to automatically identify New Items and generate system recommended like SKU.
- d. New Items can be approved automatically in Step 5.c. The user can also create the New Item Maintenance workbook again to manually approve the New Item settings.

### Fourth Approach

# Bypass New Item Workbooks and Set Up New Item Forecasting through Direct Measure Loading and Calculation

Use this approach when you want to use New Item Forecast, but do not have any attribute information and you do not want to populate New Item parameters manually. You can load information into the New Item Parameter measures directly and avoid using any New Item workbook. It is still necessary to run the New Item batch because the first step of New Item batch automatically turns off New Item functionality once a New Item matures.

For this approach, the implementor needs to set up the New Item using the following steps:

- 1. Verify the following New Item plug-in inputs one by one:
  - **New Item data source**—the intersection of the specified measure decides the level where the New Item and New Store will be set up.
  - Product Map—allows the user to specify which level that the New Item and eligible
    Like Item should be under. A Like Item can only be selected from the items that roll up
    to the same level.
  - New Store level—allows users to specify Like Stores for the whole level
- 2. Build the domain using the GA attribute hierarchy file.
- 3. After the domain build, open the Batch Flow Management workbook and set up the boolean switches related to New Item as follows:

#### Note:

New Item Forecasting generates unpredictable results if the final level intersection's prod and loc dimensions do not match with what is configured in the New Item module.

- a. Set runnewitembatch to true.
- b. Set runnewitem\_CF\_ to true if the level needs to enable New Item forecasting. The final level forecast intersection must have the same product and location level as the New Item data source measure.
- c. Set runnewitem\_CF\_ to false if the level needs to \_disable the New Item forecasting or the final level intersection 's product and location level were different from the New Item data source measure.
- d. Commit the workbook changes
- 4. In the New Item Maintenance Workbook, ensure that nitautoapp is set to false to turn off auto approve in the New Item batch process. Set nitdtsdur (time series duration) to the user desired value. This controls how many sales periods a New Item needs to mature.

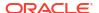

5. Prepare the custom batch control file that loads settings into measures such as nisros (user provided base demand), nitdtsdur (time series duration), nitappsubm (substitution method), nitapplkitm1 (like item), nitappadj (like Item adjust percentage).

### Note:

In the weekly forecast batch, the New Item batch is run before the IPOCS-Demand Forecasting / IPOCS-Lifecycle Allocation and Replenishment batch forecast. The initial step in New Item batch identifies matured New Items and clears out its substitute method. IPOCS-Demand Forecasting / IPOCS-Lifecycle Allocation and Replenishment batch checks the substitution method to decide if an item goes through a normal forecasting process or New Item forecasting.

If an implementor wants to load a substitute method or other new item parameters, it is important to decide when it should be loaded, either before or after the New Item batch runs. If a substitute method is loaded before the New Item batch runs, it may be automatically wiped out depending on how long its sales history is. If a substitute method is loaded after the New Item batch, then the item will be subject to New Item forecasting forever.

# Troubleshooting Tips for Common New Item Issues

The following tips will provide troubleshooting solutions to common issues for New Items in IPOCS-Demand Forecasting / IPOCS-Lifecycle Allocation and Replenishment.

### Issue 1

Issue: The New Item Maintenance Attribute Maintenance Workbook Cannot be Opened Due to an Empty Pre-range Solution

#### Solution

If you are running into this issue you have by-passed Oracle's new item batch or data loading process.

The New Item Maintenance workbook is pre-ranged by these measures:

- nitwkrange
- nititm2clsr

The nitwkrange measure ranges the CLND hierarchy. The nititm2clsr measure ranges the pror hierarchy. The nitwkrange measure is calculated in the new item batch, where as the nititm2clsr measures are calculated as a post-process after the data load. The Calendar has been pre-ranged to bring in weeks > (TODAY - TS duration). The nititm2clsr measure is calculated based on nititm2itr. The nititm2itr data file is generated by IPOCS-Demand Forecasting / IPOCS-Lifecycle Allocation and Replenishment data load process based on product hierarchy and loaded automatically. These logics were implemented through batch control file and OAT.

Users should not encounter any issue if the standard IPOCS-Demand Forecasting / IPOCS-Lifecycle Allocation and Replenishment process is followed.

If you encounter this issue after by-passing your domain, make sure that nititm2itr and nititm2clsr are populated in your domain.

### Issue 2

Issue: The New Item Attribute Management Workbook Can Not be Opened Due to an Empty Prerange

#### Solution

Follow the same solution as for Issue 1.

### Issue 4

Issue: You Can Not Generate a Forecast for a New Item Even If There are Valid Like Item and Substitute Method Settings

#### **Solution**

The New Item forecast is produced by looking up the seasonal curve through escalation and getting a base rate of sales from the like item/user input/base rate of sales escalation.

If it is not populated, that means there is no seasonal curve for all of the escalation intersections at this particular item/store. An implementor should consider adding a new catchall escalation level. The other possibility is base demand is zero. You can further looking into the reason by base rate of sales cannot be generated.

### Issue 5

Issue: The New Item Forecast is Setup in the New Item Maintenance Workbook, but No Forecast is Generated for the New Item and Base Demand Measures have a Zero Value

#### **Solution**

Check the runnewitem\_CF\_ measure which is visible in the Batch Flow Management workbook. If the measure is false, set it back to true, commit and rerun the forecast.

If  $runnewitem_{CF}$  is true, then check the nitappsubm substitution method.

| If nitappsubm is set to: | Then:                                                                                                    |  |
|--------------------------|----------------------------------------------------------------------------------------------------|--|
| None                     | No New Item forecast will be generated.                                                                                                    |  |
| Like Item                | At least one valid existing item must be assigned as the Like Item.                                                                                                    |  |
|                          | The Like Item itself must have a forecast. The Like Item assignment measure is:                                                                                                    |  |
|                          | • nitapplkitm1                                                                                                    |  |
|                          | The nitappadj (total adjustment percentage) can not be zero.                                                                                                    |  |
| User Input               | The user must provide the base rate of sales for the New Item. The value will be stored in nitappros after the New Item approval process. When the substitute method is user input, then nitappros can not be zero. |  |

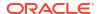

### Issue 6

Issue: When Trying to Approve Like Item Recommendations, Received this Approve Error Message: Can Not Approve, Check New Item Error Message

Figure A-1 Error Message

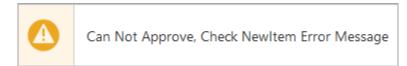

### **Solution**

This error is due to a problem in your New Item set up. On the worksheet, display show/hide for select and approve. For the New Item error message measure, ensure that measure is visible on the worksheet. It will provide additional clues for the issue.

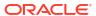

B

# Appendix: Business Rule Engine in IPOCS-Demand Forecasting / IPOCS-Lifecycle Allocation and Replenishment

Oracle Retail has designed the Business Rule Engine (BRE) to help IPOCS-Demand Forecasting / IPOCS-Lifecycle Allocation and Replenishment users set up business strategies to manage parameters used in the forecast approval and navigation processes, as well as the replenishment process. BRE - Demand Forecasting parameters include alert thresholds, alert calculation window, as well as navigation criteria. These parameters can be set up manually in the Forecast Setup workbook at the global, intermediate and final levels (override). With the Business Rule Engine, the parameter values at final level can be dynamically adjusted based on business strategy. No patching of the environment is required.

For example, a business strategy can be to set the alert error threshold to 10% for all item/ store combos with average sales larger than 10 units per week. For item/store with average sales less than 10 units per week, the threshold can be relaxed to 20%. This way high sellers have a tighter error threshold because they are more important for the business. IPOCS-Demand Forecasting / IPOCS-Lifecycle Allocation and Replenishment users may want to review their forecasts more rigorously. In this approach, the parameter values were assigned to item/stores based on business strategy regardless of their hierarchy positions.

The BRE functionality is also utilized in the IPOCS-Lifecycle Allocation and Replenishment module to set various supply chain and replenishment parameters. Databags in IPOCS-Lifecycle Allocation and Replenishment module, use BRE to range the scope of the replenishment workspaces. The Supply Chain Network and Replenishment Parameters workspace uses the BRE to define rules to set parameters based on the business strategy. The BRE then calculates the right set of parameters down to the product/location level. The BRE makes extensive use of attributes. The attributes used in the Lifecycle Allocation and Replenishment module need to be enabled in the Attribute Review workspace. Additionally, at least one product attribute from the Product Attributes (PATR) hierarchy also needs to be enabled. Note that the attributes in IPOCS-Lifecycle Allocation and Replenishment are handled differently than in the other solutions inside RAP.

In this appendix, several components of the IPOCS-Demand Forecasting / IPOCS-Lifecycle Allocation and Replenishment Business Rule Engine are introduced:

- Hierarchies and Hierarchy Orders
- Business Rule Attribute
- How to Set Up Business Strategy for Approval
- How to Set Up Business Strategy for Navigation
- How to Use BRE Beyond What Is Available in GA
- Custom Rule Group Type

# Hierarchies and Hierarchy Orders

There are several internal hierarchies involved in the BRE:

Table B-1 Internal Hierarchies

| Hierarchy                      | Module                                                     |
|--------------------------------|------------------------------------------------------------|
| Business Rule Attribute (ATTH) | Demand Forecasting, Lifecycle Allocation and Replenishment |
| Rule Condition (CONH)          | Demand Forecasting, Lifecycle Allocation and Replenishment |
| Business Rule (RULH)           | Demand Forecasting                                         |
| RULE (RUL)                     | Lifecycle Allocation and Replenishment                     |
| Databag (DTB)                  | Lifecycle Allocation and Replenishment                     |
| Final Levels (FLVH)            | Demand Forecasting                                         |

These hierarchies are required to be configured from innermost to outermost in the order previously listed. In IPOCS-Demand Forecasting / IPOCS-Lifecycle Allocation and Replenishment GA config, the hierarchy order is configured properly. Implementors can start from IPOCS-Demand Forecasting / IPOCS-Lifecycle Allocation and Replenishment GA config so that they do not have configure the hierarchy order themselves. But if they start from other configurations, they need to make sure the hierarchy order is correct.

# **Business Rule Attribute**

The Business Rule Attribute hierarchy in BRE is different from current product attribute or location attribute hierarchy in IPOCS-Demand Forecasting / IPOCS-Lifecycle Allocation and Replenishment/MFPCS. It is a combination of product attribute, location attribute and prod/loc attribute. These attributes will be used in BRE to associate different prod/locs to different business strategy. The attribute data types can be string, numeric or date. The attribute values can come from 11 difference sources:

- 1. Attribute from product hierarchy, such as scls, clss, dept.
- 2. Attribute from location hierarchy, such as region, store format
- Loaded product attribute, such as fabric, color. (This may be a subset of the product attribute hierarchy. implementor should only include product attributes that are to be used in business rule groups)
- 4. Loaded location attribute, such as store open date. (This may be a subset of the location attribute hierarchy. implementor should only include location attributes that are to be used in business rule groups)
- 5. Loaded prod/loc attribute, such as lead time
- 6. Calculated GA product attribute, such as number of stores carrying a sku
- 7. Calculated GA location attribute, such as number of skus sold in a store.
- 8. Calculated GA prod/loc attribute, such as historical average sales, historical relative standard deviation of sales.
- 9. Calculated custom product attribute, defined by implementor
- 10. Calculated custom location attribute, defined by implementor
- 11. Calculated custom prod/loc attribute, defined by implementor

Because the attribute value could come from such a diverse sources, it will be very inefficient to keep a centralized measure to store the attribute values. IPOCS-Demand Forecasting / IPOCS-Lifecycle Allocation and Replenishment takes a distributed approach on storing the

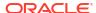

attribute values. The attribute value in 1 and 2 are part of hierarchy and no separate storage is needed.

For each final level, the loaded attributes can be stored in nine measures:

- All measures based on sku/attd (string, numeric, date)
- All measures based on stor/attd (string, numeric, date)
- All measures based on sku/stor/attd (string, numeric, date)

If you want to use the Product Attributes from the PATR hierarchy in the BRE, then include the attribute entry in the atth.hdr.csv.dat Business Rule Attribute hierarchy file as shown in the following sample entry:

brand, Brand, 3, String, ldprdattstr01, loaded Product Attribute 01, load, Loaded Attribute, prod, Product Attribute

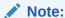

The application automatically populates and loads the <code>ldprdattstr\_CF\_</code> file, when you specify the product attribute in the <code>atth.hdr.csv.dat</code> file and it exactly matches the attribute in the PATR hierarchy.

For each final level, the GA calculated attributes can also be stored in the same nine measures as loaded. The GA calculated attributes were stored in different measures from the loaded attributes for performance reason.

IPOCS-Demand Forecasting / IPOCS-Lifecycle Allocation and Replenishment batch is responsible for populating the GA calculated attributes. If additional calculated attributes are needed, the implementor can write custom rules to calculate them and populate the nine measures per final level that are reserved for custom calculated attributes. In total, 27 measures per final level will be created by IPOCS-Demand Forecasting / IPOCS-Lifecycle Allocation and Replenishment for attribute value storage as shown in Table B-2.

These measures can be divided based on data type, measure intersections and how they are populated. IPOCS-Demand Forecasting / IPOCS-Lifecycle Allocation and Replenishment special expressions have built in logic to perform attribute value lookup based on business rule attribute hierarchy info and the previously listed measures. (\_CF\_ in the table is a token of the final level name)

Table B-2 Measures per Final Level

| Measure Name       | Dete Type | Intersection       | Stored Attribute Type |
|--------------------|-----------|--------------------|-----------------------|
| Measure Name       | Data Type | intersection       | Stored Attribute Type |
| Ldprdattstr_CF_    | String    | Prod/attribute     | loaded                |
| Ldlocattstr_CF_    | String    | Loc/attribute      | loaded                |
| Ldprdlocattstr_CF_ | String    | Prod/loc/attribute | loaded                |
| Ldprdattnum_CF_    | Real      | Prod/attribute     | loaded                |
| Ldlocattnum_CF_    | Real      | Loc/attribute      | loaded                |
| Ldprdlocattnum_CF_ | Real      | Prod/loc/attribute | loaded                |
| Ldprdattdat_CF_    | Date      | Prod/attribute     | loaded                |
| Ldlocattdat_CF_    | Date      | Loc/attribute      | loaded                |

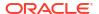

Table B-2 (Cont.) Measures per Final Level

| Measure Name          | Data Type | Intersection       | Stored Attribute Type |
|-----------------------|-----------|--------------------|-----------------------|
| Ldprdlocattdat_CF_    | Date      | Prod/loc/attribute | loaded                |
| clcprdattstr_CF_      | String    | Prod/attribute     | GA calculated         |
| clclocattstr_CF       | String    | Loc/attribute      | GA calculated         |
| clcprdlocattstr_CF_   | String    | Prod/loc/attribute | GA calculated         |
| clcprdattnum_CF_      | Real      | Prod/attribute     | GA calculated         |
| clclocattnum_CF_      | Real      | Loc/attribute      | GA calculated         |
| clcprdlocattnum_CF_   | Real      | Prod/loc/attribute | GA calculated         |
| clcprdattdat_CF_      | Date      | Prod/attribute     | GA calculated         |
| clclocattdat_CF_      | Date      | Loc/attribute      | GA calculated         |
| clcprdlocattdat_CF_   | Date      | Prod/loc/attribute | GA calculated         |
| csclcprdattstr_CF_    | String    | Prod/attribute     | Custom Calculated     |
| csclclocattstr_CF_    | String    | Loc/attribute      | Custom Calculated     |
| csclcprdlocattstr_CF_ | String    | Prod/loc/attribute | Custom Calculated     |
| csclcprdattnum_CF_    | Real      | Prod/attribute     | Custom Calculated     |
| csclclocattnum_CF_    | Real      | Loc/attribute      | Custom Calculated     |
| csclcprdlocattnum_CF_ | Real      | Prod/loc/attribute | Custom Calculated     |
| csclcprdattdat_CF_    | Date      | Prod/attribute     | Custom Calculated     |
| csclclocattdat_CF_    | Date      | Loc/attribute      | Custom Calculated     |
| csclcprdlocattdat_CF_ | Date      | Prod/loc/attribute | Custom Calculated     |

All attributes from 1 to 5 and from 9 to 11 can be defined by implementor. An implementor can decided what prod/loc dimension and prod/loc attribute to be included in the attribute dimension. The GA calculated attribute are automatically appended to the business rule attribute hierarchy.

Right now, IPOCS-Demand Forecasting / IPOCS-Lifecycle Allocation and Replenishment supports the GA calculated attributes listed in:

Table B-3 GA Calculated Attributes

| GA calculate<br>Attribute | Label                                                        | Intersecti<br>on   | Data<br>Type | Stored<br>Measure    | Notes    |                                                                                                    |
|---------------------------|--------------------------------------------------------------|--------------------|--------------|----------------------|----------|----------------------------------------------------------------------------------------------------|
| locs4prod_CF_             | Number of<br>Locations Carrying<br>Current Product<br>_CF_   | Prod/<br>Attribute | nume<br>ric  | clcprdattnum_C<br>F_ | 1.<br>2. | Aggregate sales from prod/loc/clnd to prod/loc by total.  Aggregate the result from Step 1. to prod by popcount |
| prods4loc_CF_             | Number of<br>Products Carried in<br>Current Location<br>_CF_ | Loc/<br>Attribute  | nume<br>ric  | clclocattnum_CF      | 1.<br>2. | Aggregate sales from prod/loc/clnd to prod/loc by total.  Aggregate the result from Step 1. to loc by popcount  |

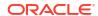

Table B-3 (Cont.) GA Calculated Attributes

| GA calculate<br>Attribute | Label                                              | Intersecti<br>on       | Data<br>Type | Stored<br>Measure       | Notes                                                                                                   |
|---------------------------|----------------------------------------------------|------------------------|--------------|-------------------------|----------------------------------------------------------------------------------------------------|
| recentavgsls_C<br>F_      | Recent Average<br>Sales _CF_                       | Prod/loc/<br>Attribute | nume<br>ric  | clcprdlocattnum<br>_CF_ | Average sales between today-curperiod_CF_ and today-1                                                   |
| histavgsls_CF_            | Historic Average<br>Sales _CF_                     | Prod/loc/<br>Attribute | nume<br>ric  | clcprdlocattnum<br>_CF_ | Average sales between today-histperiod_CF_ and today-1                                                  |
| navifin_CF_               | Navigation<br>Variance _CF_                        | Prod/loc/<br>Attribute | nume<br>ric  | clcprdlocattnum<br>_CF_ | Used in navigation tier. Maximum of all approve alert metric for unapproved prod/location.              |
| histrlstd_CF_             | Historic Sales<br>Coefficient Of<br>Variation _CF_ | Prod/loc/<br>Attribute | nume<br>ric  | clcprdlocattnum<br>_CF_ | The ratio of average sales versus standard deviation of sales between today-histperiod_CF_ and today-1. |

Other than GA attributes, the implementor is responsible for creating and maintaining all custom attributes no matter if loaded or calculated.

IPOCS-Demand Forecasting / IPOCS-Lifecycle Allocation and Replenishment designed the attribute hierarchy to capture this complex information. There are five dimensions: attribute, attribute source, attribute data type, attribute type and attribute category. Figure B-1 displays the dimensions in the attribute hierarchy.

**Attribute dimension**: Examples are: scls, clss, dstr,regn, brand, color, size, planned life length, store assortment, recentavgsls01, recentavgsls02.

**Attribute source dimension**: Indicates the source of the attribute values. This can be either from a dimension in the prod hierarchy, a dimension in the location hierarchy, or measures. The position name along this dimensions is either a dimension name or a measure name.

**Attribute data type dimension**: Indicates the type of values for an attribute. It can be string, numeric or date. Use the value of RPASCE Measure data type.

**Attribute type dimension**: Indicates if an attribute is a hierarchy attribute, loaded attribute or calculated attribute.

**Attribute intx dimension**: Indicates the hierarchies/dimensions involved in obtaining the attribute value. These can be prod, loc, or prod/loc.

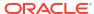

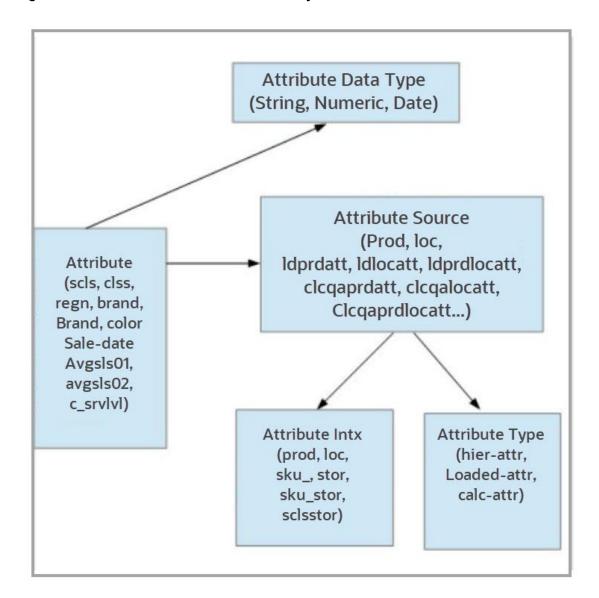

Figure B-1 Business Rule Attribute Hierarchy

## Business Rule Attribute Hierarchy File Example

During domain build/patch, IPOCS-Demand Forecasting / IPOCS-Lifecycle Allocation and Replenishment automatically generates a business rule attribute hierarchy file with GA attributes positions appended to the end of the Example B-1.

Example B-1 is an example of the Business Rule Attribute Hierarchy file.

#### Example B-1 Business Rule Attribute Hierarchy File

attd,attd\_label,atdt,atdt\_label,atsc,atsc\_label,atst,atst\_label,attp,attp\_label scls,subclass,3,string,scls,subclass of product Hierarchy,hier,Hierarchy Attribute,prod,Product Attribute clss,class,3,string,clss,class of product Hierarchy,hier,Hierarchy Attribute,prod,Product Attribute dept,Departmet,3,string,dept,department of product Hierarchy,hier,Hierarchy Attributes,prod,Product Attribute

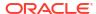

vndr, Vendor, 3, string, vndr, vendor of product Hierarchy, hier, Hierarchy Attribute, prod, Product Attribute regn, region, 3, string, regn, region of location Hierarchy, hier, Hierarchy Attribute, loc, Location Attribute chnl, Area, 3, string, chnl, area of location Hierarchy, hier, Hierarchy Attribute, loc, Location Attribute sfmt, Store Format, 3, string, sfmt, store format of location Hierarchy, hier, Hierarchy Attribute, loc, Location Attribute brand, Brand, 3, string, ldprdattstr01, loaded Product Attribute 01, load, Loaded Attribute, prod, Product Attribute itemstatus, Item Status, 3, string, ldprdattstr01, loaded Product Attribute 01, load, Loaded Attribute, prod, Product Attribute collar, Collar, 3, string, ldprdattstr01, loaded Product Attribute 01, load, Loaded Attribute, prod, Product Attribute color, Color, 3, string, ldprdattstr01, loaded Product Attribute 01, load, Loaded Attribute, prod, Product Attribute fabric, Fabric, 3, string, ldprdattstr01, loaded Product Attribute 01, load, Loaded Attribute, prod, Product Attribute neckline, Neckline, 3, string, ldprdattstr01, loaded Product Attribute 01, load, Loaded Attribute, prod, Product Attribute pattern, Pattern, 3, string, ldprdattstr01, loaded Product Attribute 01, load, Loaded Attribute, prod, Product Attribute storopendt, Store Open Date, 4, date, ldlocattdat01, loaded Location Attribute 01, load, Loaded Attribute, loc, Location Attribute leadtime, Lead time, 2, real, ldprdlocattnum01, Loaded Product/Location Attribute 01, load, Loaded Attribute, prod/loc, Product/Location Attribute

If there are two final levels in the IPOCS-Demand Forecasting / IPOCS-Lifecycle Allocation and Replenishment configuration, the business rule attribute hierarchy file will look like Example B-2:

# Example B-2 Business Rule Attribute Hierarchy File with Two Final Levels in the IPOCS-Demand Forecasting / IPOCS-Lifecycle Allocation and Replenishment Configuration

attd, attd label, atdt, atdt label, atsc, atsc label, atst, atst label, attp, attp label scls, subclass, 3, string, scls, subclass of product Hierarchy, hier, Hierarchy Attribute, prod, Product Attribute clss, class, 3, string, clss, class of product Hierarchy, hier, Hierarchy Attribute, prod, Product Attribute dept, Departmet, 3, string, dept, department of product Hierarchy, hier, Hierarchy Attributes, prod, Product Attribute vndr, Vendor, 3, string, vndr, vendor of product Hierarchy, hier, Hierarchy Attribute, prod, Product Attribute regn, region, 3, string, regn, region of location Hierarchy, hier, Hierarchy Attribute, loc, Location Attribute chnl, Area, 3, string, chnl, area of location Hierarchy, hier, Hierarchy Attribute, loc, Location Attribute sfmt, Store Format, 3, string, sfmt, store format of location Hierarchy, hier, Hierarchy Attribute, loc, Location Attribute brand, Brand, 3, string, ldprdattstr01, loaded Product Attribute 01, load, Loaded Attribute, prod, Product Attribute itemstatus, Item Status, 3, string, ldprdattstr01, loaded Product Attribute 01, load, Loaded Attribute, prod, Product Attribute collar, Collar, 3, string, ldprdattstr01, loaded Product Attribute 01, load, Loaded Attribute, prod, Product Attribute color, Color, 3, string, ldprdattstr01, loaded Product Attribute 01, load, Loaded Attribute, prod, Product Attribute fabric, Fabric, 3, string, ldprdattstr01, loaded Product Attribute 01, load, Loaded Attribute, prod, Product Attribute neckline, Neckline, 3, string, ldprdattstr01, loaded Product Attribute 01, load, Loaded Attribute, prod, Product Attribute

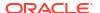

```
pattern, Pattern, 3, string, ldprdattstr01, loaded Product Attribute 01, load, Loaded
Attribute, prod, Product Attribute
storopendt, Store Open Date, 4, date, ldlocattdat01, loaded Location Attribute 01, load, Loaded
Attribute, loc, Location Attribute
leadtime, Lead time, 2, real, ldprdlocattnum01, Loaded Product/Location Attribute
01, load, Loaded Attribute, prod/loc, Product/Location Attribute
locs4prod01, Number of Locations Carrying Current Product
01,2,Real,clcprdattnum01,Calculated GA Prod Numeric Attribute 01,gacalc,GA Calculated
Attribute, prod, Product Attribute
prods4loc01, Number of Products Carried in Current Location
01,2,Real,clclocattnum01,Calculated GA Location Numeric Attribute 01,gacalc,GA
Calculated Attribute, loc, Location Attribute
recentavgsls01, Recent Average Sales 01,2, Real, clcprdlocattnum01, Calculated GA Prod/loc
Numeric Attribute 01, gacalc, GA Calculated Attribute, prod/loc, Product/Location Attribute
histavgsls01, Historic Average Sales 01,2, Real, clcprdlocattnum01, Calculated GA Prod/loc
Numeric Attribute 01, gacalc, GA Calculated Attribute, prod/loc, Product/Location Attribute
navifin01, Navigation Variance 01,2, Real, clcprdlocattnum01, Calculated GA Prod/loc Numeric
Attribute 01, gacalc, GA Calculated Attribute, prod/loc, Product/Location Attribute
histrlstd01, Historic Sales Coefficient Of Variation
01,2,Real,clcprdlocattnum01,Calculated GA Prod/loc Numeric Attribute 01, gacalc,GA
Calculated Attribute, prod/loc, Product/Location Attribute
locs4prod02, Number of Locations Carrying Current Product
02,2,Real,clcprdattnum02,Calculated GA Prod Numeric Attribute 02,qacalc,GA Calculated
Attribute, prod, Product Attribute
prods4loc02, Number of Products Carried in Current Location
02,2,Real,clclocattnum02,Calculated GA Location Numeric Attribute 02,gacalc,GA
Calculated Attribute, loc, Location Attribute
recentavgsls02, Recent Average Sales 02,2, Real, clcprdlocattnum02, Calculated GA Prod/loc
Numeric Attribute 02, gacalc, GA Calculated Attribute, prod/loc, Product/Location Attribute
histavgsls02, Historic Average Sales 02,2, Real, clcprdlocattnum02, Calculated GA Prod/loc
Numeric Attribute 02, gacalc, GA Calculated Attribute, prod/loc, Product/Location Attribute
navifin02, Navigation Variance 02,2, Real, clcprdlocattnum02, Calculated GA Prod/loc Numeric
Attribute 02, gacalc, GA Calculated Attribute, prod/loc, Product/Location Attribute
histrlstd02, Historic Sales Coefficient Of Variation
02,2,Real,clcprdlocattnum02,Calculated GA Prod/loc Numeric Attribute 02,gacalc,GA
Calculated Attribute, prod/loc, Product/Location Attribute
```

## **Condition Hierarchy**

This hierarchy only has one dimension: condition. It is used to organize the strategies used in defining a business rule. In the IPOCS-Demand Forecasting / IPOCS-Lifecycle Allocation and Replenishment GA configuration, there are four available conditions. The implementor can modify the number of positions they want along the condition dimension by changing the condition hierarchy load file.

Example B-3 is an example of the Condition Hierarchy file.

#### **Example B-3** Condition Hierarchy File

```
cond, cond_label,
cond01, condition 01
cond02, condition 02
cond03, condition 03
cond04, condition 04
```

## **Business Rule Hierarchy**

There are two dimensions: rule and rule-group. Rule rolls up to rule group. This hierarchy should have an order that is after the condition hierarchy but before Prod/loc.

This hierarchy is mainly used in the IPOCS-Demand Forecasting module.

#### Example B-4 is an example of the Business Rule Hierarchy.

#### Example B-4 Business Rule Hierarchy

```
ruld, ruld_label, rulg, rulg_label r001, Rule 1,g001, Rule Group 1 r002, Rule 2,g001, Rule Group 1 r003, Rule 3,g001, Rule Group 1 r004, Rule 4,g001, Rule Group 1 r005, Rule 5,g001, Rule Group 1 r006, Rule 6,g002, Rule Group 2 r007, Rule 7,g002, Rule Group 2 r008, Rule 8,g002, Rule Group 2 r009, Rule 9,g002, Rule Group 2
```

## Rule Hierarchy (RUL)

This is similar to the RULH hierarchy and is only used in the IPOCS-Lifecycle Allocation and Replenishment module. Following is an example of the RUL hierarchy file:

#### Example B-5 Rule Hierarchy

```
rull,rull_label,rlgp,rlgp_label
r.01.01,R.01.01,rg.01,Rule Group 01
r.01.02,R.01.02,rg.01,Rule Group 01
r.01.03,R.01.03,rg.01,Rule Group 01
```

## Databag Hierarchy (DTB)

Databag Hierarchy allows the grouping of data in IPOCS-Lifecycle Allocation and Replenishment module to define the scope of a user's workspace. Databag Scope workspace sets up the databags and Databag Review workspace defines the conditions for each databag. Following is an example of the DTB hierarchy file:

#### Example B-6 Databag Hierarchy

```
dtbg,dtbg_label,dtbp,dtbp_label
dtb.01.01,Databag 01.01,dp.01,Databag Partition 01
dtb.01.02,Databag 01.02,dp.01,Databag Partition 01
```

## Final Level Hierarchy

This hierarchy file is generated by the IPOCS-Demand Forecasting / IPOCS-Lifecycle Allocation and Replenishment plug-in instead of being user provided. There are two dimensions: rule group-type and final level. rule group-type rolls up to final level. There are two GA rule group types per final level, approve and navigation. The implementor can specify additional custom rule groups type through the IPOCS-Demand Forecasting / IPOCS-Lifecycle Allocation and Replenishment plug-in. Each final level can have its own custom rule group type. The Rule Group-type hierarchy data file will be generated at domain build/patch time.

An example of rule group type hierarchy file generated from a IPOCS-Demand Forecasting / IPOCS-Lifecycle Allocation and Replenishment configuration with two final levels:

Example B-4 is an example of the Business Rule Hierarchy.

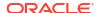

## Example B-7 Rule Group Type Hierarchy File Generated from a IPOCS-Demand Forecasting / IPOCS-Lifecycle Allocation and Replenishment Configuration with Two Final Levels

```
rgtp,rgtp_label,flvl,flvl_label
aprv01,approve 01,01,01 Weekly Units Forecast
navi01,navigation 01,01,01 Weekly Units Forecast
cust101,cust rule group,01,01 Weekly Units Forecast
aprv02,approve 02,02,02 Daily Units Forecast
navi02,navigation 02,02,02 Daily Units Forecast
```

## How to Set Up Business Strategy for Approval

The rule/rule group dimensions together with condition dimension and rule group type are used to implement business strategies. It is extremely flexible and powerful. The following describes how to set it up using the current IPOCS-Demand Forecasting / IPOCS-Lifecycle Allocation and Replenishment GA configuration as an example.

IPOCS-Demand Forecasting has the following two rule group types built-in per final level:

- Approval—Approval is a rule group type for business strategy related to exception parameters used to approve the forecasts.
- Navigation—Navigation is a rule group type for business strategy related to navigation in the Forecast Review workbook.

To set up the business strategy for approval, the implementor need to set up rule group and rules using the following steps.

#### Set up rule group to rule group type association.

Open the Business Rule Group Administration workbook. In the Figure B-2, the implementor can assign:

- A rule group type for a generic rule group and enter a rule group description.
   In the example, each department, Beverage, men's shoes and Missy have its own rule group for approval and navigation.
- Priority for a rule group.

Priority lower bound and upper bound is meant to assign a range of priority for rules within a rule group. An implementor can assign several rule groups to approval but only set up rules for one of them. In that case, only enable the one rule group that is needed. This helps with performance.

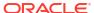

Figure B-2 Rule Group Info View

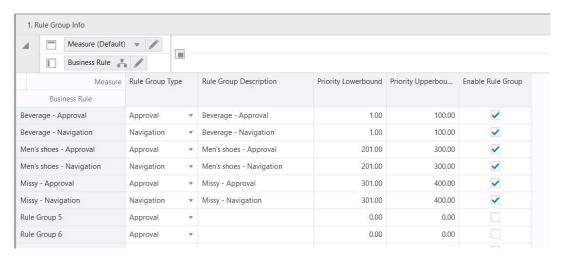

#### 2. Set up active attributes per rule group.

In the Figure B-3, enable active attributes per rule group. In the example, class, high priority item, historic average sales, historic sales coefficient of variance (relative standard deviation) and recent average sales were enabled for the approval rule groups.

Brand was only enabled for Men's shoes and Missy. Brand may be an important attribute for fashion items. High Priority item is used to flag key items in the business. The rest of enabled attributes is more related to sales pattern.

During rule setup and later calculation, only the value of active attributes will be looked up. IPOCS-Demand Forecasting / IPOCS-Lifecycle Allocation and Replenishment limits or selects active attributes for certain merchandise to ease the manual selection when you are setting up the rule. Also, having only relevant attributes helps performance.

Figure B-3 2. Rule Group Active Attribute View

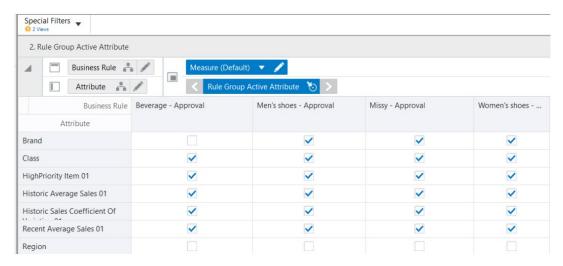

#### 3. Set up rule group scope.

There is one Rule Group Scope view per final level. Since a rule group is assigned to a rule group type in STEP 1 and a rule group type rolls up to a final level, there is a position query on the worksheet to display only the related rule group per worksheet. In the Figure B-4, an implementor can set up the prod/location that a particular rule group is associated with. The rule group scope can be set up at the intermediate parameter intersection of the final level. In this example, each rule group is only enabled for the

department it is associated with. The worksheet base intersection is on **scls/region/rule-group**. It is rolled up to **dept/all-location/rule-group**.

Figure B-4 Rule Group Scope Worksheet

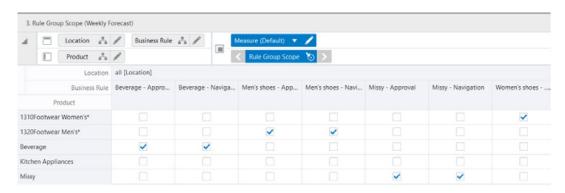

#### 4. Create the Business Rule Setup workbook.

There is one Business Rule Setup workbook per final level. During the wizard of the Business Rule Setup, a user is limited to select only one rule group type. A user can only set up business rules for one rule group type within one workbook. Remember the options are Approval and Navigation, as well as any of the custom types that were set up.

Suppose you select the approval in the rule group type wizard which builds the Build Rule Setup workbook for approval. Implementors can set up rule description, rule priority and enable rules on the Figure B-5.

In this example, three business rules are set up for each approval rule group. Each rule corresponds to one business strategy.

The rules are:

- Key item
- High volume
- Low volume

You can define the criteria that associate different item/stores to each rule later. If an item/store is associated with multiple business rules, the rule priority is used to establish the precedence. The rules with lower priority will have higher precedence. The assigned rule priority must be within the range of priority upper bound and priority lower bound set up in the Rule Group Administration workbook.

Figure B-5 1. Rule Enable View

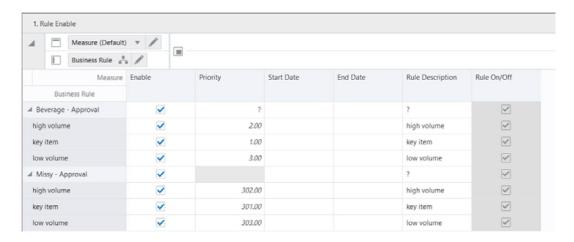

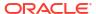

#### Set up the Business Rule Condition in the Figure B-6.

The rule criteria is set up in a measure based on business rule/condition. IPOCS-Demand Forecasting / IPOCS-Lifecycle Allocation and Replenishment GA's condition dimension has four positions. It allows four conditions to be specified for a business rule. Implementors can modify the condition hierarchy file to allow more or less conditions per business rule.

#### **Example 1**

In this example, Beverage's Approval rule group has three rules:

- Key item
- High volume
- Low volume

The key item are the item/store with HighPriority Item 01 ==1.

The high volume items are item/store combos satisfying (recent average sales 01>=200) && (historic average sales 01>=100). If an item/store satisfying both key item condition and high volume items conditions, it will be associated with both Rules.

The low volume items are (recent average sales 01 <20)

#### **Example 2**

The Men's shoes –Approval rule group also has three rules:

- Key item
- · High volume
- Low volume

The key items are the item/store combos with (HighPriority Item 01 ==1 && class match 1312Casual).

The high volume items are the item/stores with recent average sales 01 >= condition Measure Value numeric 1

Note how the recent average sales 01 are not compared to a static value to decide high sellers. For maximum flexibility, the values to be compared to are stored in a measure, which can have multiple values.

The low volume items are the item/stores with recent average sales 01 <2

#### **Differences**

Beverage and Shoes were items with different sales pattern (grocery versus fashion). They would have different criteria. Condition measure value numeric 1 is IPOCS-Demand Forecasting / IPOCS-Lifecycle Allocation and Replenishment GA provided numeric measure based on class.

Implementors can set the values either through data load or rules. It allows the same condition to be used with different parameter values for items in different class. This conceptually similar to Example 2 regarding high sellers in Men's Shoes.

#### **Condition Value Measures**

IPOCS-Demand Forecasting / IPOCS-Lifecycle Allocation and Replenishment GA provides 10 condition value measures like Condition measure value numeric 1 out of the box. Six numeric measures, two string measures and two date measures. The implementor can specify which condition value measures can be available for selection per rule group type in the Rule Setup workbook through the IPOCS-Demand Forecasting / IPOCS-Lifecycle Allocation and Replenishment plug-in. The intersection of these 10 measures can be

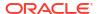

modified through changing labeled intersection in the configuration. These measures are listed in Table B-4.

Table B-4 Condition Value Measures

| Measure Name    | Measure Label                     | Measure Type | Intersection       |
|-----------------|-----------------------------------|--------------|--------------------|
| condmeasvalnum1 | Condition Measure Value numeric 1 | real         | #condmeasvalintx1# |
| condmeasvalnum2 | Condition Measure Value numeric 3 | real         | #condmeasvalintx2# |
| condmeasvalnum3 | Condition Measure Value numeric 3 | real         | #condmeasvalintx3# |
| condmeasvalnum4 | Condition Measure Value numeric 4 | real         | #condmeasvalintx4# |
| condmeasvalnum5 | Condition Measure Value numeric 5 | real         | #condmeasvalintx5# |
| condmeasvalnum6 | Condition Measure Value numeric 6 | real         | #condmeasvalintx6# |
| condmeasvalstr1 | Condition Measure Value String 1  | string       | #condmeasvalintx1# |
| condmeasvalstr2 | Condition Measure Value String 2  | string       | #condmeasvalintx2# |
| condmeasvaldat1 | Condition Measure Value Date 1    | date         | #condmeasvalintx1# |
| condmeasvaldat2 | Condition Measure Value Date 2    | date         | #condmeasvalintx2# |
|                 |                                   |              |                    |

Figure B-6 Rule Condition Set up View

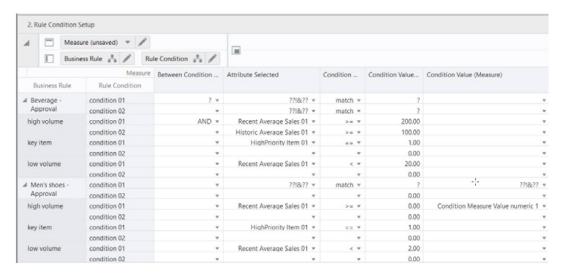

#### 6. Run the custom menu of validate Rule Setup and Assign Membership.

These actions will assign each item/store to business rules according to the conditions and rule group scope. Tune the conditions until the rule membership results are satisfying.

#### 7. Set up the parameters associated with each business rule.

IPOCS-Demand Forecasting / IPOCS-Lifecycle Allocation and Replenishment GA has five parameters associated with the approval rule groups: the approve method and all the GA alert parameters. The GA alert parameters were average sales threshold. Calculation periods, error threshold and causal peak factor. In this example, approval method and error threshold were different by business rule.

The default approval method (defappmth01) can be **Recent Sales versus Forecast**. This is a commonly used approve alert. It is useful for both grocery and fashion.

The manual approve method can be assigned to key items in all approval rule groups. That means user would like to review all key item forecasts before approving them.

For high volume grocery item like beverage, last year sales versus forecast is selected as the approve alert.

For high volume items, lower error threshold is used in the approval alert calculation because higher forecast accuracy is expected from higher volume.

For parameters like approve method, IPOCS-Demand Forecasting / IPOCS-Lifecycle Allocation and Replenishment has a three-tier to allow user to specify its value. Default, Intermediate and Final. The default is a scalar measure. The intermediate is specified at subclass/region in IPOCS-Demand Forecasting / IPOCS-Lifecycle Allocation and Replenishment GA. The final is at **sku\_stor**. For approval method, the default can be set as Recent Sales versus Forecast. The intermediate level can be left as no override. For item/stores that are associated with key item, will have the approval method at final (appmthovr01) automatically populated with Manual. For beverage item/stores that are associated with high volume, will have the approval method at final (appmthovr01) automatically populated with last year sale versus forecast.

The same applies to error threshold. The error threshold for item/store associated with High volume and low volume rules will be populated automatically with what is set for these parameter in the rule. When running IPOCS-Demand Forecasting / IPOCS-Lifecycle Allocation and Replenishment batch, default, intermediate and final parameters are merged to obtain the parameters fed into approval logic. If an item/store satisfying both key item condition and high volume items conditions, it will be associated with both Rules. When assigning parameters to the item/store, the rule with lowest priority number will take precedence.

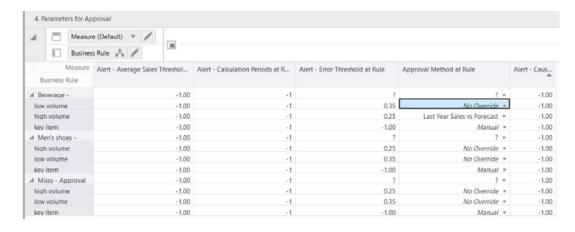

Figure B-7 4. Parameters for Approval View

## How to Set Up Business Strategy for Navigation

In the current IPOCS-Demand Forecasting / IPOCS-Lifecycle Allocation and Replenishment batch flow, frest post consists of the following steps:

- The system forecast is imported from RDX tables,
- Adjust the system forecast to generate adjusted forecast.
- 3. Calculate attributes needed for Approval rule-group
- 4. Generate approval rule membership
- 5. Assign parameter values to sku/store based on rule membership
- Run the approve alerts

- 7. Approval forecast and calculate the mask for unapproved item/store.
- Calculate eligibility for navigation tier. All item/store with valid forecast and unapproved will participate in navigation grouping.
- 9. Calculate attributes needed for navigation rule groups
- 10. Generate navigation rule membership.
- 11. Assign navigation tier based on navigation rule membership.

From the previous flow, there are two important differences between approval and navigation.

#### **Eligibility**

First the item/stores that are eligible to be assigned to approval and navigation rules are very different. All item/stores that have a forecast are eligible to be assigned to approval rules. However, only the unapproved item/stores that have a forecast are eligible to be assigned to navigation rules.

An item/store can be unapproved for two reasons:

- Its approval method is Manual.
- Its approval method is an approve alert and the alert was triggered.

During the initial stages of implementation, the Rule Conditions are typically set up after validating the Forecast in the Forecast Review workspace. The eligible masks required for the rule setup workspace are calculated in the Post Forecast Batch. If the intent is to set up rules prior to the Post Forecast Batch being run, then an implementer either has to load or write custom rules to populate these measures, where CF is a token for the final level:

- eligmasknavi CF
- eligmaskaprv CF
- attbpicklistovr

#### **Attributes**

Second the attributes used for approval and navigation rule groups are different. In IPOCS-Demand Forecasting / IPOCS-Lifecycle Allocation and Replenishment GA, the most important attribute used in the navigation rule group is the navigation variance.

The navigation variance is a GA calculated attribute. When calculating the approval alerts, we flag item/stores that were violated the approval business rule. For instance, an item/store is set to be approved using the forecast versus recent sales rule.

The threshold is 10%, meaning that a deviation of less than 10% is acceptable and the item/ store is approved. However, the deviation is 15% - which becomes the navigation variance, so the item/store will go into the calculation of the navigation tiers. A navigation variance is calculated for every GA alert except for the max Sales Peak versus Frested Peak Factor. The reason is that all but this alert has variance calculated as percentage, while this one compares units.

A custom approve exception's variance is also included in the calculation.

To set up business rules for navigation perform the following steps.

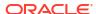

Note:

Steps 1-3 are the same as in How to Set Up Business Strategy for Approval and different for Steps 4-7.

- 1. Same as How to Set Up Business Strategy for Approval Step 1.
- 2. Same as How to Set Up Business Strategy for Approval Step 2.
- 3. Same as How to Set Up Business Strategy for Approval Step 3.
- 4. Create the Business Rule Setup workbook.

Select navigation in the rule group type wizard to build the Rule Setup workbook for navigation. Implementors can set up rule description, rule priority and enable rules on the Figure B-8.

In this example, four business rules are set up for each navigation rule group. Each rule corresponds to one navigation tier. The number of navigation tier is defined in IPOCS-Demand Forecasting / IPOCS-Lifecycle Allocation and Replenishment plug-in input.

The rules are:

- Urgent
- Required
- Optional
- Informational

You can define the criteria that associate different item/stores to each rule later. If an item/store is associated with multiple business rules, the rule priority is used to establish the precedence. The rules with lower priority number will have higher precedence. The assigned rule priority must be within the range of priority upper bound and priority lower bound set up in the Rule Group Administration workbook.

Figure B-8 1. Rule Enable View

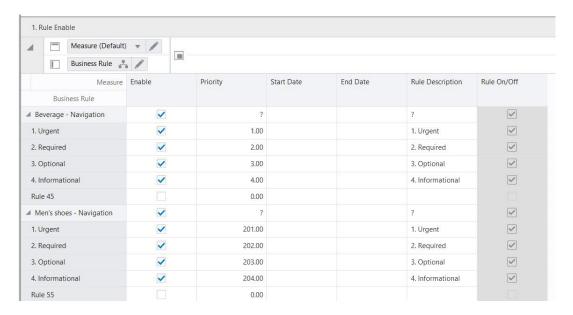

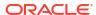

Set up the business rule condition in the Figure B-9.

The rule criteria is set up in a measure based on business rule/condition. IPOCS-Demand Forecasting / IPOCS-Lifecycle Allocation and Replenishment implementors can define the number of navigation tier and their labels through the IPOCS-Demand Forecasting / IPOCS-Lifecycle Allocation and Replenishment plug-in.

2. Rule Condition Setup ■ Measure (unsaved) ▼ Business Rule 🙏 🧪 Rule Condition 🙏 🧪 Measure Between Conditio... Attribute Selected Condition Operator Condition Value (n... Co Rule Condition ??!&?? \* ■ Beverage - Navigation condition 01 match \* == \* 1.00 condition 01 HighPriority Item 01 ▼ 2. Required condition 01 Navigation Variance 01 ▼ >= \* 0.45 0.35 3. Optional condition 01 Navigation Variance 01 ▼ condition 01 Navigation Variance 01 ▼ 0.00 4. Informational > \* ■ Men's shoes - Navigation 1.00 1. Urgent condition 01 HighPriority Item 01 ▼ == \* 2. Required condition 01 Navigation Variance 01 ▼ 0.45 3 Optional condition 01 Navigation Variance 01 ▼ >= = 035 4. Informational condition 01 Navigation Variance 01 ▼ > = 0.00

Figure B-9 2. Rule Condition Set up Worksheet

#### **Example**

In this example, Beverage's navigation rule group has four rules.

- a. Urgent is defined as HighPriority Item 01 ==1
  - Urgent is for the most important item/store. Their approval method is manual, they must be reviewed and manually approved.
- b. Required is defined as Navigation Variance 01>=0.45
  - Required is for the item/stores with highest variance between forecast and recent sales. They are more important to be reviewed than the ones with lower variance.
- Optional is defined as Navigation Variance 01>=0.35
  - Required is for the item/stores with variance between 0.45 and 0.35. They are less urgent to be reviewed than Required
- d. Informational is defined as Navigation Variance 01>0
  - Informational is for all the item/stores with variance between 0.35 and 0. They have lowest priority to be reviewed.
- 6. Run custom menus to validate Rule Setup and Assign Membership. These actions will assign each item/store to every business rule according to the conditions and rule group scope. Tune the conditions until the rule membership results are satisfying.
- 7. Set up the parameters associated with each business rule. IPOCS-Demand Forecasting / IPOCS-Lifecycle Allocation and Replenishment GA has Navigation Bucket as the only one parameter associated with the navigation rule groups.
  - The pick list for Navigation Bucket measure is created by IPOCS-Demand Forecasting / IPOCS-Lifecycle Allocation and Replenishment plug-in based on user inputted number of

navigation tier and tier labels. Just assign the right navigation tier to the right rule. Commit the workbook.

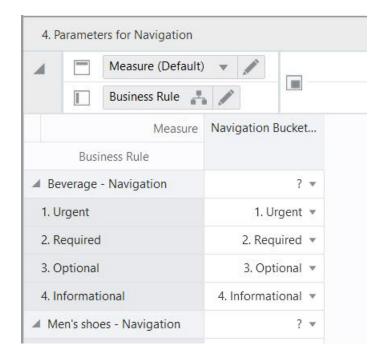

Figure B-10 4. Parameters for Navigation

During IPOCS-Demand Forecasting / IPOCS-Lifecycle Allocation and Replenishment batch, the Navigation Bucket's value will be assigned to the item/stores based on navigation rule membership and rule priority. The navigation buckets at sku/store are stored in a measure named navibuckets01.

The Forecast Review workbook has built in logic to create workbook alerts using navibuckets01. One workbook alert is created for each navigation tier. These workbook alerts are guiding users to review and approve item/stores in order of their importance, as well as by how much they have violated the approval business rules.

## How to Use BRE Beyond What Is Available in GA

So far we have described about what IPOCS-Demand Forecasting / IPOCS-Lifecycle Allocation and Replenishment GA provides with the rule engine. It is fairly straightforward for implementors to add new business rule attributes and add their own business rule definitions for approval or navigation.

Suppose an implementor is perfectly happy with using IPOCS-Demand Forecasting / IPOCS-Lifecycle Allocation and Replenishment's default, intermediate and final setting of approve method and alert parameters and would want to totally bypass the rule based assignment for all or most of their items. The following needs to be set up:

- 1. Set runrulgeligga\_CF\_ to false. This will disable the GA generation of eligible mask for approve rule memberships (rulgeligmask CF).
- Implement hook\_populate\_aprvrulg\_eligiblemask\_CF\_ as a custom batch step to set rulgeligmask CF to what the implementor desired.

Suppose an implementor would like to configure different navigation rules using custom calculation of navigation variance and custom attributes. The implementor can implement the hook navi attb CF as a custom batch step.

## **Custom Rule Group Type**

Implementors should perform the following steps to add a custom rule group type.

- In the IPOCS-Demand Forecasting / IPOCS-Lifecycle Allocation and Replenishment plugin, from the final level attributes table, click within the business rule group type cell. A dialog displays a business rule group type table.
  - Click **P** to add a new Business Rule Group Type.
  - Type in a Rule Group Type Name and Label. The name is used as position name along Rule Group Type dimension so make sure it satisfies RPASCE requirement for position names. The name need to be unique among all rule group type position names.
- 2. Assign parameters associated with the rule group type by clicking on the cell of user specified parameters. Another dialog allows implementors to add or remove parameters.

The Select Measures box in the Figure B-11 displays all GA parameter measures. Most of these measures were forecasting parameter at final. Any custom measure with intersection = forecast intersection without clnd dimension and have a valid db is available for selection too. For each selected measure, a measure at the business rule is created and added to the parameter for <rule group type> worksheet for user input.

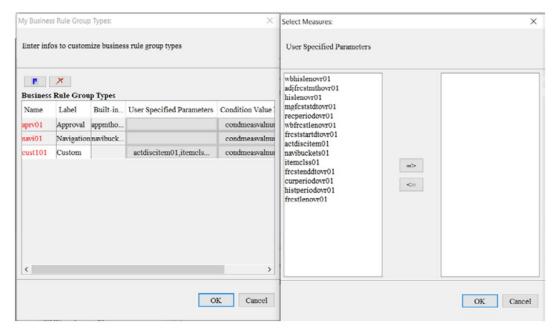

Figure B-11 My Business Rule Group Type View

3. Click within the condition value cell to open the dialog that lets you select the condition value measures to be used. The measures available for selection are the ten condition measures GA provides and any custom non-boolean measure that have intersection higher than forecast intersection without clnd dimension and have a valid db. The selected measures are used to construct the picklist for condition value (measure) in the Rule Setup workbook.

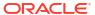

Figure B-12 Condition Value Measures

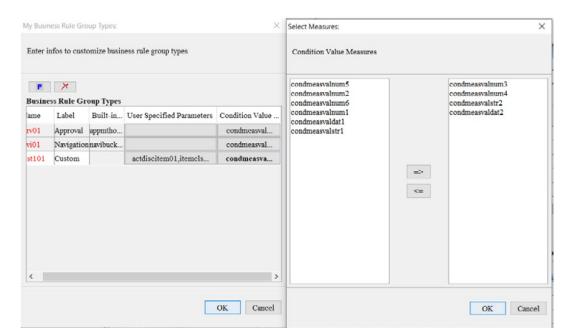

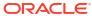

C

# Appendix: IPOCS-Demand Forecasting / IPOCS-Lifecycle Allocation and Replenishment Scheduling in JOS/POM

IPOCS-Demand Forecasting / IPOCS-Lifecycle Allocation and Replenishment provides a default job schedule with a detailed list of jobs with pre-defined dependencies with RI and AIF schedules in RAP integration. The customer can easily customize their batch process by controlling the batch control files without changing the batch schedule. Each batch job in IPOCS-Demand Forecasting / IPOCS-Lifecycle Allocation and Replenishment is connected to hooks in the batch control files that can be changed by customers. The IPOCS-Demand Forecasting / IPOCS-Lifecycle Allocation and Replenishment job flow only contains daily and weekly jobs. Jobs scheduled daily are scheduled to run every day and jobs scheduled to run weekly are scheduled to run only on Sunday by default.

Table C-1shows the list of jobs in IPOCS-Demand Forecasting / IPOCS-Lifecycle Allocation and Replenishment Schedule. Most jobs are pre-configured for the IPOCS-Demand Forecasting / IPOCS-Lifecycle Allocation and Replenishment GA version. The rest of the jobs are placeholder jobs to allow changes to the schedule of the jobs or to add more jobs by changing the batch control file. Each IPOCS-Demand Forecasting / IPOCS-Lifecycle Allocation and Replenishment job calls the same set names in the batch control file without \_JOB in the name, which in turn allows it to call respective \*hook\_ jobs, so even if it is not linked to a batch set. The batch can be controlled without changing the job flow by adding or changing the hooks.

For more details about the implementation of JOS/POM, see the *Oracle Retail Predictive Application Server Cloud Edition Implementation Guide*. For more details about how to use JOS/POM to schedule and maintain the job flows, see the *Oracle Retail JOS/POM User Guide*.

Table C-1 List of Jobs in IPOCS-Demand Forecasting / IPOCS-Lifecycle Allocation and Replenishment Schedule

| IPOCS-Demand Forecasting / IPOCS-<br>Lifecycle Allocation and<br>Replenishment Job Name | Description/Comments                                                          | Daily/<br>Weekly | GA Configuration |
|-----------------------------------------------------------------------------------------|-------------------------------------------------------------------------------|------------------|------------------|
| IPO_INIT_EXP_START_JOB                                                                  | Dummy Job to specify the start of initial batch exports.                      | Daily            |                  |
| IPO_INIT_EXP_RDX_D_JOB                                                                  | To schedule any daily data exports to RAP integration before the calc cycle.  | Daily            |                  |
| IPO_INIT_EXP_OBS_D_JOB                                                                  | To schedule any daily data exports to Object Storage before the calc cycle.   | Daily            |                  |
| IPO_INIT_EXP_RDX_W_JOB                                                                  | To schedule any weekly data exports to RAP integration before the calc cycle. | Weekly           |                  |
| IPO_INIT_EXP_OBS_W_JOB                                                                  | To schedule any weekly data exports to Object Storage before the calc cycle.  | Weekly           |                  |
| IPO_INIT_EXP_END_JOB                                                                    | Dummy job to specify the end of initial batch exports.                        | Daily            |                  |

Table C-1  $\,$  (Cont.) List of Jobs in IPOCS-Demand Forecasting / IPOCS-Lifecycle Allocation and Replenishment Schedule

| IPOCS-Demand Forecasting / IPOCS-<br>Lifecycle Allocation and<br>Replenishment Job Name | Description/Comments                                                                       | Daily/<br>Weekly | GA Configuration                                                        |
|-----------------------------------------------------------------------------------------|--------------------------------------------------------------------------------------------|------------------|-------------------------------------------------------------------------|
| IPO_COM_HIER_IMP_ START_JOB                                                             | Dummy job to specify the start of a common hierarchies import.                             | Daily            |                                                                         |
| IPO_COM_HIER_IMP_ RDX_D_JOB                                                             | To schedule any daily common hierarchy imports from RAP integration.                       | Daily            |                                                                         |
| IPO_COM_HIER_IMP_OBS_ D_JOB                                                             | To schedule any daily common hierarchy imports from Object Storage.                        | Daily            |                                                                         |
| IPO_COM_HIER_IMP_ RDX_W_JOB                                                             | To schedule any weekly common hierarchy imports from RAP integration.                      | Weekly           | Imports common hierarchies from RI.                                     |
| IPO_COM_HIER_IMP_OBS_ W_JOB                                                             | To schedule any weekly common hierarchy imports from Object Storage.                       | Weekly           | Loads common<br>hierarchy files from<br>Object Storage, if<br>uploaded. |
| IPO_COM_HIER_IMP_ END_JOB                                                               | Dummy Job, to specify the end of a common hierarchies import.                              | Daily            |                                                                         |
| IPO_COM_DATA_IMP_ START_JOB                                                             | Dummy job to specify the start of common data imports.                                     | Daily            |                                                                         |
| IPO_COM_DATA_IMP_ RDX_D_JOB                                                             | To schedule any daily common data imports from RAP integration.                            | Daily            |                                                                         |
| IPO_COM_DATA_IMP_ OBS_D_JOB                                                             | To schedule any daily common data imports from Object Storage.                             | Daily            |                                                                         |
| IPO_COM_DATA_IMP_ RDX_W_JOB                                                             | To schedule any weekly common data imports from RAP integration.                           | Weekly           | Imports data files from RI.                                             |
| IPO_COM_DATA_IMP_ OBS_W_JOB                                                             | To schedule any weekly common data imports from Object Storage.                            | Weekly           | Loads data files from Object Storage.                                   |
| IPO_COM_DATA_IMP_ END_JOB                                                               | Dummy job to specify the end of common data imports.                                       | Daily            |                                                                         |
| IPO_HIER_IMP_START_JOB                                                                  | Dummy job to specify the start of application-specific hierarchies import.                 | Daily            |                                                                         |
| IPO_HIER_IMP_RDX_D_ JOB                                                                 | To schedule any daily application-specific hierarchy imports from RAP integration.         | Daily            |                                                                         |
| IPO_HIER_IMP_OBS_D_ JOB                                                                 | To schedule any daily application-specific hierarchy imports from Object Storage.          | Daily            |                                                                         |
| IPO_HIER_IMP_RDX_W_ JOB                                                                 | To schedule any weekly application-<br>specific hierarchy imports from RAP<br>integration. | Weekly           | Imports application-<br>specific hierarchies<br>from RI or AIF.         |
| IPO_HIER_IMP_OBS_W_ JOB                                                                 | To schedule any weekly application-<br>specify hierarchy imports from Object<br>Storage.   | Weekly           | Load any Application specific hierarchies from Object Storage.          |
| IPO_HIER_IMP_END_JOB                                                                    | Dummy job to specify the end of application-specific hierarchies import.                   | Daily            |                                                                         |
| IPO_PRE_DATA_IMP_ START_JOB                                                             | Dummy job to specify the start of application-specific data imports before the calc cycle. | Daily            |                                                                         |

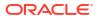

Table C-1  $\,$  (Cont.) List of Jobs in IPOCS-Demand Forecasting / IPOCS-Lifecycle Allocation and Replenishment Schedule

| IPOCS-Demand Forecasting / IPOCS-<br>Lifecycle Allocation and<br>Replenishment Job Name | Description/Comments                                                                                        | Daily/<br>Weekly | GA Configuration                                              |
|-----------------------------------------------------------------------------------------|----------------------------------------------------------------------------------------------------|------------------|---------------------------------------------------------------|
| IPO_PRE_DATA_IMP_RDX_ D_JOB                                                             | To schedule any daily application-specific data imports from RAP integration before the calc cycle.         | Daily            |                                                               |
| IPO_PRE_DATA_IMP_OBS_ D_JOB                                                             | To schedule any daily application-specific data imports from Object Storage before the calc cycle.          | Daily            |                                                               |
| IPO_PRE_DATA_IMP_RDX_ W_JOB                                                             | To schedule any weekly application-<br>specific data imports from RAP integration<br>before the calc cycle. | Weekly           | Imports application-<br>specific data from RI<br>or AIF.      |
| IPO_PRE_DATA_IMP_OBS_ W_JOB                                                             | To schedule any weekly application-<br>specific data imports from Object Storage<br>before the calc cycle.  | Weekly           | Load any application specific data from Object Store.         |
| IPO_PRE_DATA_IMP_ END_JOB                                                               | Dummy Job to specify the end of application-specific data imports before the calc cycle.                    | Daily            |                                                               |
| IPO_PRE_BATCH_START_ JOB                                                                | Dummy job to specify the start of the Pre Forecast Batch.                                                   | Daily            |                                                               |
| IPO_PRE_BATCH_D_JOB                                                                     | To schedule any daily Pre Forecast batch jobs.                                                              | Daily            |                                                               |
| IPO_PRE_BATCH_W_JOB                                                                     | To schedule any weekly Pre Forecast batch jobs.                                                             | Weekly           | Runs Weekly Pre<br>Forecast batch jobs.                       |
| IPO_PRE_BATCH_END_ JOB                                                                  | Dummy job to specify the end of the Pre Forecast batch jobs.                                                | Daily            |                                                               |
| IPO_PRE_EXP_START_JOB                                                                   | Dummy job to specify the start of the Export Forecast Parameters Batch.                                     | Daily            |                                                               |
| IPO_PRE_EXP_RDX_D_JOB                                                                   | To schedule any daily exports of forecast parameters to RAP integration.                                    | Daily            |                                                               |
| IPO_PRE_EXP_OBS_D_JOB                                                                   | To schedule any daily exports of forecast parameters to object store.                                       | Daily            |                                                               |
| IPO_PRE_EXP_RDX_W_JOB                                                                   | To schedule any weekly exports of forecast parameters to RAP integration.                                   | Weekly           | Runs weekly export of forecast parameters to RAP integration. |
| IPO_PRE_EXP_OBS_W_JOB                                                                   | To schedule any weekly exports of forecast parameters to object store.                                      | Weekly           |                                                               |
| IPO_PRE_EXP_END_JOB                                                                     | Dummy job to specify the end of the Export Forecast Parameters Batch.                                       | Daily            |                                                               |
| IPO_EGRS_EXP_START_JOB                                                                  | IPO Egress Exports Start Job                                                                                | Daily            |                                                               |
| IPO_EGRS_EXP_RDX_D_JOB                                                                  | IPO Egress Exports to RDX Daily Job                                                                         | Daily            |                                                               |
| IPO_EGRS_EXP_RDX_W_JOB                                                                  | IPO Egress Exports to RDX Weekly Job                                                                        | Weekly           |                                                               |
| IPO_EGRS_EXP_END_JOB                                                                    | IPO Egress Exports End Job                                                                                  | Daily            |                                                               |
| IPO_POST_DATA_IMP_ START_JOB                                                            | Dummy job to specify the start of application-specific data imports from RAP integration.                   | Daily            |                                                               |

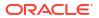

Table C-1 (Cont.) List of Jobs in IPOCS-Demand Forecasting  $\it I$  IPOCS-Lifecycle Allocation and Replenishment Schedule

| IPOCS-Demand Forecasting / IPOCS-<br>Lifecycle Allocation and<br>Replenishment Job Name | Description/Comments                                                                                       | Daily/<br>Weekly | GA Configuration |
|-----------------------------------------------------------------------------------------|----------------------------------------------------------------------------------------------------|------------------|------------------|
| IPO_POST_DATA_IMP_ RDX_D_JOB                                                            | To schedule any daily application-specific data imports from RAP integration after the calc cycle.         | Daily            |                  |
| IPO_POST_DATA_IMP_ OBS_D_JOB                                                            | To schedule any daily application-specific data imports from Object Storage after the calc cycle.          | Daily            |                  |
| IPO_POST_DATA_IMP_ RDX_W_JOB                                                            | To schedule any weekly application-<br>specific data imports from RAP integration<br>after the calc cycle. | Weekly           |                  |
| IPO_POST_DATA_IMP_ OBS_W_JOB                                                            | To schedule any weekly application-<br>specific data imports from Object Storage<br>after the calc cycle.  | Weekly           |                  |
| IPO_POST_DATA_IMP_ END_JOB                                                              | Dummy Job, to specify the end of application-specific data imports after the calc cycle.                   | Daily            |                  |
| IPO_POST_BATCH_START_JOB                                                                | Dummy Job, to specify the start of Post Forecast batch job.                                                | Daily            |                  |
| IPO_POST_BATCH_D_JOB                                                                    | To schedule the daily Post Forecast batch job.                                                             | Daily            |                  |
| IPO_POST_BATCH_W_JOB                                                                    | To schedule the weekly Post Forecast batch job.                                                            | Weekly           |                  |
| IPO_POST_BATCH_END_JOB                                                                  | Dummy Job, to specify the end of Post Forecast batch job.                                                  | Daily            |                  |
| IPO_LIFECYCLE_BATCH_START_JOB                                                           | IPO Lifecycle Batch Start Job                                                                              | Daily            |                  |
| IPO_LIFECYCLE_BATCH_D_JOB                                                               | IPO Lifecycle Batch Daily Job                                                                              | Daily            |                  |
| IPO_LIFECYCLE_BATCH_W_JOB                                                               | IPO Lifecycle Batch Weekly Job                                                                             | Weekly           |                  |
| IPO_LIFECYCLE_BATCH_END_JOB                                                             | IPO Lifecycle Batch End Job                                                                                | Daily            |                  |
| IPO_LIFECYCLE_BATCH_ID_1_JOB                                                            | IPO Lifecycle Batch Intra-Day 1 Job                                                                        | Daily            |                  |
| IPO_LIFECYCLE_BATCH_ID_2_JOB                                                            | IPO Lifecycle Batch Intra-Day 2 Job                                                                        | Daily            |                  |
| IPO_POST_EXP_START_JOB                                                                  | Dummy Job to specify the start of post forecast batch exports.                                             | Daily            |                  |
| IPO_POST_EXP_RDX_D_ JOB                                                                 | To schedule any daily data exports to RAP integration after the calc cycle.                                | Daily            |                  |
| IPO_POST_EXP_OBS_D_ JOB                                                                 | To schedule any daily data exports to Object Storage after the calc cycle.                                 | Daily            |                  |
| IPO_POST_EXP_RDX_W_ JOB                                                                 | To schedule any weekly data export to RAP integration after the calc cycle.                                | Weekly           |                  |
| IPO_POST_EXP_OBS_W_ JOB                                                                 | To schedule any weekly data exports to Object Storage after the calc cycle.                                | Weekly           |                  |
| IPO_POST_EXP_END_JOB                                                                    | Dummy job to specify the end of post forecast batch exports.                                               | Daily            |                  |
| IPO_WB_BUILD_START_ JOB                                                                 | Dummy job to specify the start of workbook build/refresh jobs.                                             | Daily            |                  |

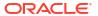

Table C-1 (Cont.) List of Jobs in IPOCS-Demand Forecasting / IPOCS-Lifecycle Allocation and Replenishment Schedule

| IPOCS-Demand Forecasting / IPOCS-<br>Lifecycle Allocation and<br>Replenishment Job Name | Description/Comments                                                                                  | Daily/<br>Weekly | GA Configuration |
|-----------------------------------------------------------------------------------------|----------------------------------------------------------------------------------------------------|------------------|------------------|
| IPO_WB_BUILD_D_JOB                                                                      | To schedule any workbook build/refresh steps daily.                                                   | Daily            |                  |
| IPO_WB_BUILD_W_JOB                                                                      | To schedule any workbook build/refresh steps weekly.                                                  | Weekly           |                  |
| IPO_WB_BUILD_END_JOB                                                                    | Dummy job to specify the end of workbook build/refresh jobs.                                          | Daily            |                  |
| IPO_ADHOC_XX_JOB                                                                        | To schedule any adhoc jobs with the batch execution set name as a parameter. XX varies from 01 to 10. | Adhoc            |                  |
| IPO_STATS_START_JOB                                                                     | Dummy job to specify start of Offer metric server job.                                                | Weekly           |                  |
| IPO_STATS_OFFER_W_JOB                                                                   | Server level job to get Offer metric status.                                                          | Weekly           |                  |
| IPO_STATS_END_JOB IPO                                                                   | Dummy job to specify end of Offer metric server job.                                                  | Weekly           |                  |

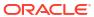

D

## Appendix: forecastind Measure

In IPOCS-Demand Forecasting / IPOCS-Lifecycle Allocation and Replenishment, forecastind is a boolean measure based on SKU. It is imported from a view in the RDX schema. This measure is *true* when a SKU is active for forecasting or replenishment in IPOCS.

The measure is really useful in a multiple application PDS environment. When Merchandise Financial Planning Cloud Service (MFPCS) or Assortment Planning Cloud Service (APCS) coexists in the same Planning Data Schema (PDS) as IPOCS and the hierarchy tables are shared. MFPCS or APCS generally works on more SKUs than IPOCS. The measure, forecastind is a useful tool for an implementer to configure the IPOCS application so that only SKUs of interest are visible in the IPOCS application.

There are several ways to use forecastind depending on a customer's PDS environment.

#### **Single Application PDS Environment**

There is a field named FORECAST\_IND in the W\_PDS\_PRODUCT\_D table in the RDX schema. Use this field to filter the SKUs imported into PDS. This can be done by customizing the interface.cfg file. In this way, only related SKUs are brought into PDS.

#### **Multiple Application PDS Environment**

With a multiple application PDS environment, it is not possible to block SKUs at the hierarchy level during importing. There are three ways to configure a multiple application PDS environment; when:

#### Most SKUs are active

If almost all SKUs are active for forecasting or replenishment, do nothing.

#### Most SKUs are inactive

If a significant portion of SKUs are inactive for IPOCS, then configure the position filter for prod hierarchy.

The position filter for prod hierarchy can be configured by entering *proddimfilter* in the **posfiltermeas** field that is located in the hierarchy table of the configuration within ConfigTools. The measure, proddimfilter is a GA created boolean measure based on SKU and its purpose is to set the position filter. Once configured, only SKUs that are *true* in proddimfilter are visible in IPOCS.

The proddimfilter measure can only be populated through dataloading from a flat file or import through the interface.cfg file. An implementer can export the forecastind measure and load the exported file into proddimfilter through a customized batch control file. An alternative is to import proddimfilter through the interface.cfg file customization.

With the position filter on, only visible SKUs are included in the batch calculation, workbook wizard, and system workbook build.

#### Few SKUs are inactive

When only a few SKUs are inactive in IPOCS, the batch performance may deteriorate when the position filter is on. In this case, an implementer can leave the position filter off

and only configure the active forecast mask and workbook wizard prerange measure to make sure that inactive SKUs are excluded from the batch and workbook.

The GA measure ldactivefcstitem is a published loadable and writable measure. It can be calculated as ldactivefcstitem = pos.total>0 && forecastind || c newitemflag

If any prod/loc are *true* in ldactivefcstitem, then the pre- or post-forecast batch is only run for the prod/location that is active for ldactivefcstitem

The GA measure frprdlocprerang\_CF\_ is a boolean measure based on prod/loc. It is a prerange measure for forecast review workbook. In GA, it is populated by the active forecast item mask. You do not need to alter anything for this default behavior.

Currently, there is no pre-range for the Forecast Setup, Business Rule Setup, and Attribute Management workbooks.

For IPOCS Lifecycle Allocation and Replenishment, LPPmAstPLExE can be customized as LPPmAstPLExE = if (forecastind, 2, ignore).

This customization turns off the inactive items in IPOCS Lifecycle Allocation and Replenishment.

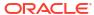